### CalSAWS

California Statewide Automated Welfare System

### **Design Document**

Multiple DDIDs CA 214027 – Security and Auditing

|                             | DOCUMENT APPROVAL HISTORY |              |
|-----------------------------|---------------------------|--------------|
| Cal <b>SAWS</b> Prepared By |                           | Imaging Team |
|                             | Reviewed By               |              |

| DATE      | DOCUMENT<br>VERSION | <b>REVISION DESCRIPTION</b>                                                                                                    | AUTHOR        |
|-----------|---------------------|----------------------------------------------------------------------------------------------------|---------------|
| 6/04/2020 | 1.1                 | Added Confidential Reindex, and<br>Confidential Exception security<br>permissions                                                                                                    | Chris Vasquez |
| 6/11/2020 | 1.2                 | Added detail that functionality will<br>be implemented at county go-live,<br>removed "Imaging Program<br>Selection" from matrix (Will be<br>documented in CA-214060), and<br>added Exporting to audited actions                                                                                                    | Chris Vasquez |
| 7/1/2020  | 1.3                 | Document Update - Added<br>assumption to indicate that the rights<br>refenced in this document will be<br>updated in CalSAWS via SCR CA-<br>214062, and removed redundant<br><drawer> monikers<br/>Matrix updated – Removed<br/>redundant annotation rights,<br/>removed unsupported characters<br/>from security right/group names,<br/>updated format to match developer<br/>templet</drawer> | Chris Vasquez |
| 9/10/2020 | 1.4                 | Updated "Imaging Annotation<br>Owner" to read "Imaging<br>Annotations", Updated Annotation<br>Right Descriptions, Updated<br>Confidential Case View/Search<br>Descriptions                                                                                                    | Chris Vasquez |
|           |                     |                                                                                                    |               |
|           |                     |                                                                                                    |               |
|           |                     |                                                                                                    |               |

2

### Table of Contents

| <u>1 Overview</u>                              | <u></u> 5  |
|------------------------------------------------|------------|
| 1.1 Requests                                   | <u></u> 5  |
| 1.2 Overview of Recommendations                | <u></u> 8  |
| 1.3 Assumptions                                | <u></u> 9  |
| 2 Recommendations                              | 10         |
| 2.1 Configure Auditing                         | 10         |
| 2.2 Imaging Security                           | 10         |
| 2.2.1 Case or Person Drawer Viewing            | <u></u> 10 |
| 2.2.2 Drawer View Dependent Permissions        | 10         |
| 2.2.3 Case and Person Drawer Capture           | <u></u> 11 |
| 2.2.4 Point of Scan Options                    | 11         |
| 2.2.5 Document Removal                         | <u></u> 11 |
| 2.2.6 Copy/Split                               | <u></u> 12 |
| 2.2.7 Export/Print                             | 12         |
| 2.2.8 Annotations                              | <u></u> 12 |
| 2.2.9 Annotations Admin                        | 12         |
| 2.2.10 Exception Queues                        |            |
| 2.2.11 Person Select Queue                     | 13         |
| 2.3 County/Office Supervisor Security          | 13         |
| 2.4 SIU, Hearings, RDB Drawer Security         | <u></u> 13 |
| 2.5 Other County Departments Security          | 13         |
| 2.6 Reindex/Reindex All/Reindex Route Security |            |
| 2.6.1 Reindex Route                            | 14         |
| 2.6.2 Reindex                                  | 14         |
| 2.6.3 Reindex All                              | 14         |
| 2.7 Confidential Security                      | 14         |
| 2.7.1 Access via Case Page                     | 14         |
| 2.7.2 Access via Search                        | 14         |
| 3 Requirements                                 | <u></u> 15 |
| 3.1 Migration Requirements                     | 15         |
| 4 Supporting Documents                         |            |
| Overview                                       | 5          |

Formatted: Default Paragraph Font, Check spelling and grammar

© 2020 CalSAWS. All Rights Reserved.

3

| 1.1 Requests                                   |
|------------------------------------------------|
| 1.2 Overview of Recommendations                |
| 1.3 Assumptions                                |
| 2 Recommendations                              |
| 2.1 Configure Auditing                         |
| 2.2 Imaging Security                           |
| 2.2.1 Case or Person Drawer Viewing            |
| 2.2.2 Drawer View Dependent Permissions        |
| 2.2.3 Case and Person Drawer Capture11         |
| 2.2.4 Point of Scan Options                    |
| 2.2.5 Document Removal                         |
| 2.2.6Copy/Split12                              |
| 2.2.7 Export/Print                             |
| 2.2.8 Annotations                              |
| 2.2.9 Annotations Admin12                      |
| 2.2.10 Exception Queues12                      |
| 2.2.11 Person Select Queue                     |
| 2.3 County/Office Supervisor Security13        |
| 2.4 SIU, Hearings, RDB Drawer Security13       |
| 2.5 Other County Departments Security13        |
| 2.6 Reindex/Reindex All/Reindex Route Security |
| 2.6.1 Reindex Route                            |
| 2.6.2 Reindex                                  |
| 2.6.3 Reindex All                              |
| 2.7Confidential Security                       |
| 2.7.1 Access via Case Page14                   |
| 2.7.2 Access via Search14                      |
| 3 Requirements                                 |
| 3.1 Migration Requirements                     |
| 4—Supporting Documents                         |

|                                 | Formatted: Default Paragraph Font, Check spelling and grammar |         |
|---------------------------------|---------------------------------------------------------------|---------|
|                                 | Formatted: Default Paragraph Font, Check spelling and grammar |         |
|                                 | Formatted: Default Paragraph Font, Check spelling and grammar |         |
|                                 | Formatted: Default Paragraph Font, Check spelling and grammar |         |
|                                 | Formatted: Default Paragraph Font, Check spelling and grammar |         |
| $\langle \rangle$               | Formatted: Default Paragraph Font, Check spelling and grammar |         |
| $\sum$                          | Formatted: Default Paragraph Font, Check spelling and grammar |         |
| $\left  \right $                | Formatted: Default Paragraph Font, Check spelling and grammar |         |
| $\langle \rangle$               | Formatted: Default Paragraph Font, Check spelling and grammar |         |
|                                 | Formatted: Default Paragraph Font, Check spelling and grammar |         |
|                                 | Formatted: Default Paragraph Font, Check spelling and grammar |         |
|                                 | Formatted                                                     |         |
| $\left( \left( \right) \right)$ | Formatted                                                     |         |
| $\left( \left( \right) \right)$ | Formatted                                                     |         |
|                                 | Formatted                                                     |         |
|                                 | Formatted                                                     |         |
|                                 | Formatted                                                     |         |
|                                 | Formatted                                                     |         |
|                                 | Formatted                                                     |         |
|                                 | Formatted                                                     |         |
|                                 | Formatted                                                     |         |
|                                 | Formatted                                                     |         |
|                                 | Formatted                                                     |         |
|                                 | Formatted                                                     |         |
|                                 | Formatted                                                     |         |
| $\Lambda \Lambda N$             |                                                               |         |
| $\Lambda \Lambda$               | Formatted                                                     |         |
|                                 | Formatted Formatted                                           | <u></u> |
|                                 |                                                               |         |
|                                 | Formatted                                                     |         |
|                                 | Formatted<br>Formatted                                        |         |

### **1 OVERVIEW**

### 1.1 Requests

Per DDID 2500, configure the imaging solution to have the following security driven options at the point of scanning:

1) Task Override: Will ignore task configuration, no task will be created

2) Program Selection: Will define which worker is tasked (the list is pre-defined based on the case information and is available in single case mode or when a coversheet is used in batch mode)

3) No Change SAR7/QR7: Will prompt the CalSAWS Software to do the following:

3a) Mark the document as received

3b) Mark Eligibility as complete

3c) Ignore task configuration, no task will be created

4) Person Override: Will default person level documents as case level documents.

5) Confidential: Will allow designated staff to scan to confidential cases

The options available at point of scanning are implemented and documented in CA-214172 (Multi, Import, Virtual Capture) and CA-214030 (Capture Single and Barcode Detection).

Per DDID 2516, create a security driven scan mode for Special Investigation Unit (SIU) with the following metadata:

- 1) Case Number
- 2) Case Name
- 3) Applicable Date
- 4) Received Date
- 5) Form Name
- 6) Form Number

7) Document Type - All images/documents will have the value: 'SIU Documents'

The CONTRACTOR shall enable the following scan modes for SIU:

1) Single Case - Used for capturing one or more documents for a single case

2) Virtual Print - Used to print documents directly from any desktop application that allows printing into the imaging solution to a single case

The SIU scan mode is implemented and documented in CA-214030 (Capture Single and Barcode Detection)

Per DDID 2517, create a security driven scan mode for Hearings with the following metadata:

- 1) Case Number
- 2) Case Name

- 3) Applicable Date
- 4) Received Date
- 5) Form Name
- 6) Form Number

7) Document Type - All images/documents will have the value: 'Court/Hearings Documents'

8) State Hearings Number - Optional, editable field

The CONTRACTOR shall enable the following scan modes for Hearings:

1) Single Case - Used for capturing one or more documents for a single case

2) Virtual Print - Used to print documents directly from any desktop application that allows printing into the imaging solution to a single case

The Hearings scan mode is implemented and documented in CA-214030 (Capture Single and Barcode Detection)

Per DDID 2204, enable other county departments to have a ""drawer"' in the imaging solution where they can upload, store, and search for documents.

The CONTRACTOR shall create security driven scan modes of Other County Documents with the following four (4) options:

- 1) Adoptions (AAP)
- 2) Adult Aging Services (IHSS)
- 3) Child Welfare Services
- 4) Quality Assurance/Quality Control (QA/QC)

The scan mode will correspond to a ""drawer"" that segments the scanned images/documents from the rest of the CalSAWS Software and is controlled via security in the CalSAWS Software.

Other County Departments drawer and the corresponding scan modes are implemented and documented in CA-214172 (Multi, Import, Virtual Capture), and CA-214035 (Store Index Values).

Per DDID 2518, configure the imaging solution to allow designated staff to manually index the following values for images/documents scanned into a "Other County Department" drawer:

- 1) Department (Drawer) field will be pre-populated with chosen scan mode
- 2) Case Number freeform text field
- 3) Document Type pre-defined based on department
- 4) Applicable Date pre-populated with system date, editable by the worker
- 5) Received Date pre-populated with system date, editable by the worker

The above fields are mandatory to ensure that images/documents are searchable in the document management solution drawer.

The CONTRACTOR shall provide the following "Other County Department Documents" search criteria:

- 1) Department (Drawer)
- 2) Case Number
- 3) Document Type
- 4) Applicable Date
- 5) Received Date
- 6) Date Scanned
- 7) Created by

Other County Departments drawer and the corresponding scan modes are implemented and documented in CA-214172 (Multi, Import, Virtual Capture), and CA-214035 (Store Index Values).

Per DDID 2519, configure the imaging solution to allow designated staff with the appropriate security rights to reindex the following metadata directly from the document and from a designated reindex queue:

- 1) Case Number
- 2) Case Name
- 3) Document Type
- 4) Applicable Date
- 5) Received Date
- 6) Form Name
- 7) Form Number
- 8) Person Name Only for person level
- 9) CIN Only for person level

The CONTRACTOR shall configure the imaging solution to allow the copy and splitting of images/documents.

The copy and split functionality and the reindex queue is implemented and documented in CA-214035 (Store Index Values).

Per DDID 2521, create a security driven scan mode for Resource Data Bank (RDB) with the following metadata:

- 1) Resource ID
- 2) Resource Name
- 3) Document Type
- 4) Applicable Date
- 5) Received Date

The CONTRACTOR shall enable the following scan modes for RDB:

1) Single Case - Used for capturing one or more documents for a single case

2) Virtual Print - Used to print documents directly from any desktop application that allows printing into the imaging solution to a single case

The RDB scan mode is implemented and documented in CA-214030 (Capture Single and Barcode Detection).

Per DDID 2523, provide configurable security rights that are maintained by county local security administrators within the CalSAWS Software with the following:

1) CalSAWS Software security rights will update the imaging solution during a nightly batch process

2) The No Change SAR7/QR7 override option will only be available to counties that have opted into this functionality

3) Up to 120 individual security rights will be provided as a part of the imaging solution The batch job to update user security rights will be documented and implemented in subsequent SCR

Per DDID 2525, configure auditing for the 58 County imaging solution repository to record the following data points:

1) Indexing Value Change - User information for the person that made the change and the date the value was changed, history of previous values will be preserved.

2) Viewing Document - User information for the person that viewed the document and the date the document was viewed

3) Delete Document (soft delete) - User information for the person that deleted the document and the date the document was deleted

4) Searching - Retain user search criteria for a specified period of time

### 1.2 Overview of Recommendations

- Configure the Imaging Solution to record Indexing Value Changes, Viewing of Documents, Deletion of Documents, and Search Criteria datapoints for the purposes of auditing
- Configure security, and corresponding rights for viewing case and person level documents
- Configure security, and corresponding rights for point of scan options
- Configure the No Change SAR7/QR 7 override option to be available only to counties that have opted into this functionality
- Configure security, and corresponding rights for applying annotations to documents
- Configure security, and corresponding rights for SIU scan mode
- Configure security, and corresponding rights for Hearings scan mode
- Configure security, and corresponding rights for RDB scan mode
- Configure security, and corresponding rights for Other County Departments scanning modes
- Configure security, and corresponding rights for Reindexing
- Configure security, and corresponding rights for Confidential Cases

### 1.3 Assumptions

- Documentation of scan modes and routing of documents will not be addressed in this document
- The batch job to update user security rights will be documented and implemented in a subsequent SCR
- Imaging Reports and the security right required for those reports will be documented in a subsequent SCR
- Security rights will only be available when the county is enabled on the CalSAWS Imaging Solution
- Rights refenced in this document will be updated in CalSAWS via SCR CA-214062

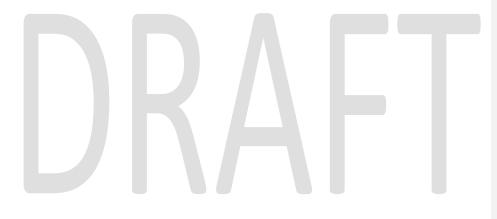

### **2 RECOMMENDATIONS**

### 2.1 Configure Auditing

The imaging solution will be configured to record the following datapoints for the purposes of auditing, and retain auditing datapoints for a year:

- Indexing Value Change User information for the person that made the change and the date the value was changed
- Viewing Document User information for the person that viewed the document and the date the document was viewed
- Delete Document (soft delete) User information for the person that deleted the document and the date the document was deleted
- Searching Retain user search criteria
- Exporting User information for the person that performed the export and the date the document was exported

### 2.2 Imaging Security

County imaging security rights are assigned based on a user's security role(s) and associated worker ID(s) within CaISAWS. By identifying the county that a worker ID is associated to, the corresponding county drawer, and office security permissions will be assigned, this remains true for county sub-drawers such as the <County> SIU drawer. In situations where a user name has multiple worker IDs, each ID will be granted the security rights that correspond to that user. For example, if a user has active worker IDs in two county offices, each worker ID will be granted the appropriate office level permissions that user has been assigned.

See the attached Imaging Security Matrix (Supporting Document #1) for the full list and descriptions of imaging security rights and groups within CalSAWS. Security rights will only be available when the county is enabled with the CalSAWS Imaging Solution.

### 2.2.1 Case or Person Drawer Viewing

Viewing rights within the Imaging Solution are synonymous with searching. A user granted a view right to a particular drawer will also be able to leverage the search functions tied to that drawer. For example, if a user is granted the "Imaging <u>Search</u> Case <u>View</u>" group permission, the user is able to access the search functions within the Imaging Solution for case level documents within their county.

### 2.2.2 Drawer View Dependent Permissions

Many imaging security rights require a user to have a corresponding drawer view right in order to access/leverage specific permissions. Below is a table depicting rights that are dependent on a corresponding drawer view right:

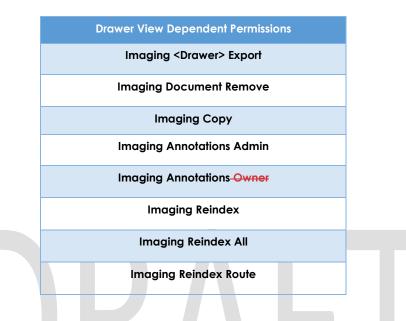

### 2.2.3 Case and Person Drawer Capture

Capture rights are assigned at a drawer level, with the exception of case and person level capturing. All documents at the point of capture are case level; once captured and submitted to the imaging system, advanced optical character recognition will be leveraged to identify the scope of a document.

### 2.2.4 Point of Scan Options

The following Point of Scan Options are documented in CA-214172 (Multi, Import, Virtual Capture), and CA-214035 (Store Index Values). Point of scan options are only populated to a user if the corresponding group permission has been assigned. The four security groups that drive these option's availability are as follows:

- Imaging Override No Change SAR7/QR7
- Imaging Person Scope Override
- Imaging No Task Creation Override
- Imaging Program Selection Override

### 2.2.5 Document Removal

The Imaging Solution supports a security driven "Soft Delete" functionality. Users with the "Imaging Document Remove" group permission and a corresponding drawer view permission can route documents to the "Document Removal Queue" this queue processes documents into a document removal drawer.

Documents remain in this drawer until the associated document's case falls out of the CalSAWS retention policy. Documents within the removal drawers are only accessible by users with the "Imaging Document Remove" group permission.

### 2.2.6 Copy/Split

The "Imaging Copy" group permission allows a user to copy or split documents within a workflow queue. This functionality is restricted to the county "Barcode Verification Queue", "Exception Queues", "No Case Queues", "Reindex", and "Person Select Queue". Documents that are not in workflow will need to be routed into a reindexing queue to be copied or split.

### 2.2.7 Export/Print

The "Imaging <Drawer> Export" group permission allows a user to export or print a document from the Imaging Solution. This functionality is not restricted to workflow queues and can be performed from within a displayed document.

### 2.2.8 Annotations Owner

The "Imaging Annotations-<del>Owner</del>" permission allows users to create, <del>edit,</del> or <u>remove-hide</u> annotations-that are created by the user. This can be performed on a document within the Imaging Solution regardless- if the document is in a workflow queue or not.

### 2.2.9 Annotations Admin

The "Imaging Annotations Admin" permission allows users to create, edit, <u>hide</u>, or remove any annotations on a document, <u>regardless of the user that created the annotation</u>. This can be performed on a document within the Imaging Solution regardless if the document is in a workflow queue or not.

### 2.2.10 Exception Queues

The "Imaging Office Exception", and "Imaging County Exception" group permissions, enable users to access the corresponding "Barcode Verification", "No Case", and "Exception" queues. The office level permission, grants a user access to their corresponding office queues, and the county level permission will grant a user access to all of the office queues within their county.

Additionally Confidential exceptions are handled via Confidential Exception queues, these require the "Imaging County Confidential Exception" and "Imaging Office Confidential Exception" permissions for access to their corresponding queues.

### 2.2.11 Person Select Queue

The Person select queues are divided by either county or office by the "Imaging County Person Select" and the "Imaging Office Person Select" group permissions. Both queues allow access to the person select queue, where a person can be associated to a person level document. The differentiation between the two is whether the user can see only their office person select queue or the person select queue for the entire county.

### 2.3 County/Office Supervisor Security

These advanced user group permissions in the imaging solution allow access and route functionality to documents within the no case, person select, barcode verification, and exception queues. Based on whether the county or office supervisor right is applied, will determine if the user has access to the end users county or only the office in their county they are part of.

### 2.4 SIU, Hearings, RDB Drawer Security

SIU, Hearings, and RDB drawers are all controlled by specific security rights related to each drawer. Group permissions that can be chosen for these drawers are: Annotations Admin, Annotations <del>Owner</del>, Capture, Export, and View. In order to access one of these drawers, a user must have at least the view right of the corresponding drawer (i.e. Imaging SIU View grant access to view documents in the SIU drawer). Specifics for each group can be found on the Groups Descriptions tab of the Security Matrix supporting document.

### 2.5 Other County Departments Security

The following four "Other County Department" drawers will all have the same group permissions that cover access and functionality. These drawers are Adult Aging Services (AAS), Adoptions, Child Welfare Services (CWS) and Quality Assurance/Quality Control (QA/QC). All four drawers will have: Annotations Admin, Annotations Owner, Capture, Export, and View. Specifics for each group can be found on the Groups Descriptions tab of the Security Matrix supporting document.

As a deprecated queue, the Merced PG/PA will only have: Annotations, Export, and View group permissions.

### 2.6 Reindex/Reindex All/Reindex Route Security

These rights are used by workers to interact with documents that have been indexed incorrectly or need to be otherwise modified for some reason. For specific information on Reindexing documents refer to section 2.1.5 of the Environment Workflow Configuration design document (CA-214058).

### 2.6.1 Reindex Route

This group permission allows users to route documents to the reindex queue; it does not give them the right to access documents within the reindexing queues.

### 2.6.2 Reindex

This group permission allows users access to the "Reindex" queue and the ability to reindex all metadata that is editable, <u>excluding</u> case name and case number.

Reindexing of confidential documents is done via the Confidential Reindex Queue, access to this queue is tied to the "Imaging Confidential Reindex" permission.

### 2.6.3 Reindex All

This group permission allows users access to the "Reindex All" queue. In this queue, users have the ability to reindex all metadata that is editable, <u>including</u> case name and case number.

Reindexing of confidential documents is done via the Confidential Reindex All Queue, access to this queue is tied to the "Imaging Confidential Reindex All" permission.

### 2.7 Confidential Security

Confidential case documents are stored in separate "drawers" within each county, separated from non-confidential documents. To access documents within the confidential drawers, users can retrieve documents via one of the two following methods.

### 2.7.1 Access via Case Page

Users with access to a Case Page within CalSAWS <u>will require\_and-</u>"Imaging <u>View</u> <u>CaseConfidential View</u>", and "Imaging Search Case" are assumed to have necessary security permissions to view case information, and case documents. By clicking the "Image" buttons on case pages within the CalSAWS application, users can retrieve confidential case documents from the confidential drawers within the Imaging Solution.

### 2.7.2 Access via Search

The second method to accessing confidential documents is via searches performed in the Imaging Solution. In order for a user to have access to a confidential drawer search, the user must have both the "Imaging View-Search Case", and the "Imaging Confidential Search" security group permission.

### **3 REQUIREMENTS**

### 3.1 Migration Requirements

| DDID # | REQUIREMENT TEXT                                                                                                    | Contractor Assumptions                                                                                    | How Requirement Met                                                                               |
|--------|----------------------------------------------------------------------------------------------------|----------------------------------------------------------------------------------------------------|---------------------------------------------------------------------------------------------------|
| 2204   | The CONTRACTOR shall enable<br>other county departments to<br>have a "drawer" in the imaging<br>solution where they can upload,<br>store, and search for documents.                                   | • Documentation of<br>scan modes and routing<br>of documents will not<br>be addressed in this<br>document | Configure security, and<br>corresponding rights for Other<br>County Departments<br>scanning modes |
|        | The CONTRACTOR shall create<br>security driven scan modes of<br>Other County Documents with the<br>following four (4) options:                                                                        |                                                                                                    |                                                                                                   |
|        | 1) Adoptions (AAP)                                                                                                    |                                                                                                    |                                                                                                   |
|        | 2) Adult Aging Services (IHSS)                                                                                                    |                                                                                                    |                                                                                                   |
|        | 3) Child Welfare Services                                                                                                    |                                                                                                    |                                                                                                   |
|        | 4) Quality Assurance/Quality<br>Control (QA/QC)                                                                                                    |                                                                                                    |                                                                                                   |
|        | The scan mode will correspond to<br>a ""drawer"" that segments the<br>scanned images/documents from<br>the rest of the CaISAWS Software<br>and is controlled via security in the<br>CaISAWS Software. |                                                                                                    |                                                                                                   |

| DDID # | REQUIREMENT TEXT                                                                                                    | Contractor Assumptions                                                                                    | How Requirement Met                                                          |  |
|--------|----------------------------------------------------------------------------------------------------|----------------------------------------------------------------------------------------------------|------------------------------------------------------------------------------|--|
| 2500   | The CONTRACTOR shall configure<br>the imaging solution to have the<br>following security driven options at<br>the point of scanning:<br>1) Task Override: Will ignore task<br>configuration, no task will be                  | • Documentation of<br>scan modes and routing<br>of documents will not<br>be addressed in this<br>document | Configure security, and<br>corresponding rights for point<br>of scan options |  |
|        | created<br>2) Program Selection: Will define<br>which worker is tasked (the list is<br>pre-defined based on the case<br>information and is available in<br>single case mode or when a<br>coversheet is used in batch<br>mode) |                                                                                                    |                                                                              |  |
|        | 3) No Change SAR7/QR7: Will<br>prompt the CalSAWS Software to<br>do the following:                                                                                                    |                                                                                                    |                                                                              |  |
|        | 3a) Mark the document as received                                                                                                    |                                                                                                    |                                                                              |  |
|        | 3b) Mark Eligibility as complete                                                                                                    |                                                                                                    |                                                                              |  |
|        | 3c) Ignore task configuration, no task will be created                                                                                                    |                                                                                                    |                                                                              |  |
|        | 4) Person Override: Will default<br>person level documents as case<br>level documents.                                                                                                    |                                                                                                    |                                                                              |  |
|        | 5) Confidential: Will allow<br>designated staff to scan to<br>confidential cases                                                                                                    |                                                                                                    |                                                                              |  |

| DDID # | REQUIREMENT TEXT                                                                                                    | Contractor Assumptions                                                                                    | How Requirement Met                                                  |
|--------|----------------------------------------------------------------------------------------------------|----------------------------------------------------------------------------------------------------|----------------------------------------------------------------------|
| 2516   | The CONTRACTOR shall create a<br>security driven scan mode for<br>Special Investigation Unit (SIU) with<br>the following metadata:<br>1) Case Number<br>2) Case Name              | • Documentation of<br>scan modes and routing<br>of documents will not<br>be addressed in this<br>document | Configure security, and<br>corresponding rights for SIU<br>scan mode |
|        | 3) Applicable Date                                                                                                    |                                                                                                    |                                                                      |
|        | 4) Received Date                                                                                                    |                                                                                                    |                                                                      |
|        | 5) Form Name                                                                                                    |                                                                                                    |                                                                      |
|        | 6) Form Number                                                                                                    |                                                                                                    |                                                                      |
|        | 7) Document Type - All<br>images/documents will have the<br>value: 'SIU Documents'                                                                                                |                                                                                                    |                                                                      |
|        | The CONTRACTOR shall enable the following scan modes for SIU:                                                                                                    |                                                                                                    |                                                                      |
|        | <ol> <li>Single Case - Used for capturing<br/>one or more documents for a<br/>single case</li> </ol>                                                                              |                                                                                                    |                                                                      |
|        | <ol> <li>Virtual Print - Used to print<br/>documents directly from any<br/>desktop application that allows<br/>printing into the imaging solution<br/>to a single case</li> </ol> |                                                                                                    |                                                                      |
|        |                                                                                                    |                                                                                                    |                                                                      |

| DDID # | REQUIREMENT TEXT                                                                                                    | Contractor Assumptions                                                                                    | How Requirement Met                                                         |  |
|--------|----------------------------------------------------------------------------------------------------|----------------------------------------------------------------------------------------------------|-----------------------------------------------------------------------------|--|
|        |                                                                                                    | Confideror Assoriptions                                                                                   |                                                                             |  |
| 2517   | The CONTRACTOR shall create a<br>security driven scan mode for<br>Hearings with the following<br>metadata:                                                                           | • Documentation of<br>scan modes and routing<br>of documents will not<br>be addressed in this<br>document | • Configure security, and<br>corresponding rights for<br>Hearings scan mode |  |
|        | 1) Case Number                                                                                                    |                                                                                                    |                                                                             |  |
|        | 2) Case Name                                                                                                    |                                                                                                    |                                                                             |  |
|        | 3) Applicable Date                                                                                                    |                                                                                                    |                                                                             |  |
|        | 4) Received Date                                                                                                    |                                                                                                    |                                                                             |  |
|        | 5) Form Name                                                                                                    |                                                                                                    |                                                                             |  |
|        | 6) Form Number                                                                                                    |                                                                                                    |                                                                             |  |
|        | 7) Document Type - All<br>images/documents will have the<br>value: 'Court/Hearings<br>Documents'                                                                                     |                                                                                                    |                                                                             |  |
| ſ      | 8) State Hearings Number -<br>Optional, editable field<br>The CONTRACTOR shall enable<br>the following scan modes for<br>Hearings:                                                   | Λ                                                                                                    |                                                                             |  |
|        | 1) Single Case - Used for capturing<br>one or more documents for a<br>single case                                                                                                    |                                                                                                    |                                                                             |  |
|        | <ol> <li>2) Virtual Print - Used to print<br/>documents directly from any<br/>desktop application that allows<br/>printing into the imaging solution<br/>to a single case</li> </ol> |                                                                                                    |                                                                             |  |

| DDID # | REQUIREMENT TEXT                                                                                                    | Contractor Assumptions                                                                                  | How Requirement Met                                                                               |
|--------|----------------------------------------------------------------------------------------------------|----------------------------------------------------------------------------------------------------|---------------------------------------------------------------------------------------------------|
| 2518   | The CONTRACTOR shall configure<br>the imaging solution to allow<br>designated staff to manually<br>index the following values for<br>images/documents scanned into<br>a ""Other County Department""<br>drawer: | Documentation of<br>scan modes and routing<br>of documents will not<br>be addressed in this<br>document | Configure security, and<br>corresponding rights for<br>Other County Departments<br>scanning modes |
|        | 1) Department (Drawer) - field will<br>be pre-populated with chosen<br>scan mode                                                                                                    |                                                                                                    |                                                                                                   |
|        | 2) Case Number - freeform text field                                                                                                    |                                                                                                    |                                                                                                   |
|        | 3) Document Type - pre-defined<br>based on department                                                                                                    |                                                                                                    |                                                                                                   |
|        | <ol> <li>Applicable Date - pre-<br/>populated with system date,<br/>editable by the worker</li> </ol>                                                                                                    |                                                                                                    |                                                                                                   |
|        | 5) Received Date - pre-populated<br>with system date, editable by the<br>worker                                                                                                    |                                                                                                    |                                                                                                   |
|        | The above fields are mandatory<br>to ensure that images/documents<br>are searchable in the document<br>management solution drawer.                                                                             |                                                                                                    |                                                                                                   |
|        | The CONTRACTOR shall provide<br>the following "Other County<br>Department Documents" search<br>criteria:                                                                                                    |                                                                                                    |                                                                                                   |
|        | 1) Department (Drawer)                                                                                                    |                                                                                                    |                                                                                                   |
|        | 2) Case Number                                                                                                    |                                                                                                    |                                                                                                   |
|        | 3) Document Type                                                                                                    |                                                                                                    |                                                                                                   |
|        | 4) Applicable Date                                                                                                    |                                                                                                    |                                                                                                   |
|        | 5) Received Date                                                                                                    |                                                                                                    |                                                                                                   |
|        | 6) Date Scanned                                                                                                    |                                                                                                    |                                                                                                   |
|        | 7) Created by                                                                                                    |                                                                                                    |                                                                                                   |

| DDID # | REQUIREMENT TEXT                                                                                                    | Contractor Assumptions                                                                                    | How Requirement Met                                                    |
|--------|----------------------------------------------------------------------------------------------------|----------------------------------------------------------------------------------------------------|------------------------------------------------------------------------|
| 2519   | The CONTRACTOR shall configure<br>the imaging solution to allow<br>designated staff with the<br>appropriate security rights to<br>reindex the following metadata<br>directly from the document and<br>from a designated reindex queue:<br>1) Case Number<br>2) Case Name                                              | Documentation of<br>scan modes and routing<br>of documents will not<br>be addressed in this<br>document   | Configure security, and<br>corresponding rights for<br>Reindexing      |
|        | <ol> <li>3) Document Type</li> <li>4) Applicable Date</li> <li>5) Received Date</li> <li>6) Form Name</li> <li>7) Form Number</li> </ol>                                                                                                    |                                                                                                    |                                                                        |
| Γ      | <ul> <li>8) Person Name - Only for person<br/>level</li> <li>9) CIN - Only for person level</li> <li>The CONTRACTOR shall configure<br/>the imaging solution to allow the<br/>copy and splitting of<br/>images/documents.</li> </ul>                                                                                  |                                                                                                    |                                                                        |
| 2521   | The CONTRACTOR shall create a<br>security driven scan mode for<br>Resource Data Bank (RDB) with<br>the following metadata:<br>1) Resource ID<br>2) Resource Name<br>3) Document Type<br>4) Applicable Date<br>5) Received Date                                                                                        | • Documentation of<br>scan modes and routing<br>of documents will not<br>be addressed in this<br>document | • Configure security, and<br>corresponding rights for RDB<br>scan mode |
|        | The CONTRACTOR shall enable<br>the following scan modes for RDB:<br>1) Single Case - Used for capturing<br>one or more documents for a<br>single case<br>2) Virtual Print - Used to print<br>documents directly from any<br>desktop application that allows<br>printing into the imaging solution<br>to a single case |                                                                                                    |                                                                        |

| DDID # | REQUIREMENT TEXT                                                                                                    | Contractor Assumptions                                                                                           | How Requirement Met                                                                                                    |
|--------|----------------------------------------------------------------------------------------------------|----------------------------------------------------------------------------------------------------|----------------------------------------------------------------------------------------------------|
| 2523   | The CONTRACTOR shall provide<br>configurable security rights that<br>are maintained by county local<br>security administrators within the<br>CalSAWS Software with the<br>following:<br>1) CalSAWS Software security<br>rights will update the imaging<br>solution during a nightly batch<br>process<br>2) The No Change SAR7/QR7<br>override option will only be<br>available to counties that have<br>opted into this functionality<br>3) Up to 120 individual security<br>rights will be provided as a part of<br>the imaging solution                                                                                                    | The batch job to<br>update user security<br>rights will be<br>documented and<br>implemented in<br>subsequent SCR | <ul> <li>Configure security, and<br/>corresponding rights for point<br/>of scan options</li> <li>Configure the No Change<br/>SAR7/QR 7 override option to<br/>be available only to counties<br/>that have opted into this<br/>functionality</li> <li>Configure security, and<br/>corresponding rights for<br/>applying annotations to<br/>documents</li> <li>Configure security, and<br/>corresponding rights for<br/>Confidential Cases</li> </ul> |
| 2525   | The CONTRACTOR shall configure<br>auditing for the 58 County<br>imaging solution repository to<br>record the following data points:<br>1) Indexing Value Change - User<br>information for the person that<br>made the change and the date<br>the value was changed, history of<br>previous values will be preserved.<br>2) Viewing Document - User<br>information for the person that<br>viewed the document and the<br>date the document was viewed<br>3) Delete Document (soft delete) -<br>User information for the person<br>that deleted the document and<br>the date the document was<br>deleted<br>4) Searching - Retain user search<br>criteria for a specified period of<br>time. |                                                                                                    | Configure the Imaging<br>Solution to record Indexing<br>Value Changes, Viewing of<br>Documents, Deletion of<br>Documents, and Search<br>Criteria datapoints for the<br>purposes of auditing                                                                                                    |

### **4 SUPPORTING DOCUMENTS**

| Number | Functional<br>Area | Description             | Attachment              |
|--------|--------------------|-------------------------|-------------------------|
| 1      | Security           | Imaging Security Matrix | Imaging Security Matrix |

## DRAFT

## Calsaws

California Statewide Automated Welfare System

### **Design Document**

Multiple DDIDs

CA 214030 – Capture Single and Barcode Detection

|         |             | DOCUMENT APPROVAL HISTORY |
|---------|-------------|---------------------------|
| CalSAWS | Prepared By | Imaging Team              |
|         | Reviewed By |                           |

| DATE             | DOCUMENT<br>VERSION | <b>REVISION DESCRIPTION</b>                                                                                                    | AUTHOR               |
|------------------|---------------------|----------------------------------------------------------------------------------------------------|----------------------|
| 5/19/2020        | 1.1                 | Added Ignore Barcode Scan Mode                                                                                                    | Chris Vasquez        |
| 6/5/2020         | 1.2                 | Update popup dimensions to<br>indicate width and height. Clarified<br>that security right will not be enabled<br>in this SCR (a subsequent SCR at Go-<br>Live will enable the right). | Chris Vasquez        |
| 6/8/2020         | 1.3                 | App Dev Design of webservices<br>moved to CA-214060 to increase<br>detail of design. Removed<br>subsequent SCR assumption for<br>capture button.                                      | Chris Vasquez        |
| <u>9/20/2020</u> | <u>1.4</u>          | Changed "Exception Routing" label<br>to "Origin"                                                                                                    | <u>Chris Vasquez</u> |
| _                |                     |                                                                                                    |                      |
|                  |                     |                                                                                                    |                      |
|                  |                     |                                                                                                    |                      |
|                  |                     |                                                                                                    |                      |
|                  |                     |                                                                                                    |                      |

### Table of Contents

| 1 Overvie | ew                                       | 5  |
|-----------|------------------------------------------|----|
| 1.1 Re    | quests                                   | 5  |
| 1.2 Ov    | verview of Recommendations               | 8  |
| 1.3 Ass   | sumptions                                | 8  |
| 2 Recom   | nmendations                              | 10 |
| 2.1 Cc    | onfigure CalSAWS Capture Button          | 10 |
| 2.1.1     | Overview                                 | 10 |
| 2.1.2     | Case Summary Mockup                      | 10 |
| 2.1.3     | Description of Changes                   | 10 |
| 2.1.4     | Page Location                            |    |
| 2.1.5     | Security Updates                         | 11 |
| 2.1.6     | Page Mapping                             | 11 |
| 2.1.7     | Page Usage/Data Volume Impacts           | 11 |
| 2.2 Sin   | gle Case Capture Mode                    | 12 |
| 2.2.1     | Imaging URL Handling                     | 12 |
| 2.2.2     | Document Preparation                     | 12 |
| 2.2.3     | Capture Screen                           | 12 |
| 2.2.4     | Scanning Status Screen                   |    |
| 2.2.5     | Barcoded Documents                       | 14 |
| 2.2.6     | Non-Barcoded Documents                   | 15 |
| 2.2.7     | Specialty Flags and Finalization         | 15 |
| 2.3 Sp    | ecial Investigation Unit (SIU) Scan Mode | 17 |
| 2.3.1     | Overview                                 | 17 |
| 2.3.2     | Document Preparation                     | 17 |
| 2.3.3     | Initiating Scan                          | 17 |
| 2.3.4     | Scan Status                              | 18 |
| 2.3.5     | Scan Quality Assurance and Finalization  | 19 |
| 2.4 He    | arings Scan Mode                         | 21 |
| 2.4.1     | Overview                                 | 21 |
| 2.4.2     | Document Preparation                     | 21 |
| 2.4.3     | Initiating Scan                          | 21 |
| 2.4.4     | Scan Status                              | 22 |

|   | 2.4.5   | Scan Quality Assurance and Finalization | 23 |
|---|---------|-----------------------------------------|----|
| 1 | 2.5 Re  | esource Data Bank (RDB) Scan Mode       | 25 |
|   | 2.5.1   | Overview                                | 25 |
|   | 2.5.2   | Document Preparation                    | 25 |
|   | 2.5.3   | Initiating Scan                         | 25 |
|   | 2.5.4   | Scan Status                             | 26 |
|   | 2.5.5   | Scan Quality Assurance and Finalization | 27 |
|   | 2.5.6   | Scan Quality Assurance and Finalization | 27 |
|   | 2.6 Igr | nore Barcode Scan Mode                  | 29 |
|   | 2.6.1   | Overview                                | 29 |
|   | 2.6.2   | Document Preparation                    | 29 |
|   | 2.6.3   | Initiating Scan                         |    |
|   | 2.6.4   | Scan Status                             |    |
|   | 2.6.5   | Scan Quality Assurance and Finalization | 31 |
| 3 | Suppo   | rting Documents                         | 34 |
| 4 | Require | ements                                  | 35 |
| 4 | 4.1 Mi  | igration Requirements                   | 35 |
| 5 | Apper   | ndix                                    | 40 |
|   |         |                                         |    |

### **1 OVERVIEW**

### 1.1 Requests

Per DDID 2242, create the following core capture and indexing scan modes in the imaging solution:

1) Single Case - Used for capturing one or more documents for a single case Implementation of the Virtual Print, and Multi-case scan mode is documented in CA 214172.

Per DDID 2500, configure the imaging solution to have the following security driven options at the point of scanning:

1) Task Override: Will ignore task configuration, no task will be created

2) Program Selection: Will define which worker is tasked (the list is pre-defined based on the case information and is available in single case mode or when a coversheet is used in batch mode)

3) No Change SAR7/QR7: Will prompt the CalSAWS Software to do the following:

3a) Mark the document as received

3b) Mark Eligibility as complete

3c) Ignore task configuration, no task will be created

4) Person Override: Will default person level documents as case level documents.

5) Confidential: Will allow designated staff to scan to confidential cases

The security driving these option will be documented and implemented in CA-214027 (Security and Auditing).

Per DDID 2198, configure the core capture and indexing scan modes (Single Case, Virtual Print, and Multi-case) to perform the following functions when a system generated barcode is recognized by the imaging solution:

1) Perform a CalSAWS Software lookup of Form Name, Form Number, Case Name, Case Number, and Document Type

2) Check the barcode against the case information entered during the scan mode

2a) Not applicable to multi-case scan mode

3) If the document is time sensitive (tracked), mark the document as received in the CalSAWS Software

3a) If the barcode is not recognized, time sensitive (tracked) documents are reviewed by designated staff to confirm the barcode

Marking time sensitive documents received and routing rules will be documented and implemented in CA-214027 (Security and Auditing).

Per DDID 2516, create a scan mode for Special Investigation Unit (SIU) with the following metadata:

- 1) Case Number
- 2) Case Name
- 3) Applicable Date
- 4) Received Date
- 5) Form Name
- 6) Form Number

7) Document Type - All images/documents will have the value: 'SIU Documents' Additionally, enable the following scan modes for SIU:

1) Single Case - Used for capturing one or more documents for a single case Implementation of the Virtual Print scan mode is documented in CA-214172. The security driving these modes will be documented and implemented in CA-214027 (Security and Auditing).

Per DDID 2517, a scan mode for Hearings with the following metadata:

- 1) Case Number
- 2) Case Name
- 3) Applicable Date
- 4) Received Date
- 5) Form Name
- 6) Form Number

7) Document Type - All images/documents will have the value: 'Court/Hearings Documents'

8) State Hearings Number - Optional, editable field

Additionally, enable the following scan modes for Hearings:

1) Single Case - Used for capturing one or more documents for a single case

Implementation of the Virtual Print scan mode is documented in CA 214172. The security driving these modes will be documented and implemented in CA-214027 (Security and Auditing).

Per DDID 2521, create a scan mode for Resource Data Bank (RDB) with the following metadata:

- 1) Resource ID
- 2) Resource Name
- 3) Document Type
- 4) Applicable Date
- 5) Received Date

Additionally, enable the following scan modes for RDB:

1) Single Case - Used for capturing one or more documents for a single case Implementation of the Virtual Print scan mode is documented in CA 214172. The security driving these modes will be documented and implemented in CA-214027 (Security and Auditing).

Per DDID 2255, configure the imaging solution to read a unique 2D barcode from all CalSAWS Software system generated forms. This barcode will contain the barcode number which is used to identify the document(s) metadata from the CalSAWS Software.

Per DDID 2501, ensure that the "Applicable Date" and "Received Date" fields are editable at point of capture otherwise they shall default to the capture date.

Additionally, ensure that the "Batch Number" field is editable at point of capture otherwise it shall default to the unique system generated number.

Per DDID 2502, ensure that the following scan modes attempt to locate a CalSAWS Software system generated barcode:

- 1) Capture and Indexing Single Case
- 2) Capture and Indexing Multi-Case
- 3) Capture and Indexing Virtual Print
- 4) Returned Mail

Additionally, read the CalSAWS Software system generated imaging/tracking barcodes.

Implementation of the Returned Mail scan mode will be documented and implemented in CA-214061 (Returned Mail Scan Modes). Multi-Case, and Virtual Print scan modes are documented in CA-214172.

Per DDID 2503, configure the imaging solution to allow the following documents to act as separators for the capture and indexing multi-case scan mode and returned mail multi-case scan mode:

- 1. Cover Sheets Will contain a barcode with a case number or a no case identifier
- 2. System Generated Barcoded Documents

The CONTRACTOR shall configure the imaging solution to allow the optional use of generic separator sheets for all scan modes to assist in separating documents.

The CONTRACTOR shall configure the imaging solution to allow the optional use of envelopes as separator sheets for the returned mail multi-case scan mode.

Multi-Case scan mode is documented in CA-214172, and the returned mail scan mode will be documented and implemented in CA-214061 (Returned Mail Scan Modes). Single case scan modes will not allow the use of envelopes as separators.

### **1.2 Overview of Recommendations**

- Configure the use of a Capture button on the Case Summary screen to launch the "Single Case" capture mode
- Configure the Imaging Solution to perform a webservice call to the CalSAWS system to obtain case information
- Configure Special Investigations Unit (SIU) scan mode to allow the scanning of documents into the county Special Investigations Unit (SIU) drawer
- Configure Hearings scan mode to allow the scanning of documents into the county Hearings drawer
- Configure Resource Data Bank (RDB) scan mode to allow the scanning of documents into the county Resource Data Bank (RDB) drawer
- Configure the Imaging Solution to locate a 2D barcode at the point of scan leveraging hardware (Scanning Device) detection
- Configure the Imaging Solution to store and detect barcodes in a "Barcode"
   metadata field
- Configure Task Override, Program Selection, No Change SAR7/QR7 options to be available at the point of capture
- Configure all scan mode to allow the optional use of the generic separator sheets (patch code sheets) to separate documents

### 1.3 Assumptions

- Security driving these scan modes will be documented and implemented in CA-214027 (Security and Auditing)
- The Implementation of Multi-Case, and Virtual Printer scan modes is documented in CA 214172 (Multi, Import, Virtual Capture)
- Marking time sensitive documents received and routing rules will be implemented in CA-214035 (Store Index Values)
- Configure the scan modes to have the editable fields of "Applicable Date", "Received Date" and "Bundle ID" at the time of scan
- The Bundle ID will represent the Batch Number referenced in DDID 2501
- Multi-Case scan mode is documented in CA-214172 (Multi, Import, Virtual Capture)
- Returned Mail scan modes will be implemented in CA-214061 (Returned Mail Scan Modes)
- Single case scan modes will not allow the use of envelopes as separators
- Details surround routing of documents with or without a valid barcode are documented in CA-214058 (Environment Workflow Configuration)
- Coversheets are intended for multi-case scan modes
- Other County Department scan modes will not leverage advanced optical character recognition technology
- SIU, Hearings, and RDB scan modes will not leverage advanced optical character recognition technology
- Use of Optical Character Recognition (OCR) will be implemented in CA-214048 (Categorize by OCR)
- Referenced webservice calls will be documented in CA-214060

• This feature and corresponding security right will only be available when the county is enabled on the CalSAWS Imaging Solution.

# DRAFT

### **2 RECOMMENDATIONS**

### 2.1 Configure CalSAWS Capture Button

### 2.1.1 Overview

Update the Case Summary page in the CalSAWS System. Add a Capture button to the Case Summary page in order to initiate single case scan mode.

### 2.1.2 Case Summary Mockup

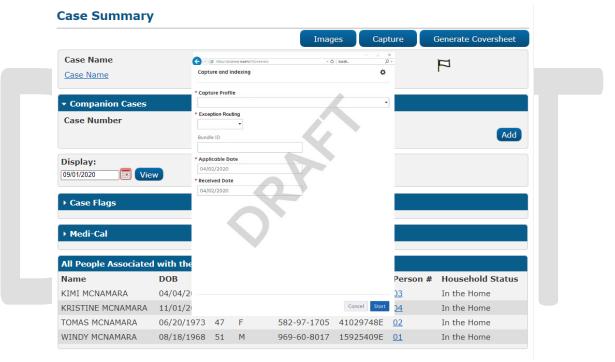

Figure 2.1.2.1 – Case Summary (Capture Button)

### 2.1.3 Description of Changes

Capture Button – Clicking on the capture button invokes a pop-up that will display capture options for imaging (Perceptive Experience). The dimensions for this pop up are: 850 pixels tall by 1500 pixels wide. This pop up will be resizable and the user can only open one at a time. In order to view this button, the user must have the ImagingCapture security right and the ability to see the case information. This feature and corresponding security right will only be available when the county is enabled on the CalSAWS Imaging Solution.

### 2.1.4 Page Location

Global: Case Info Local: Case Summary Task: NA

### 2.1.5 Security Updates

### Security Rights

| Se | ecurity Right | <b>Right Description</b>                                              | Right to Group<br>Mapping |
|----|---------------|-----------------------------------------------------------------------|---------------------------|
| Im | nagingCapture | The ability to capture<br>images for the case<br>that the user is on. | Imaging Capture           |

### Security Groups

| Security<br>Group  | Group Description                                                               | Group to Role<br>Mapping                                                                                                    |
|--------------------|---------------------------------------------------------------------------------|----------------------------------------------------------------------------------------------------|
| Imaging<br>Capture | Gives the user the ability to<br>capture documents for the<br>case they are on. | Child Care<br>Supervisor, Clerical<br>Supervisor, Eligibility<br>Staff, Employment<br>Services Contracted<br>Staff, Employment<br>Services Supervisor,<br>Fiscal Supervisor,<br>Hearings Supervisor,<br>Special<br>Investigations<br>Supervisor, Clerical<br>Staff, Eligibility<br>Supervisor, System<br>Administrator |

### 2.1.6 Page Mapping

Add page mapping for the Case Summary page.

### 2.1.7 Page Usage/Data Volume Impacts

An expected volume usage of this button is 4,500,000 clicks per month.

### 2.2 Single Case Capture Mode

### 2.2.1 Imaging URL Handling

By selecting the capture button on the Case Summary screen of the CalSAWS application, the Imaging Service will be invoked. During this process, the "Get Case Info" webservice call will be performed, caching case context from CalSAWS in preparation for the scanning process. Details of Get Case Info webservice call will be documented in CA-214060.

### 2.2.2 Document Preparation

Documents scanned using the single case scan mode, should be arranged with the following expectations:

- Separation between individual documents may be indicated by one of the following separator options:
  - A generic separator sheet (patch sheet)
  - A new document containing a CalSAWS generated barcode

### 2.2.3 Capture Screen

Once the Perceptive Experience screen has been opened the user will be presented with the following capture options:

- Exception RoutingOrigin
  - User modifiable
  - A dropdown populated based off of exception queue configurations documented in CA- 214058 (Environment Workflow Configuration)
  - o Defaults to last selected value user select, and stored in the cloud
- Bundle ID
  - o User modifiable
  - An optional batch scan identifier
  - o 50 Alpha-Numeric Character Limit
  - o This field will default to a system generated number
- Applicable Date
  - User modifiable
  - The date that the documents are applicable to
  - o This field will default to the scanning date
- Received Date
  - User modifiable
  - The date that the documents were received on
  - This field will default to the scanning date

| * Capture Profile |   |  |  |
|-------------------|---|--|--|
| Return Mail Scan  | - |  |  |
| * Applicable Date |   |  |  |
| 09/18/2020        |   |  |  |
| * Received Date   |   |  |  |
| 09/18/2020        | Ē |  |  |
| Bundle ID         |   |  |  |
|                   |   |  |  |
|                   |   |  |  |
|                   |   |  |  |
|                   |   |  |  |

Figure 2.2.3.1 – Capture Mockup

Once the user has finished updating the desired fields, and the documents have been properly loaded into the scanner, the user selects "Start" to initiate the scanning process.

### 2.2.4 Scanning Status Screen

As pages are scanned into the imaging solution, the user will be presented with an upload prompt displaying thumbnails of each page as they are uploaded and processed. Upon upload completion, the user will select "Open Batch".

| SOURCE          |            | 1 | File |  |
|-----------------|------------|---|------|--|
| BATCH 0000218   |            |   |      |  |
| BUNDLE ID       | ~          |   |      |  |
| APPLICABLE DATE | 04/03/2020 |   |      |  |
| RECEIVED DATE   | 04/03/2020 |   |      |  |
| PAGES           | 0          |   |      |  |
|                 |            |   |      |  |

### 2.2.5 Barcoded Documents

In the Single Case scan mode, the CalSAWS Imaging Solution will attempt to locate a barcode. This will be configured to occur at the point of scan, and utilize hardware (Scanning Device) driven barcode detection. The specifics around the barcode used for this process are outlined in CA 214033 (Categorize Document by System Barcode).

Upon upload of the images from the scanning device, the detected barcode information will be assigned as metadata to the imaging system. This value will be stored on a page by page basis in the barcode field within the properties of each page grouping. Users will need to verify barcode numbers captured, match barcodes on the images.

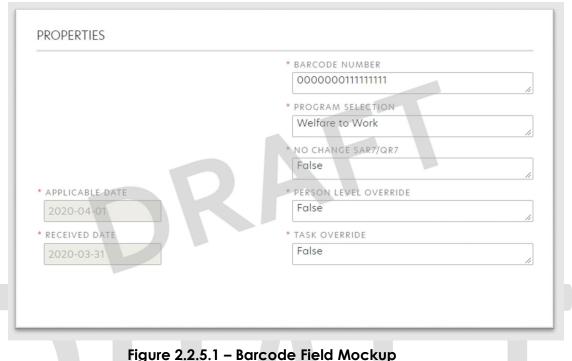

#### rigore 2.2.5.1 Dareoue riela moek

#### 2.2.6 Non-Barcoded Documents

Non-Barcoded documents will retain the cached values from the Get Case Info webservice call. All non-barcoded documents will be assigned the case name, case number, case UID, county code, active program list, and confidentiality level from that call.

#### 2.2.7 Specialty Flags and Finalization

Once scanning has completed, the user will be presented with a preview of the scanned documents. If a document needs to be rescanned, or additional pages need to be added to the batch, the user can select the "Capture" icon from the left side of the toolbar (Fig. 2.2.8.1). The user will be presented with a "Add Pages" dialog to replace, or add pages before/after the currently selected document (Fig. 2.2.8.2). The scanning user will need to set specialty flags on all documents, both barcoded and non-barcoded - if desired. (Note: security rights driving these flags are documented in CA- 214027 (Security and Auditing))

- Task Override
  - o Ignore task configuration, no task will be created
- Person Override
  - Prevent a person level document from being indexed to a person, and instead, index the document to case level
- Program Selection
  - Select a specific program for the task to be generated for
- No Change SAR 7/QR 7
  - Will prompt the CalSAWS Software to do the following:

- Mark the document as received
- Perform needed steps to update the eligibility (Details of this will be described in a subsequent SCR)
- Ignore task configuration, no task will be created

To finalize the scan, the user will select "Submit".

|                                | STEP | atch 00     | <b>F</b> |        | •       | <b>਼</b> | Э     |       |
|--------------------------------|------|-------------|----------|--------|---------|----------|-------|-------|
| Add Po                         |      | gure 2.2.8. | 1 – Resc | an/Cap | ture Mc | ockup    |       | \$    |
| Metho     Repl     O     Inser |      | bore<br>er  |          | P      |         |          |       |       |
|                                |      |             |          |        |         | C        | ancel | Start |

Figure 2.2.8.2 – Add Pages Mockup

#### 2.3 Special Investigation Unit (SIU) Scan Mode

#### 2.3.1 Overview

Cases pertaining to "Special Investigations Unit" or "Fraud" will utilize the SIU capture mode to scan documents into the County SIU Drawer. To invoke SIU scan mode, the users will navigate into the Imaging Solution and select "Capture" from the toolbar.

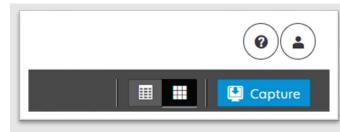

Figure 2.3.1.1 – Capture Mockup

#### 2.3.2 Document Preparation

Documents scanned using the SIU scan mode, may be arranged with the inclusion of generic separator sheets (patch sheets) to aid in document separation.

#### 2.3.3 Initiating Scan

A dialog box will prompt the user to select SIU from the list of available scan modes. The "Exception RoutingOrigin" dropdown will be populated based off of exception queue configurations to be documented and implemented in CA-214058 (Environment Workflow Configuration). Within the prompt the user will be presented with the option to define a "Received" and/or "Applicable" date, otherwise these fields will default to the scanning date. An optional "Bundle ID" representing the captured documents may be entered. Once documents have been properly prepared and placed in the scanner, the user will initiate scanning by pressing "Start".

|               | Capture and Indexing            | \$       |  |
|---------------|---------------------------------|----------|--|
|               | * Capture Profile               |          |  |
|               |                                 | •        |  |
|               | * Exception Routing             |          |  |
|               | -                               |          |  |
|               | Bundle ID                       |          |  |
|               |                                 |          |  |
|               | * Applicable Date               |          |  |
|               | 04/02/2020                      |          |  |
|               | * Received Date                 |          |  |
|               | 04/02/2020                      |          |  |
|               |                                 |          |  |
|               |                                 |          |  |
|               |                                 |          |  |
|               |                                 |          |  |
|               |                                 |          |  |
|               |                                 |          |  |
|               |                                 |          |  |
|               |                                 |          |  |
|               | Cance                           | el Start |  |
|               |                                 |          |  |
|               |                                 |          |  |
|               | Figure 2.3.3.1 – Initiate Mocku | p        |  |
|               |                                 |          |  |
|               |                                 |          |  |
|               |                                 |          |  |
|               |                                 |          |  |
| 2.3.4 Scan St | atus                            |          |  |

As pages are scanned into the imaging solution, the user will be presented with an upload prompt displaying thumbnails of each page as they are uploaded and processed. Once all the documents have been captured, the user will need to click the 'Open Batch' button in order to proceed to Quality Assurance and Finalization.

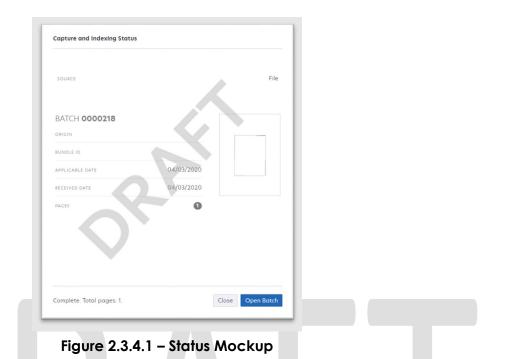

#### 2.3.5 Scan Quality Assurance and Finalization

Once scanning has completed, the user will be presented with a preview of the scanned documents. If a document needs to be rescanned, or additional pages need to be added to the batch, the user can select the "Capture" icon from the left side of the toolbar (Fig. 2.3.5.1). The user will be presented with a "Add Pages" dialog to replace, or add pages before/after the currently selected document (Fig. 2.3.5.2). All documents scanned using this mode will be set to the documents type of "SIU Documents". Users will need to perform the following tasks (Fig. 2.3.5.3):

- a. Verify the quality of the scanned images are clear and undistorted
- b. Verify barcode numbers captured match barcodes on the images
- c. Verify the Applicable and Received Dates, updating as needed
- d. Separate the scan batch into individual documents
- e. Enter an optional "Investigations ID"
- f. Specify the following fields
  - 1. Case Number
    - 2. Form Name

For the SIU scan mode, the <u>Get Case Info</u> call will be performed leveraging the Case Number, entered by the user. If an invalid case number is provided, the user will not be able to finalize the scan. Details of Get Case Info webservice call will be documented in CA-214060. Once the user has verified that the returned case information matches the provided case number, the user will finalize the scan by selecting "Submit".

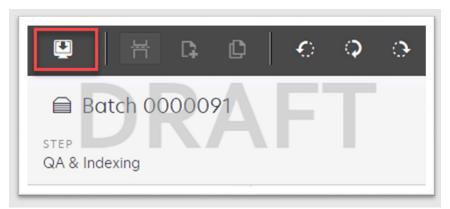

Figure 2.3.5.1 – Rescan/Capture Mockup

| Capture Profile                                                  |    |   |  |
|------------------------------------------------------------------|----|---|--|
| Method:<br>Replace                                               | 5  | F |  |
| <ul> <li>Insert Pages befo</li> <li>Insert Pages afte</li> </ul> | re |   |  |
|                                                                  |    |   |  |

Figure 2.3.5.2 – Add Pages Mockup

|                 | * BARCODE NUMBER        |
|-----------------|-------------------------|
|                 | 000000011111111         |
|                 | * PROGRAM SELECTION     |
|                 | Welfare to Work         |
|                 | NO CHANGE SAR7/QR7      |
|                 | False                   |
| APPLICABLE DATE | * PERSON LEVEL OVERRIDE |
| 2020-04-01      | False                   |
| RECEIVED DATE   | * TASK OVERRIDE         |
| 2020-03-31      | False                   |
|                 |                         |

Figure 2.3.5.3 – Properties Mockup

#### 2.4 Hearings Scan Mode

#### 2.4.1 Overview

"Hearings" capture mode is used to scan documents into the County Hearings Drawer of the Imaging Solution. To invoke "Hearings" scan mode, the user will navigate into the Imaging Solution and select "Capture" from the toolbar.

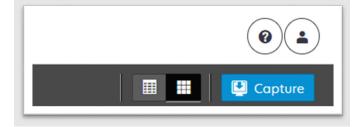

Figure 2.4.1.1 – Capture Mockup

#### 2.4.2 Document Preparation

Documents scanned using the "Hearings" scanning modes, may be arranged with the inclusion of generic separator sheets (patch sheets) to aid in document separation.

#### 2.4.3 Initiating Scan

A dialog box will prompt the user to select Hearings from the list of available scan modes. The "Exception RoutingOrigin" dropdown will be populated based off of exception queue configurations to be documented and implemented in CA-214058 (Environment Workflow Configuration). Within the prompt the user will be

presented with the option to define a "Received" and/or "Applicable" date, otherwise these fields will default to the scanning date. An optional "Bundle ID" representing the captured documents may be entered. Once documents have been properly prepared and placed in the scanner, the user will initiate scanning by pressing "Start".

| Capture and Indexing | *            |  |
|----------------------|--------------|--|
| * Capture Profile    |              |  |
| * Exception Routing  |              |  |
| Bundle ID            |              |  |
| * Applicable Date    |              |  |
| 04/02/2020           | ×            |  |
| * Received Date      |              |  |
| 04/02/2020           |              |  |
|                      | Cancel Start |  |

Figure 2.4.3.1 – Initiate Mockup

#### 2.4.4 Scan Status

As pages are scanned into the imaging solution, the user will be presented with an upload prompt displaying thumbnails of each page as they are uploaded and processed. Once all the documents have been captured, the user will need to click the 'Open Batch' button in order to proceed to Quality Assurance and Finalization.

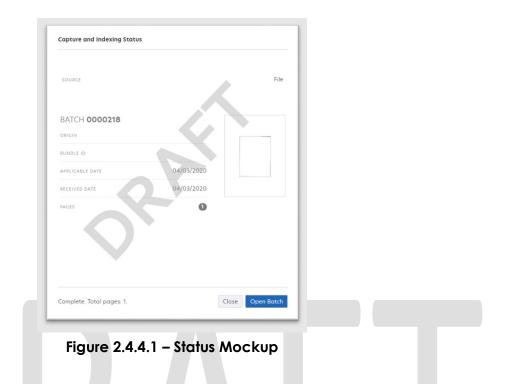

#### 2.4.5 Scan Quality Assurance and Finalization

Once scanning has completed, the user will be presented with a preview of the scanned documents. If a document needs to be rescanned, or additional pages need to be added to the batch, the user can select the "Capture" icon from the left side of the toolbar (Fig. 2.4.5.1). The user will be presented with a "Add Pages" dialog to replace, or add pages before/after the currently selected document (Fig. 2.4.5.2). All documents scanned using this mode will be set to the documents type of "Court/Hearings Documents". Users will need to perform the following tasks (Fig. 2.4.5.3):

- a. Verify the quality of the scanned images are clear and undistorted
- b. Verify barcode numbers captured match barcodes on the images
- c. Verify the Applicable and Received Dates, updating as needed
- d. Separate the scan batch into individual documents
- e. Enter an optional "Hearings Number"
- f. Specify the following fields
  - i. Case Number
    - ii. Form Name

For the Hearings scan mode, the <u>Get Case Info</u> call will be performed leveraging the Case Number, entered by the user. If an invalid case number is provided, the user will not be able to finalize the scan. Details of Get Case Info webservice call will be documented in CA-214060. Once the user has verified that the returned case information matches the provided case number, the user will finalize the scan by selecting "Submit".

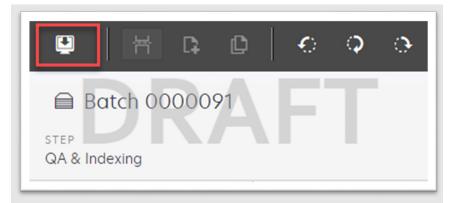

Figure 2.4.5.1 – Rescan/Capture Mockup

| * Capture Profile                                                              |    |  |
|--------------------------------------------------------------------------------|----|--|
| * Method:                                                                      | NF |  |
| <ul> <li>Replace</li> <li>Insert Pages be</li> <li>Insert Pages aft</li> </ul> |    |  |
|                                                                                |    |  |
|                                                                                |    |  |

Figure 2.4.5.2 – Add Pages Mockup

|                 | * BARCODE NUMBER        |
|-----------------|-------------------------|
|                 | 00000011111111          |
|                 | PROGRAM SELECTION       |
|                 | Welfare to Work         |
|                 | * NO CHANGE SAR7/QR7    |
|                 | False                   |
| APPLICABLE DATE | * PERSON LEVEL OVERRIDE |
| 2020-04-01      | False                   |
| RECEIVED DATE   | * TASK OVERRIDE         |
| 2020-03-31      | False                   |
|                 | 4                       |

Figure 2.4.5.3 – Properties Mockup

#### 2.5 Resource Data Bank (RDB) Scan Mode

#### 2.5.1 Overview

RDB capture mode is used to scan documents into the Resource Drawer of the Imaging Solution. To invoke RDB scan mode, the users will navigate into the Imaging Solution and select "Capture" from the toolbar.

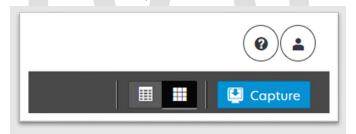

Figure 2.5.1.1 – Capture Mockup

#### 2.5.2 Document Preparation

Documents scanned using the RDB scan mode, may be arranged with the inclusion of generic separator sheets (patch sheets) to aid in document separation.

#### 2.5.3 Initiating Scan

A dialog box will prompt the user to select RDB from the list of available scan modes. The "Exception RoutingOrigin" dropdown will be populated based off of exception queue configurations to be documented and implemented in CA-

214058 (Environment Workflow Configuration). Within the prompt the user will be presented with the option to define a "Received" and/or "Applicable" date, otherwise these fields will default to the scanning date. An optional "Bundle ID" representing the captured documents may be entered. Once documents have been properly prepared and placed in the scanner, the user will initiate scanning by pressing "Start".

| Capture and Indexing            | ¢            |  |
|---------------------------------|--------------|--|
| * Capture Profile               |              |  |
| * Exception Routing             |              |  |
| Bundle ID                       |              |  |
| * Applicable Date<br>04/02/2020 |              |  |
| * Received Date 04/02/2020      |              |  |
|                                 |              |  |
|                                 |              |  |
|                                 |              |  |
|                                 |              |  |
|                                 |              |  |
|                                 | Cancel Start |  |

Figure 2.5.3.1 – Initiate Mockup

#### 2.5.4 Scan Status

As pages are scanned into the imaging solution, the user will be presented with an upload prompt displaying thumbnails of each page as they are uploaded and processed. Once all the documents have been captured, the user will need to click the 'Open Batch' button in order to proceed to Quality Assurance and Finalization.

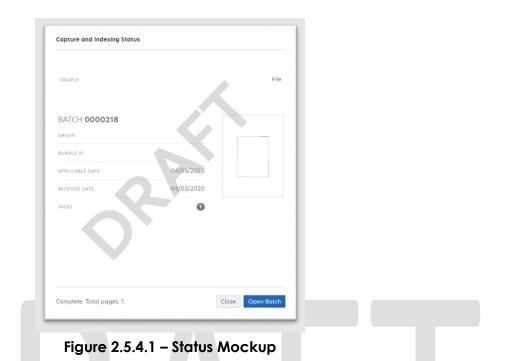

#### 2.5.5 Scan Quality Assurance and Finalization

Once scanning has completed, the user will be presented with a preview of the scanned documents. Users will need to verify the quality of the scanned images are clear and undistorted. Additionally within the RDB scan mode, users will need to verify that the resource ID and resource name match what is on the screen in CalSAWS. Finally, the user will need to select a document type to index the documents to then finalize the scan by selecting "Submit".

#### 2.5.6 Scan Quality Assurance and Finalization

Once scanning has completed, the user will be presented with a preview of the scanned documents. If a document needs to be rescanned, or additional pages need to be added to the batch, the user can select the "Capture" icon from the left side of the toolbar (Fig. 2.5.6.1). The user will be presented with a "Add Pages" dialog to replace, or add pages before/after the currently selected document (Fig. 2.5.6.2). Users will need to perform the following tasks (Fig. 2.5.6.3):

- a. Verify the quality of the scanned images are clear and undistorted
- b. Verify barcode numbers captured match barcodes on the images
- c. Separate the scan batch into individual documents
- d. Specify the following fields
  - i. Resource Number
  - ii. Form Name

For the RDB scan mode, a webservice call will be performed leveraging the <u>Resource Number</u>, entered by the user. If an invalid resource number is provided, the user will not be able to finalize the scan. Details of Get RDB Info webservice call will be documented in CA-214060. Once the user has verified that the returned resource information matches the provided resource number, the user will finalize the scan by selecting "Submit".

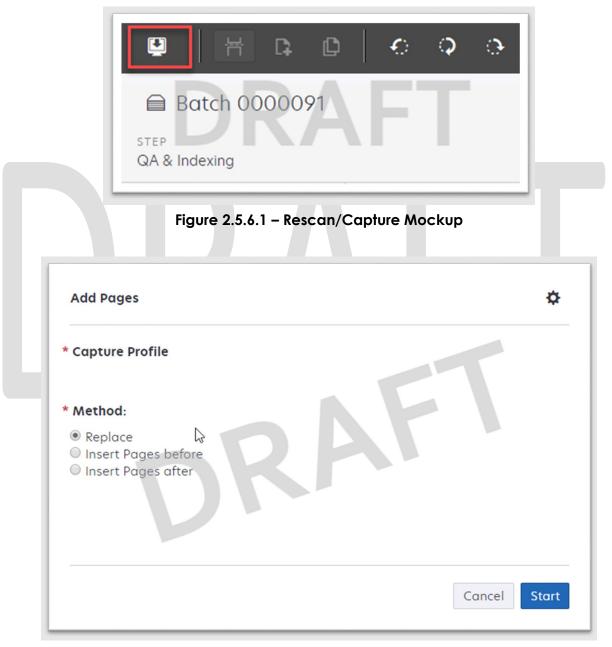

Figure 2.5.6.2 – Add Pages Mockup

|                 | * BARCODE NUMBER        |
|-----------------|-------------------------|
|                 | 000000011111111         |
|                 | * PROGRAM SELECTION     |
|                 | Welfare to Work         |
|                 | * NO CHANGE SAR7/QR7    |
|                 | False                   |
| APPLICABLE DATE | * PERSON LEVEL OVERRIDE |
| 2020-04-01      | False                   |
| RECEIVED DATE   | * TASK OVERRIDE         |
| 2020-03-31      | False                   |
|                 | 1                       |

Figure 2.5.6.3 – Properties Mockup

#### 2.6 Ignore Barcode Scan Mode

#### 2.6.1 Overview

In cases a user wants to scan a document with no barcode recognition enabled, the Ignore Barcode capture mode can be used. To invoke the Ignore Barcode scan mode, the users will navigate into the Imaging Solution and select "Capture" from the toolbar.

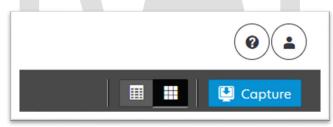

Figure 2.6.1.1 – Capture Mockup

#### 2.6.2 Document Preparation

Documents scanned using the Ignore Barcode scan mode, may be arranged with the inclusion of generic separator sheets (patch sheets) to aid in document separation.

#### 2.6.3 Initiating Scan

A dialog box will prompt the user to select Ignore Barcode from the list of available scan modes. The "Exception RoutingOrigin" dropdown will be populated based off of exception queue configurations to be documented and implemented in CA-214058 (Environment Workflow Configuration). Within the

prompt the user will be presented with the option to define a "Received" and/or "Applicable" date, otherwise these fields will default to the scanning date. An optional "Bundle ID" representing the captured documents may be entered. Once documents have been properly prepared and placed in the scanner, the user will initiate scanning by pressing "Start".

| * Capture Profile          |   |  |
|----------------------------|---|--|
|                            | • |  |
| * Exception Routing        |   |  |
| Bundle ID                  |   |  |
| * Applicable Date          |   |  |
| 04/02/2020                 |   |  |
| * Received Date 04/02/2020 |   |  |
|                            |   |  |
|                            |   |  |
|                            |   |  |

#### 2.6.4 Scan Status

As pages are scanned into the imaging solution, the user will be presented with an upload prompt displaying thumbnails of each page as they are uploaded and processed. Once all the documents have been captured, the user will need to click the 'Open Batch' button in order to proceed to Quality Assurance and Finalization.

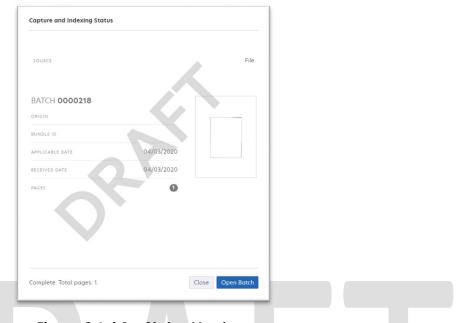

Figure 2.6.4.1 – Status Mockup

#### 2.6.5 Scan Quality Assurance and Finalization

Once scanning has completed, the user will be presented with a preview of the scanned documents. If a document needs to be rescanned, or additional pages need to be added to the batch, the user can select the "Capture" icon from the left side of the toolbar (Fig. 2.6.5.1). The user will be presented with a "Add Pages" dialog to replace, or add pages before/after the currently selected document (Fig. 2.6.5.2).

- a. The scanning user may set specialty flags on all desired documents . (Note: security rights driving these flags are documented in CA- 214027 (Security and Auditing))
  - a. Task Override
  - b. Person Override
  - c. Program Selection
- b. Verify the quality of the scanned images are clear and undistorted
- c. Verify the Applicable and Received Dates, updating as needed
- d. Separate the scan batch into individual documents
- e. Specify the following field
  - a. Case Number

For the Ignore Barcode scan mode, the <u>Get Case Info</u> call will be performed leveraging the Case Number, entered by the user. If an invalid case number is provided, the user will not be able to finalize the scan. The following values will be retained from the webservice call and applied as metadata to the document:

Case Name

• Case Unique ID

Once the user has verified that the returned case information matches the provided case number, the user will finalize the scan by selecting "Submit".

|                           | E BO<br>STEP<br>QA & Inc | atch 00    | <b>F</b> |        | •       | <b>&gt;</b> | Э     |       |
|---------------------------|--------------------------|------------|----------|--------|---------|-------------|-------|-------|
| Add Po                    |                          | ure 2.6.5. | 1 – Resc | an/Cap | ture Mo | ockup       |       | \$    |
| * Metho<br>Repla<br>Inser |                          |            |          | P      | F       |             |       |       |
|                           |                          |            |          |        |         | C           | ancel | Start |

Figure 2.6.5.2 – Add Pages Mockup

|                 | * BARCODE NUMBER        |
|-----------------|-------------------------|
|                 | 000000011111111         |
|                 | * PROGRAM SELECTION     |
|                 | Welfare to Work         |
|                 | NO CHANGE SAR7/QR7      |
|                 | False                   |
| APPLICABLE DATE | * PERSON LEVEL OVERRIDE |
| 2020-04-01      | False                   |
| RECEIVED DATE   | * TASK OVERRIDE         |
| 2020-03-31      | False                   |
|                 |                         |

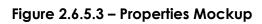

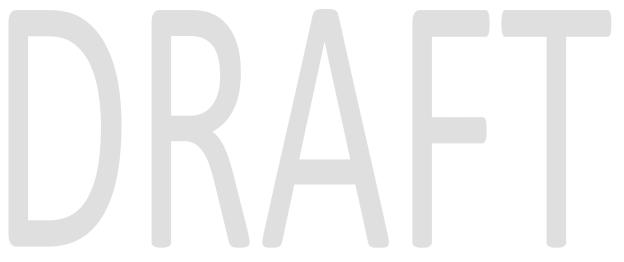

#### **3 SUPPORTING DOCUMENTS**

| Number | Functional<br>Area | Description                                                                                       | Attachment                    |
|--------|--------------------|---------------------------------------------------------------------------------------------------|-------------------------------|
| 1      | Online<br>Security | This is the security matrix for<br>the capture button being<br>added to the Case Summary<br>page. | <u>Online Security Matrix</u> |

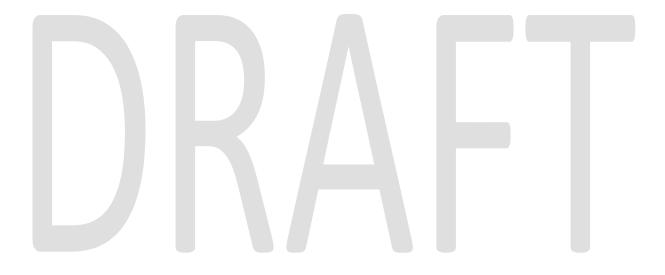

#### **4 REQUIREMENTS**

#### 4.1 Migration Requirements

| DDID # | REQUIREMENT TEXT                                                                                                    | Contractor Assumptions                                                                                    | How Requirement Met                                                                                                    |
|--------|----------------------------------------------------------------------------------------------------|----------------------------------------------------------------------------------------------------|----------------------------------------------------------------------------------------------------|
| 2521   | The CONTRACTOR shall create a security<br>driven scan mode for Resource Data<br>Bank (RDB) with the following metadata:<br>1) Resource ID<br>2) Resource Name<br>3) Document Type<br>4) Applicable Date<br>5) Received Date                                                                                                    | • The security driving<br>this mode will be<br>documented and<br>implemented in CA-<br>214027 (Security). | • Configure Resource<br>Data Bank (RDB) scan<br>mode to allow the<br>scanning of documents<br>into the county Resource<br>Data Bank (RDB) drawer                      |
|        | <ul> <li>The CONTRACTOR shall enable the following scan modes for RDB:</li> <li>1) Single Case - Used for capturing one or more documents for a single case</li> <li>2) Virtual Print - Used to print documents directly from any desktop application that allows printing into the imaging solution to a single case</li> </ul>                                                                                                    |                                                                                                    |                                                                                                    |
| 2516   | The CONTRACTOR shall create a security<br>driven scan mode for Special<br>Investigation Unit (SIU) with the following<br>metadata:<br>1) Case Number<br>2) Case Name<br>3) Applicable Date<br>4) Received Date<br>5) Form Name<br>6) Form Number<br>7) Document Type - All<br>images/documents will have the value:<br>'SIU Documents'<br>The CONTRACTOR shall enable the<br>following scan modes for SIU:<br>1) Single Case - Used for capturing one<br>or more documents for a single case<br>2) Virtual Print - Used to print documents<br>directly from any desktop application<br>that allows printing into the imaging<br>solution to a single case | • The security driving<br>this mode will be<br>documented and<br>implemented in CA-<br>214027 (Security). | • Configure Special<br>Investigations Unit (SIU)<br>scan mode to allow the<br>scanning of documents<br>into the county Special<br>Investigations Unit (SIU)<br>drawer |

| DDID # | REQUIREMENT TEXT                                                                                                    | Contractor Assumptions                                                                                    | How Requirement Met                                                                                                    |
|--------|----------------------------------------------------------------------------------------------------|----------------------------------------------------------------------------------------------------|----------------------------------------------------------------------------------------------------|
| 2517   | The CONTRACTOR shall create a security<br>driven scan mode for Hearings with the<br>following metadata:<br>1) Case Number<br>2) Case Name<br>3) Applicable Date<br>4) Received Date<br>5) Form Name<br>6) Form Number<br>7) Document Type - All<br>images/documents will have the value:<br>'Court/Hearings Documents'<br>8) State Hearings Number - Optional,<br>editable field<br>The CONTRACTOR shall enable the<br>following scan modes for Hearings:<br>1) Single Case - Used for capturing one<br>or more documents for a single case<br>2) Virtual Print - Used to print documents<br>directly from any desktop application<br>that allows printing into the imaging<br>solution to a single case | • The security driving<br>this mode will be<br>documented and<br>implemented in CA-<br>214027 (Security). | • Configure Hearings<br>scan mode to allow the<br>scanning of documents<br>into the county Hearings<br>drawer                                       |
| 2242   | The CONTRACTOR shall create the<br>following core capture and indexing<br>scan modes in the imaging solution:<br>1) Single Case - Used for capturing one<br>or more documents for a single case<br>2) Virtual Print - Used to print documents<br>directly from any desktop application<br>that allows printing into the imaging<br>solution to a single case<br>3) Multi-case - Used to capture multiple<br>documents from different cases                                                                                                    | • Implementation of the<br>Virtual Print, and Multi-<br>case scan mode is<br>documented in CA<br>214172.  | • Configure Single Case<br>capture mode in the<br>Imaging Solution to allow<br>for the scanning of both<br>barcoded, and non-<br>barcoded documents |

| DDID # | REQUIREMENT TEXT                                                                                                    | Contractor Assumptions                                                                                       | How Requirement Met                                                                                                    |
|--------|----------------------------------------------------------------------------------------------------|----------------------------------------------------------------------------------------------------|----------------------------------------------------------------------------------------------------|
| 2500   | The CONTRACTOR shall configure the<br>imaging solution to have the following<br>security driven options at the point of<br>scanning:<br>1) Task Override: Will ignore task<br>configuration, no task will be created<br>2) Program Selection: Will define which<br>worker is tasked (the list is pre-defined<br>based on the case information and is<br>available in single case mode or when a<br>coversheet is used in batch mode)<br>3) No Change SAR7/QR7: Will prompt<br>the CalSAWS Software to do the<br>following:<br>3a) Mark the document as received<br>3b) Mark Eligibility as complete | • The security driving<br>these option will be<br>documented and<br>implemented in CA-<br>214027 (Security). | • Configure Task<br>Override, Program<br>Selection, No Change<br>SAR7/QR7 options to be<br>available at the point of<br>capture                  |
| ſ      | <ul> <li>3c) Ignore task configuration, no task will be created</li> <li>4) Person Override: Will default person level documents as case level documents.</li> <li>5) Confidential: Will allow designated staff to scan to confidential cases</li> </ul>                                                                                                    |                                                                                                    |                                                                                                    |
| 2501   | The CONTRACTOR shall ensure that the<br>"Applicable Date" and "Received Date"<br>fields are editable at point of capture<br>otherwise they shall default to the<br>capture date.<br>The CONTRACTOR shall ensure that the<br>"Batch Number" field is editable at point<br>of capture otherwise it shall default to<br>the unique system generated number.                                                                                                    |                                                                                                    | Configure the scan<br>modes to have the<br>editable fields of<br>"Applicable Date",<br>"Received Date" and<br>"Bundle ID" at the time<br>of scan |

| DDID # | REQUIREMENT TEXT                                                                                                    | Contractor Assumptions                                                                                                    | How Requirement Met                                                                                                    |
|--------|----------------------------------------------------------------------------------------------------|----------------------------------------------------------------------------------------------------|----------------------------------------------------------------------------------------------------|
| 2198   | The CONTRACTOR shall configure the<br>core capture and indexing scan modes<br>(Single Case, Virtual Print, and Multi-<br>case) to perform the following functions<br>when a system generated barcode is<br>recognized by the imaging solution:<br>1) Perform a CalSAWS Software lookup<br>of Form Name, Form Number, Case<br>Name, Case Number, and Document<br>Type<br>2) Check the barcode against the case<br>information entered during the scan<br>mode<br>2a) Not applicable to multi-case scan<br>mode<br>3) If the document is time sensitive<br>(tracked), mark the document as<br>received in the CalSAWS Software<br>3a) If the barcode is not recognized,<br>time sensitive (tracked) documents are<br>reviewed by designated staff to confirm | <ul> <li>Marking time sensitive documents received and routing rules will be in a subsequent SCR.</li> <li>Implementation of the Virtual Print, and Multicase scan mode is documented in CA 214172.</li> </ul>                                                                             | • Configure the Imaging<br>Solution to perform a<br>webservice call to the<br>CalSAWS system to<br>obtain case information                  |
| 2255   | the barcode<br>The CONTRACTOR shall configure the<br>imaging solution to read a unique 2D<br>barcode from all CalSAWS Software<br>system generated forms. This barcode<br>will contain the barcode number which<br>is used to identify the document(s)<br>metadata from the CalSAWS Software.                                                                                                    |                                                                                                    | • Configure the Imaging<br>Solution to locate a 2D<br>barcode at the point of<br>scan leveraging<br>hardware (Scanning<br>Device) detection |
| 2502   | The CONTRACTOR shall ensure that the<br>following scan modes attempt to locate<br>a CalSAWS Software system generated<br>barcode:<br>1) Capture and Indexing Single Case<br>2) Capture and Indexing Multi-Case<br>3) Capture and Indexing Virtual Print<br>4) Returned Mail<br>The CONTRACTOR shall read the<br>CalSAWS Software system generated<br>imaging/tracking barcodes.                                                                                                    | <ul> <li>Implementation of the<br/>Returned Mail scan<br/>mode will be<br/>documented and<br/>implemented in CA-<br/>214061 (Returned Mail<br/>Scan Modes).</li> <li>Implementation of the<br/>Virtual Print, and Multi-<br/>case scan mode is<br/>documented in CA<br/>214172.</li> </ul> | • Configure the Imaging<br>Solution to locate a 2D<br>barcode at the point of<br>scan leveraging<br>hardware (Scanning<br>Device) detection |

| DDID # | REQUIREMENT TEXT                                                                                                    | Contractor Assumptions                                                                                                    | How Requirement Met                                                                                                    |
|--------|----------------------------------------------------------------------------------------------------|----------------------------------------------------------------------------------------------------|----------------------------------------------------------------------------------------------------|
| 2503   | The CONTRACTOR shall configure the<br>imaging solution to allow the following<br>documents to act as separators for the<br>capture and indexing multi-case scan<br>mode and returned mail multi-case scan<br>mode:<br>1) Cover Sheets - Will contain a barcode<br>with a case number or a no case<br>identifier<br>2) System Generated Barcoded<br>Documents | <ul> <li>Multi-Case scan<br/>mode is documented in<br/>CA-214172, and the<br/>returned mail scan<br/>mode will be<br/>documented and<br/>implemented in CA-<br/>214061 (Returned Mail<br/>Scan Modes).</li> <li>Single case scan<br/>modes will not allow the<br/>use of envelopes as</li> </ul> | • Configure all scan<br>mode to allow the<br>optional use of the<br>generic separator sheets<br>(patch code sheets) to<br>separate documents |
|        | The CONTRACTOR shall configure the<br>imaging solution to allow the optional<br>use of generic separator sheets for all<br>scan modes to assist in separating<br>documents.<br>The CONTRACTOR shall configure the<br>imaging solution to allow the optional<br>use of envelopes as separator sheets for<br>the returned mail multi-case scan mode.           | separators.<br>• Coversheets are<br>intended for multi-case<br>scan modes                                                                                                    |                                                                                                    |

#### **5** APPENDIX

# DRAFT

## Calsaws

California Statewide Automated Welfare System

### **Design Document**

Multiple DDIDs

CA-214035 – Store Index Values

|         | DOCUMENT APPROVAL HISTORY |              |
|---------|---------------------------|--------------|
| CalSAWS | Prepared By               | Imaging Team |
|         | Reviewed By               |              |

| DATE             | DOCUMENT<br>VERSION | REVISION DESCRIPTION                                                                                                    | AUTHOR               |
|------------------|---------------------|----------------------------------------------------------------------------------------------------|----------------------|
| 6/03/2020        | 1.1                 | Added Document Type as<br>Metadata, Documented Notes as<br>Searchable, and Updated Advance<br>Search                                                                                | Chris Vasquez        |
| 6/30/2020        | 1.2                 | Added Date Assumption                                                                                                    | Chris Vasquez        |
| <u>9/10/2020</u> | <u>1.3</u>          | Updated Metadata – Barcode and<br>Form Number moved to Indexing<br>Field, Applicable and Received Date<br>moved to Custom Properties                                                | <u>Chris Vasquez</u> |
| <u>9/18/2020</u> | <u>1.4</u>          | Changed "Exception Routing" label to<br>"Origin" and removed Hearings from the<br>drawers that are indexed to Confidential<br>– as Hearings already being restricted by<br>security | <u>Cory Wozniak</u>  |
|                  |                     |                                                                                                    |                      |
|                  |                     |                                                                                                    |                      |
|                  |                     |                                                                                                    |                      |
|                  |                     |                                                                                                    |                      |
|                  |                     |                                                                                                    |                      |

#### Table of Contents

| 1 | C   | Overvi | iew                                               | 5  |
|---|-----|--------|---------------------------------------------------|----|
|   | 1.1 | Re     | equests                                           | 5  |
|   | 1.2 | O      | verview of Recommendations                        | 9  |
|   | 1.3 | As     | sumptions                                         | 10 |
| 2 | R   | Recon  | nmendations                                       | 11 |
|   | 2.1 | Me     | etadata                                           | 11 |
|   | 2   | 2.1.1  | Indexing Fields                                   | 11 |
|   | 2   | 2.1.2  | Custom Properties                                 | 11 |
|   | 2   | 2.1.3  | Notes                                             | 14 |
|   | 2   | 2.1.4  | Other Metadata                                    |    |
|   | 2.2 |        | chive For Retrieval                               |    |
|   | 2.3 | Sys    | stem Drawers                                      |    |
|   | 2   | 2.3.1  | Overview                                          |    |
|   | 2   | 2.3.2  | County Drawers                                    |    |
|   | 2   | 2.3.3  | Person Drawer                                     | 15 |
|   | 2   | 2.3.4  | Adoptions (AAP) Drawers                           |    |
|   | 2   | 2.3.5  | Adult Aging Services (IHSS) Drawers               | 15 |
|   | 2   | 2.3.6  | Child Welfare Services (CWS) Drawers              |    |
|   | 2   | 2.3.7  | Quality Assurance/Quality Control (QA/QC) Drawers | 16 |
|   | 2   | 2.3.8  | Resource Data Bank (RDB) Drawers                  | 16 |
|   | 2   | 2.3.9  | Special Investigations Unite (SIU) Drawers        | 16 |
|   | 2   | 2.3.10 | Hearings Drawers                                  | 16 |
|   | 2   | 2.3.11 | County Document Removal Drawers                   | 16 |
|   | 2   | 2.3.12 | County Retention Policy Removal (RPR) Drawers     | 17 |
|   | 2   | 2.3.13 | County Confidential Drawers                       | 17 |
|   | 2.4 | Do     | ocument Retrieval                                 | 17 |
|   | 2   | 2.4.1  | Page Specific Document Retrieval                  | 17 |
|   | 2   | 2.4.2  | Perceptive Pre-Defined Searches                   | 17 |
|   | 2   | 2.4.3  | Perceptive Experience Advanced Searches           | 20 |
|   | 2   | 2.4.4  | Confidential Case Searches                        | 22 |
| 3 | S   | iuppo  | orting Documents                                  | 22 |
| 4 | R   | Requir | ements                                            | 23 |

| 4. | .1  | Migration Requirements | 23 |
|----|-----|------------------------|----|
| 5  | Арр | pendix                 | 31 |

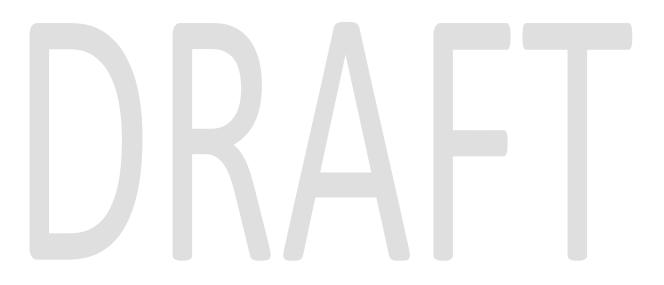

#### **1 OVERVIEW**

#### 1.1 Requests

Per DDID 2504, configure the imaging solution to collect and transfer the following data to the CalSAWS Software for task generation:

- 1) Document Type
- 2) Form Name
- 3) Case Info
- 4) Person Info
- 5) Program Override Flag
- 6) No Task Override Flag
- 7) No Change SAR 7 Flag
- 8) Image ID
- 9) Scanning User/Worker/Source
- 10) Applicable Date
- 11) Received Date

Per DDID 2505, configure the core capture and indexing scan modes (Single Case, Virtual Print, and Multi-case) to store documents at a case or person level. Case level documents are only viewable by the county in which that case resides and person level documents are viewable by all counties.

The configuration of routing for person and case documents is documented in CA-214058 (Environment Workflow Configuration).

Per DDID 2506, configure the imaging solution core capture and indexing scan modes (Single Case, Virtual Print, and Multi-case) to store documents with the following indexing values:

- 1) Case Number Only for case level
- 2) Case Name Only for case level
- 3) Document Type
- 4) Applicable Date
- 5) Received Date
- 6) Form Name
- 7) Form Number
- 8) Person Name Only for person level
- 9) CIN Only for person level

10) Batch Number - Unique editable number associated to each group of documents scanned

The Bundle ID field will be used to store the requested Batch Number.

Per DDID 2199, configure the core capture and indexing scan modes (Single Case, Virtual Print, and Multi-case) to do the following:

- 1) Automatically categorize all system generated documents.
- 2) Automatically categorize up to 70 person level/verification documents.
- 3) Read the form number from a specified location on the document(s) to be determined during detailed design.
- 4) Capture the Form Name, Form Number, Case Name, Case Number, and Document Type as key metadata.
  - a. Documents with no case number are automatically sent to a quality assurance queue for review.
- 5) Compare the confidence score of all automatically categorized documents to a confidence threshold.
  - a. All scanned documents that do not meet the categorization confidence threshold are sent to a quality assurance queue for review. All cases associated the document that does not meet the confidence thresholds will be sent to a quality assurance queue for review.
- 6) Designated staff to be prompted to select case member, multiple persons, or no person option for all person level document types which will be determined during detailed design.

Case information will be obtained at the point of capture via selected scan mode, and is documented in CA- 214030 (Capture Single and Barcode Detection) and CA- 214172 (Multi, Virtual, Import Capture) Categorization of non-barcoded document will be handled by advanced optical character recognition and is documented in CA- 214048 (Categorize by OCR). Categorization of barcoded document is documented in CA- 214033 (Categorize Documents by System Barcode).

Per DDID 2513, configure the imaging solution to update the document metadata on documents associated to an e-application. The e-application number received from the self-service portal and mobile app will be stored as an additional metadata field. Self-service portal, and mobile app functionality will be implemented and described in a subsequent SCR.

Per DDID 2500, configure the imaging solution to have the following security driven options at the point of scanning:

- 1. Task Override: Will ignore task configuration, no task will be created
- 2. Program Selection: Will define which worker is tasked (the list is pre-defined based on the case information and is available in single case mode or when a coversheet is used in batch mode)
- 3. No Change SAR7/QR7: Will prompt the CalSAWS Software to do the following:
  - a. Mark the document as received
  - b. Mark Eligibility as complete
  - c. Ignore task configuration, no task will be created
- 4. Person Override: Will default person level documents as case level documents.

5. Confidential: Will allow designated staff to scan to confidential cases

Presentation of these options at point of scan is documented in CA-214030 (Capture Single and Barcode Detection) and CA-214172 (Multi, Virtual, Import Capture). The required security permissions for point of scan options are documented in CA-214027 (Security and Auditing).

Per DDID 2198, configure the core capture and indexing scan modes (Single Case, Virtual Print, and Multi-case) to perform the following functions when a system generated barcode is recognized by the imaging solution:

1) Perform a CalSAWS Software lookup of Form Name, Form Number, Case Name, Case Number, and Document Type

2) Check the barcode against the case information entered during the scan mode

2a) Not applicable to multi-case scan mode

3) If the document is time sensitive (tracked), mark the document as received in the CalSAWS Software

3a) If the barcode is not recognized, time sensitive (tracked) documents are reviewed by designated staff to confirm the barcode

Routing rules are documented in CA-214058 (Environment Workflow Configuration).

Per DDID 2516, create a security driven scan mode for Special Investigation Unit (SIU) with the following metadata:

- 1) Case Number
- 2) Case Name
- 3) Applicable Date
- 4) Received Date
- 5) Form Name
- 6) Form Number

7) Document Type - All images/documents will have the value: 'SIU Documents' The CONTRACTOR shall enable the following scan modes for SIU:

1) Single Case - Used for capturing one or more documents for a single case

2) Virtual Print - Used to print documents directly from any desktop application that allows printing into the imaging solution to a single case

Security is documented in CA- 214027 (Security and Auditing). SIU scan mode is documented in CA- 214030 (Capture Single and Barcode Detection).

Per DDID 2517, create a security driven scan mode for Hearings with the following metadata:

1) Case Number

- 2) Case Name
- 3) Applicable Date

4) Received Date

5) Form Name

6) Form Number

7) Document Type - All images/documents will have the value: 'Court/Hearings Documents'

8) State Hearings Number - Optional, editable field

The CONTRACTOR shall enable the following scan modes for Hearings:

1) Single Case - Used for capturing one or more documents for a single case

2) Virtual Print - Used to print documents directly from any desktop application that allows printing into the imaging solution to a single case

Security is documented in CA- 214027 (Security and Auditing). Hearings scan mode is documented in CA- 214030 (Capture Single and Barcode Detection).

Per DDID 2518, configure the imaging solution to allow designated staff to manually index the following values for images/documents scanned into a ""Other County Department"" drawer:

1) Department (Drawer) - field will be pre-populated with chosen scan mode

2) Case Number - freeform text field

3) Document Type - pre-defined based on department

4) Applicable Date - pre-populated with system date, editable by the worker

5) Received Date - pre-populated with system date, editable by the worker

The above fields are mandatory to ensure that images/documents are searchable in the document management solution drawer.

The CONTRACTOR shall provide the following "Other County Department Documents" search criteria:

- 1) Department (Drawer)
- 2) Case Number
- 3) Document Type
- 4) Applicable Date
- 5) Received Date
- 6) Date Scanned
- 7) Created by

Security is documented in CA- 214027 (Security and Auditing). Other County Department scan modes are documented in CA-214172(Multi, Import, Virtual Capture).

Per DDID 2521, create a security driven scan mode for Resource Data Bank (RDB) with the following metadata:

- 1) Resource ID
- 2) Resource Name

3) Document Type

4) Applicable Date

5) Received Date

The CONTRACTOR shall enable the following scan modes for RDB:

1) Single Case - Used for capturing one or more documents for a single case

2) Virtual Print - Used to print documents directly from any desktop application that allows printing into the imaging solution to a single case

Security is documented in CA- 214027 (Security and Auditing). RDB scan mode is documented in CA- 214030 (Capture Single and Barcode Detection).

Per DDID 2204, enable other county departments to have a "drawer" in the imaging solution where they can upload, store, and search for documents.

The CONTRACTOR shall create security driven scan modes of Other County Documents with the following four (4) options:

- 1) Adoptions (AAP)
- 2) Adult Aging Services (IHSS)
- 3) Child Welfare Services
- 4) Quality Assurance/Quality Control (QA/QC)

The scan mode will correspond to a "drawer" that segments the scanned images/documents from the rest of the CalSAWS Software and is controlled via security in the CalSAWS Software.

Security is documented in CA- 214027 (Security and Auditing). Other County Department scan modes are documented in CA-214172(Multi, Import, Virtual Capture).

#### 1.2 Overview of Recommendations

- Configure the Imaging solution to store metadata comprised of indexing fields, custom properties, notes, and document data
- Configure the Imaging Solution to perform a webservice call to generate a Task within the CalSAWS application based on document metadata
- Identify a subset of form names and numbers for the imaging solution to store as person level documents
- Configure the imaging solution to store a person level document as case level if flagged with person override
- Configure the Imaging Solution to notify the CalSAWS application of sensitive (tracked) document(s) via a webservice call, allowing those document(s) to be marked received
- Configure the No Change SAR7/QR7 flag to submit a unique request to CalSAWS during the call to mark documents received, triggering CalSAWS to additionally make eligibility complete
- Configure the Imaging solution to not submit a task request for documents flagged with a task override

- Configure the Imaging Solution to archive person level documents to a Person drawer, viewable by all counties
- Configure the Imaging Solution to archive document scanned via the Adoptions (AAP) scan mode to be archived to a county specific drawer
- Configure the Imaging Solution to archive document scanned via the Adult Aging Services (IHSS) to be archived to a county specific drawer
- Configure the Imaging Solution to archive document scanned via the Child Welfare Services (CWS) to be archived to a county specific drawer
- Configure the Imaging Solution to archive document scanned via the Quality Assurance/Quality Control (QA/QC) to be archived to a county specific drawer
- Configure the Imaging Solution to archive document scanned via the Resource Data Bank (RDB) to be archived to a county specific drawer
- Configure the Imaging Solution to archive document scanned via the SIU to be archived to a county specific drawer
- Configure the Imaging Solution to archive document scanned via the Hearings to be archived to a county specific drawer
- Configure a County Document Removal drawer
- Configure a County Retention Policy Removal drawer
- Configure the Imaging Solution to archive document scanned to a confidential case to be archived to a county specific drawer
- Configure Pre-defined searches for document retrieval within the Imaging Solution
- Configure Advanced searches for document retrieval within the Imaging Solution
- Configure confidential case searches for document retrieval within the Imaging Solution

#### 1.3 Assumptions

- Security will be implemented in CA-214027 (Security and Auditing).
- Workflow routing rules and queue descriptions are document in CA- 214058 (Environment Workflow Configuration).
- The Implementation of Multi-Case, and Virtual Printer, and Other County Departments scan modes is documented in CA-214172 (Multi, Virtual, Import Capture)
- Single-Case scan modes are documented in CA- 214030 (Capture Single and Barcode Detection)
- Barcode Scanning is document in CA- 214033 (Categorize Documents by System Barcode)

- Documents scanned into the four "Other County Department" drawers are only retrievable via search within the imaging solution.
- Get Person Info Webservice, Get Override Flags Webservice, Get Form Info Webservice, Mark Document Received Webservice, Generate Document Task Webservice, will be detailed in a subsequent SCR
- Displayed dates within the Imaging Solution will be formatted as Month/Day/Year

# 2 **RECOMMENDATIONS**

# 2.1 Metadata

# 2.1.1 Indexing Fields

Indexing fields are used to identify the uniqueness of a document. Documents or pages with matching indexing fields append together. The following metadata fields are uses for indexing:

- Case/Person UID A unique system case/person identifier
- Case Number/Client Index Number (CIN)/Resource ID Depending on if a document is indexed at a case, person level, or stored in the RDB Drawer
- Case/Person Name/Resource Name Depending on if a document is indexed at a case, person level, or stored in the RDB Drawer
- <u>Barcode</u>Applicable Date
- Form NumberReceived Date
- Form Name

All indexing fields are stored as VARCHAR(40) in the imaging database. This allows up to 40 alpha-numeric characters to be stored in any of the indexing fields. Additional details surrounding indexing fields and the append process can be found in CA- 214047 (Append).

# 2.1.2 Custom Properties

Custom Properties are additional metadata fields that are not leveraged for determining uniqueness of a document. Unlike indexing fields, custom properties can be configured to store data in more specific formats (data can be limited to numeric only, or pre-defined lists can be configured to guide data inputs). The following custom properties will be configured in the Imaging Solution:

**Applicable Date** – Stores a 256 alpha-numeric value. Format of the date is <u>MM/DD/YYYY</u>. This mandatory field is populated by the user during capture, or <u>during reindexing</u>.

**Received Date** - Stores a 256 alpha-numeric value. Format of the date is MM/DD/YYYY. This mandatory field is populated by the user during capture, or during reindexing.

Form Number – Stores a 256 alpha-numeric value. This mandatory field is automatically populated by the system via the <u>Get Barcode Info</u> call during capture, during reindexing, or OCR via the <u>Get Form Info</u> call. This field is not directly editable by users.

**Document Type** - Stores a 256 alpha-numeric value. This mandatory field is automatically populated by the system via the <u>Get Barcode Info</u> call during capture, during reindexing, or OCR via the <u>Get Form Info</u> call. This field is not directly editable by users.

**Invalid Reason** – This optional field is leveraged by the advanced optical recognition process to identify if a document requires routing to an exception queue for review and validation. This field is not directly editable by users and is automatically populated by the system.

**County Code** – This is a two digit code representing the county the document should be index under, this mandatory field is automatically populated during capture via webservice calls (<u>Get Barcode Info</u>, and <u>Get Case Info</u>). This field is directly modifiable by users from within the reindex and exception queues.

**Time Sensitive** – A system used flag indicating if a document is time sensitive, this optional field is populated during the <u>**Get Form Info**</u> call. This field is not directly editable by users.

**Barcode** – Stores a barcode number, this optional field is automatically populated by the scanning device at the point of scan, during advanced optical character recognition, or manually by a user in the "Barcode Validation" workflow queue. This field will store a 16 digit alpha-numeric value. Additionally this field may be populated with a legacy system barcode value if the document was migrated into the CalSAWS Imaging Solution.

**Exception RoutingOrigin** – Stores alpha-numeric county office names via a selectable list. At point of scan this manually populated field will determine the preference for routing should an exception be encountered during processing of the document. If this optional field is left blank, exceptions will bill routed to the county wide exception queue. The available offices will be based on user security rights. Security permissions detailing this will be described in CA- 214027 (Security and Auditing).

**Bundle ID** – Stores an optional user defined value, manually populated at the point of scan. This field cannot be altered after being routed out of initial quality assurance. This field will be configured to store up to 40 alpha-numeric characters.

**E-Application Number** – Stores a 256 alpha-numeric value for documents submitted via external applications (I.E. Customer Web Portal). This field is not modifiable by users and only populated when the document is created within the Imaging Solution.

**Capture Information** – Stores a 256 alpha-numeric value. If a document is captured via an external source (Kiosk, Portal, Mobile Application) this field will be automatically populated with the corresponding Source information. If a document is captured within the Imaging Solution, this field will be populated

with the Capture Mode/Profile used to scan the document. This field will not be user modifiable.

**Hearings Number** – Stores a 256 alpha-numeric value. This optional value can be manually defined during initial quality assurance when scanning into Hearings Drawer(s), and can be modified in re-indexing queues.

**Investigations ID** – Stores a 256 alpha-numeric value. This optional value can be manually defined during initial quality assurance when scanning into SIU Drawer(s), and can be modified in re-indexing queues.

**Confidential** – Stores a value from CalSAWS indicating to the Imaging Solution confidentiality of a document. This automatically populated value determines if a document needs to be stored in a confidential drawer. Security details regarding confidentiality are documented in CA- 214027 (Security and Auditing).

**Program List** – Stores a list of programs associated to the case a document is indexed to. This list is automatically populated during the point of scanning by the <u>**Get Barcode Info**</u> call or <u>**Get Case Info**</u> call. This field is only accessible at point of scan during initial quality assurance.

**Document Scope** – Indicates that a document is indexed as a person or case level document. Used by the system and in task generation and automatically populated. Not user modifiable.

**Legacy Flag** – Indicates that a document was migrated into the CalSAWS Imaging Solution from a legacy system. Not user modifiable.

**Legacy Index** – Stores the origin system indexing value prior to migration to the CalSAWS Imaging Solution. Not user modifiable.

**Legacy Creation Date** – Stores the origin system creation date value prior to migration to the CalSAWS Imaging Solution. Not user modifiable.

**Barcode Override** – Indicates that a document was captured via the "Ignore Barcode" scan mode and that the barcode value should not be set during OCR processing, and is automatically populated. Not user modifiable.

**Task Override** – Stores a user selected value from a pre-defined list populated during the <u>Get Override Flags</u> Call during user login indicating to the Imaging Solution if a task should not be generated for the document. This field is only accessible at point of scan during initial quality assurance.

**No Change SAR7/QR7** – Stores a value from a pre-defined list populated during the <u>Get Override Flags</u> Call during user login indicating to the Imaging Solution if a document should be treated as a No Change SAR7/QR7. This field is only accessible at point of scan during initial quality assurance.

**Person Override** – Stores a user selected value from a pre-defined list populated during the <u>Get Override Flags</u> Call during user login indicating to the Imaging Solution if a person level document should be stored as case level. This field is only accessible at point of scan during initial quality assurance.

# 2.1.3 Notes

The notes field is available on all documents and can store up to 2048 alphanumeric characters. This field can be altered during and after the point of scan.

# 2.1.4 Other Metadata

The following metadata is captured by the system for documents.

- Capture User/Source Upon capture, populated with a user name
- Capture Time Upon capture, populated with date/time stamp
- Last Modified by User Upon modification, updated with a user name
- Last Modified Time Upon modification, update with a date/time stamp

# 2.2 Archive For Retrieval

Once a document has been fully processed by the system and task generation has been completed, documents are removed from workflow and archived in the appropriate drawer for retrieval. Archived documents cannot be modified unless a user with appropriate security rights brings the document back into workflow. The process of bringing a document back into workflow for modification is known as reindexing. Details surrounding reindex are described in CA- 214058 (Environment Workflow Configuration).

# 2.3 System Drawers

# 2.3.1 Overview

Drawers within the Imaging Solution are the first level of organization and the first level of security. Drawers are used to keep documents separate and secure from county to county. In addition, drawers store different categories of documents such as, Person vs. Case forms. Security permissions required for access to individual drawers are documented in CA- 214027 (Security and Auditing).

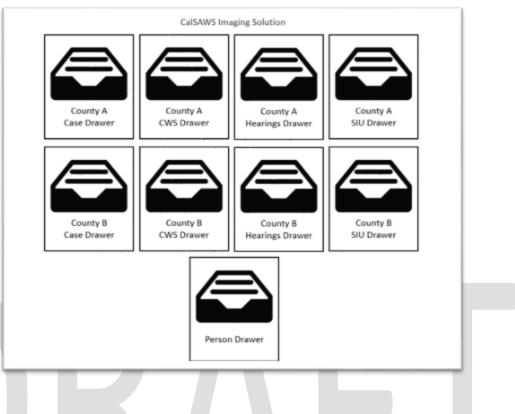

## 2.3.2 County Drawers

Drawer Naming Format: <County> Case

The county drawers are where indexed county case level documents with no confidential restrictions are archived.

# 2.3.3 Person Drawer

Drawer Naming Format: Person

The person drawer where indexed person level documents are archived. Unlike the county drawers, the person drawer will hold documents specific to person(s) not cases. No confidentiality is applied to documents at Person level.

# 2.3.4 Adoptions (AAP) Drawers

Drawer Naming Format: <County> AAP

The adoptions drawers are where indexed adoptions documents scanned via the Adoptions (AAP) scan mode are archived. AAP drawer documents are manually indexed.

# 2.3.5 Adult Aging Services (IHSS) Drawers

Drawer Naming Format: <County> IHSS

The adult aging services drawers are where indexed Adult Aging Services/In-Home Supportive Services documents scanned via the Adult Aging Services (IHSS) scan mode are archived. IHSS drawer documents are manually indexed.

# 2.3.6 Child Welfare Services (CWS) Drawers

Drawer Naming Format: <County> CWS

The child welfare services drawers are where indexed Child Welfare Services documents scanned via the Child Welfare Services (CWS) scan mode are archived. CWS drawer documents are manually indexed.

# 2.3.7 Quality Assurance/Quality Control (QA/QC) Drawers

Drawer Naming Format: <County> QAQC

The Quality Assurance/Quality Control drawers are where indexed Quality Assurance/Quality Control documents scanned via the Quality Assurance/Quality Control (QA/QC) scan mode are archived. QAQC drawer documents are manually indexed.

# 2.3.8 Resource Data Bank (RDB) Drawers

Drawer Naming Format: Resource

The Resource drawer is where indexed Resource Data Bank documents scanned via the Resource Data Bank (RDB) scan mode are archived. The documents indexed in this drawer will use the "Case Name" and "Case Number" indexing fields to store the "Resource Name" and "Resource Number" respectively.

# 2.3.9 Special Investigations Unite (SIU) Drawers

Drawer Naming Format: <County> SIU

The Special Investigations Unite drawers are where indexed Special Investigations Unite documents scanned via the SIU scan mode are archived. SIU drawer documents are indexed at case level.

### 2.3.10 Hearings Drawers

Drawer Naming Format: <County> Hearings

The Hearings drawers are where indexed Hearings documents scanned via the Hearings scan mode are archived. Hearings drawer documents are indexed at case level.

# 2.3.11 County Document Removal Drawers

Drawer Naming Format: <County> Document Removal

The Document Removal drawer will hold documents that have been marked for deletion by users. Documents that require deletion can be routed to a document removal queue by a user with the required security rights that will move the document to this drawer. The documents will stay in this drawer as a "Soft Delete" ultimately being permanently deleted when the CalSAWS retention policy is not met.

# 2.3.12 County Retention Policy Removal (RPR) Drawers

Drawer Naming Format: <County> RPR

This is a temporary holding drawer only accessible by system admins that holds documents routed by the Document Retention Policy till the deletion process is completed.

# 2.3.13 County Confidential Drawers

Drawer Naming Format: <County> <Sub Drawer> Confidential

Documents indexed with a confidential level are indexed at case level and archived into the county confidential drawer. This logic is applied to the core capture modes and the "Hearings" scan mode.

# 2.4 Document Retrieval

# 2.4.1 Page Specific Document Retrieval

Within the CalSAWS application user can retrieve documents via pages containing Image buttons, tasks, and from the distributed documents page. The buttons are configured to pull back documents for a case or person matching predefined filter mappings. Image button mappings to these view filters will be implemented and described in a subsequent SCR.

# 2.4.2 Perceptive Pre-Defined Searches

Within the Perceptive Experience viewer, users can leverage the following predefined searches. These searches are designed to help the user pull back relevant documents without knowledge of how to build search parameters in the Imaging Solution.

| Search Group      | Search Name                 | Parameters                                                                                      |
|-------------------|-----------------------------|-------------------------------------------------------------------------------------------------|
| All Case Archived | Case Number by<br>Drawer    | <ul> <li>Case Number (User Numeric<br/>Input)</li> <li>Drawer Name (Selectable List)</li> </ul> |
| All Case Archived | Case by Date(s)<br>Captured | <ul> <li>Case Number (User Numeric<br/>Input)</li> <li>Capture Date Range</li> </ul>            |

| All Case Archived     | Captured by User by<br>Date(s)  | <ul> <li>User Name (User Input)</li> <li>Capture Date Range<br/>(Selectable List)</li> </ul>                                      |
|-----------------------|---------------------------------|----------------------------------------------------------------------------------------------------|
| All Case Archived     | Case Number by<br>Document Type | <ul> <li>Case Number (User Numeric<br/>Input)</li> <li>Document Type (Selectable List)</li> </ul>                                 |
| All Case Archived     | Case Number by Form<br>Name     | <ul> <li>Case Number (User Numeric<br/>Input)</li> <li>Form Name (Selectable List)</li> </ul>                                     |
| All Case Archived     | Case Number by Form<br>Number   | <ul> <li>Case Number (User Numeric<br/>Input)</li> <li>Form Number (Selectable List)</li> </ul>                                   |
| All Person Archived   | Person by CIN                   | <ul><li>Person CIN (User Input)</li><li>Restricted to Person Drawer</li></ul>                                                     |
| All Person Archived   | Person by Date(s)<br>Captured   | <ul> <li>Person CIN (User Input)</li> <li>Capture Date Range</li> <li>Restricted to Person Drawer</li> </ul>                      |
| All Person Archived   | Captured by User by<br>Date(s)  | <ul> <li>User Name (User Input)</li> <li>Capture Date Range<br/>(Selectable List)</li> <li>Restricted to Person Drawer</li> </ul> |
| All Person Archived   | Person CIN by<br>Document Type  | <ul> <li>Person CIN (User Input)</li> <li>Document Type (Selectable List)</li> <li>Restricted to Person Drawer</li> </ul>         |
| All Person Archived   | Person CIN by Form<br>Name      | <ul> <li>Person CIN (User Input)</li> <li>Form Name (Selectable List)</li> <li>Restricted to Person Drawer</li> </ul>             |
| All Person Archived   | Person CIN by Form<br>Number    | <ul> <li>Person CIN (User Input)</li> <li>Form Number (Selectable List)</li> <li>Restricted to Person Drawer</li> </ul>           |
| Resource Data<br>Bank | Resource by Number              | <ul> <li>Resource Number (User Input)</li> <li>Resource Drawer (Selectable List)</li> </ul>                                       |
| Resource Data<br>Bank | Resource by Name                | <ul> <li>Resource Name (User Input)</li> <li>Resource Drawer (Selectable List)</li> </ul>                                         |
| Resource Data<br>Bank | Resource by Number<br>and Date  | <ul> <li>Resource Number (User Numeric<br/>Input)</li> <li>Capture Date Range</li> </ul>                                          |

| ААР   | Case Number by<br>Drawer    | <ul> <li>Case Number (User Numeric<br/>Input)</li> <li>Drawer Name (Selectable List)</li> </ul> |
|-------|-----------------------------|-------------------------------------------------------------------------------------------------|
| ААР   | Case Name by<br>Drawer      | <ul><li>Case Name (User Input)</li><li>Case Drawer (Selectable List)</li></ul>                  |
| ААР   | Case by Date(s)<br>Captured | <ul> <li>Case Number (User Numeric<br/>Input)</li> <li>Capture Date Range</li> </ul>            |
| IHSS  | Case Number by<br>Drawer    | <ul> <li>Case Number (User Numeric<br/>Input)</li> <li>Drawer Name (Selectable List)</li> </ul> |
| IHSS  | Case Name by<br>Drawer      | <ul><li>Case Name (User Input)</li><li>Case Drawer (Selectable List)</li></ul>                  |
| IHSS  | Case by Date(s)<br>Captured | <ul> <li>Case Number (User Numeric<br/>Input)</li> <li>Capture Date Range</li> </ul>            |
| CWS   | Case Number by<br>Drawer    | <ul> <li>Case Number (User Numeric<br/>Input)</li> <li>Drawer Name (Selectable List)</li> </ul> |
| CWS   | Case Name by<br>Drawer      | <ul> <li>Case Name (User Input)</li> <li>Case Drawer (Selectable List)</li> </ul>               |
| CWS   | Case by Date(s)<br>Captured | <ul> <li>Case Number (User Numeric<br/>Input)</li> <li>Capture Date Range</li> </ul>            |
| QA/QC | Case Number by<br>Drawer    | <ul> <li>Case Number (User Numeric<br/>Input)</li> <li>Drawer Name (Selectable List)</li> </ul> |
| QA/QC | Case Name by<br>Drawer      | <ul><li>Case Name (User Input)</li><li>Case Drawer (Selectable List)</li></ul>                  |
| QA/QC | Case by Date(s)<br>Captured | <ul> <li>Case Number (User Numeric<br/>Input)</li> <li>Capture Date Range</li> </ul>            |
| SIU   | Case Number by<br>Drawer    | <ul> <li>Case Number (User Numeric<br/>Input)</li> <li>Drawer Name (Selectable List)</li> </ul> |
| SIU   | Case Name by<br>Drawer      | <ul><li>Case Name (User Input)</li><li>Case Drawer (Selectable List)</li></ul>                  |

| SIU          | Case by Date(s)<br>Captured    | <ul> <li>Case Number (User Numeric<br/>Input)</li> <li>Capture Date Range</li> </ul>            |
|--------------|--------------------------------|-------------------------------------------------------------------------------------------------|
| SIU          | Investigation Number by Drawer | <ul><li>Investigation Number</li><li>Case Drawer (Selectable List)</li></ul>                    |
| Hearings     | Case Number by<br>Drawer       | <ul> <li>Case Number (User Numeric<br/>Input)</li> <li>Drawer Name (Selectable List)</li> </ul> |
| Hearings     | Case Name by<br>Drawer         | <ul><li>Case Name (User Input)</li><li>Case Drawer (Selectable List)</li></ul>                  |
| Hearings     | Case by Date(s)<br>Captured    | <ul> <li>Case Number (User Numeric<br/>Input)</li> <li>Capture Date Range</li> </ul>            |
| Hearings     | Hearings Number by<br>Drawer   | <ul> <li>Hearings Number (User Input)</li> <li>Case Drawer (Selectable List)</li> </ul>         |
| Confidential | Case Number by<br>Drawer       | <ul> <li>Case Number (User Numeric<br/>Input)</li> <li>Drawer Name (Selectable List)</li> </ul> |
| Confidential | Case Name by<br>Drawer         | <ul><li>Case Name (User Input)</li><li>Case Drawer (Selectable List)</li></ul>                  |
| Confidential | Case by Date(s)<br>Captured    | <ul> <li>Case Number (User Numeric<br/>Input)</li> <li>Capture Date Range</li> </ul>            |

# 2.4.3 Perceptive Experience Advanced Searches

In addition to pre-defined searches, the Imaging Solution is configured to allow user defined search parameters.

By selecting the "+" icon (Figure 2.4.3.4), users will be presented with the ability to add constraints and build a search. Each constraint can be defined by the following:

- Type
  - Normal Constraint Lets user enter a value
  - Variable Constraint Lets user select a value tied to logged in user
  - Prompted Constraint Lets user enter value via prompt when initiating the search

| Prompted Constraint |   |      | Core News |   | Case Name   | Appli |
|---------------------|---|------|-----------|---|-------------|-------|
| Variable Constraint |   |      |           |   |             |       |
| Normal Constraint   | J |      |           |   |             |       |
| Normal Constraint   | - | Name |           | • | starts with | -     |

(Figure 2.4.3.1)

- Field
  - All primary indexing fields, and custom properties are selectable for search. See sections 2.1 for the full list and descriptions of searchable fields.

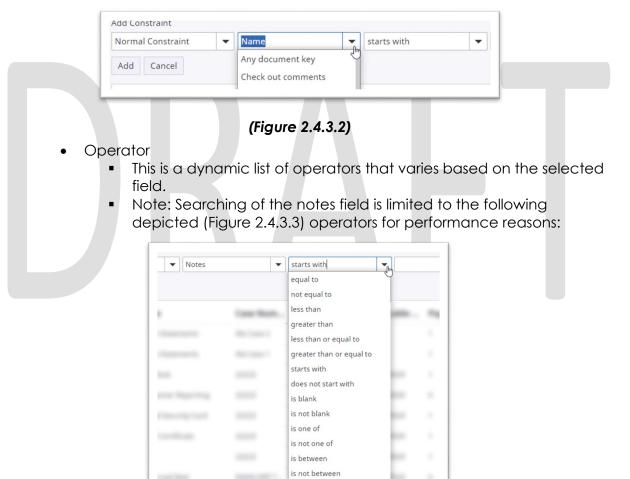

(Figure 2.4.3.3)

- Value
  - Value to constrain the search parameters to. This is an alphanumeric value. No wildcard characters are accepted. Depending on the selected field, more guided user entry may apply. (i.e. date picker, user name selector)

| + × × 2            | † 4          |            |             |   |
|--------------------|--------------|------------|-------------|---|
| Search in CalSAWS: |              |            |             |   |
| Add Constraint     |              |            |             |   |
| Normal Constraint  | ▼ Created by | ← equal to | ▼ test-user | • |
| Add Cancel         | N            |            | _           |   |

(Figure 2.4.3.4)

Multiple constraints can be defined within a given search by selecting the "+" icon. Existing constraints can be re-ordered by selecting the up and down arrows above the search field. Additionally constraints can be combined, split, or removed with the inward arrows, outward arrows, and "x" icon respectively.

Once constraints of the search have been finalized, the user can select the "Search" button from the right side of the window to initiate the search.

# 2.4.4 Confidential Case Searches

CalSAWS "Image" buttons, tasks, and distributed documents image links are the primary methods to retrieve documents indexed to a confidential case. In addition, users with the appropriate security right can perform searches across the county confidential drawer. This right will enable a user to search across all cases with one or more confidential flags. The security right required to perform these searches is documented in CA-214027 (Security and Auditing).

# **3 SUPPORTING DOCUMENTS**

| Number | Functional<br>Area | Description                                                                             | Attachment          |
|--------|--------------------|-----------------------------------------------------------------------------------------|---------------------|
| 1      | Imaging            | A list of the form<br>names/numbers and<br>document types used by the<br>imaging system | Imaging Form Matrix |

# **4 REQUIREMENTS**

# 4.1 Migration Requirements

| DDID # | REQUIREMENT TEXT                                                                                                    | Contractor Assumptions                                                                                                    | How Requirement Met                                                                                                    |
|--------|----------------------------------------------------------------------------------------------------|----------------------------------------------------------------------------------------------------|----------------------------------------------------------------------------------------------------|
| 2504   | The CONTRACTOR shall configure<br>the imaging solution to collect<br>and transfer the following data to<br>the CalSAWS Software for task<br>generation:<br>1) Document Type<br>2) Form Name<br>3) Case Info<br>4) Person Info<br>5) Program Override Flag<br>6) No Task Override Flag<br>7) No Change SAR 7 Flag<br>8) Image ID<br>9) Scanning User/Worker/Source<br>10) Applicable Date<br>11) Received Date |                                                                                                    | • Configure the Imaging<br>Solution to perform a<br>webservice call to generate a<br>Task within the CalSAWS<br>application based on<br>document metadata |
| 2505   | The CONTRACTOR shall configure<br>the core capture and indexing<br>scan modes (Single Case, Virtual<br>Print, and Multi-case) to store<br>documents at a case or person<br>level. Case level documents are<br>only viewable by the county in<br>which that case resides and<br>person level documents are<br>viewable by all counties.                                                                        | • The configuration of<br>routing for person and<br>case documents is<br>documented in CA-<br>214058 (Environment<br>Workflow Configuration) | • Identify a subset of form<br>names and numbers for the<br>imaging solution to store as<br>person level documents                                        |

| DDID # | REQUIREMENT TEXT                                                                                                    | Contractor Assumptions                                                                                                    | How Requirement Met                                                                                                    |
|--------|----------------------------------------------------------------------------------------------------|----------------------------------------------------------------------------------------------------|----------------------------------------------------------------------------------------------------|
| 2506   | The CONTRACTOR shall configure<br>the imaging solution core capture<br>and indexing scan modes (Single<br>Case, Virtual Print, and Multi-case)<br>to store documents with the<br>following indexing values: | • The Implementation of<br>Multi-Case, and Virtual<br>Printer scan modes is<br>documented in CA-<br>214172 (Multi, Virtual,<br>Import Capture) | • Configure the Imaging<br>solution to store metadata<br>comprised of indexing fields,<br>custom properties, notes, and<br>document data |
|        | 1) Case Number - Only for case<br>level                                                                                                    | <ul> <li>Single-Case scan<br/>mode is documented in</li> </ul>                                                                                 |                                                                                                    |
|        | 2) Case Name - Only for case<br>level                                                                                                    | CA- 214030 (Capture<br>Single and Barcode                                                                                                    |                                                                                                    |
|        | 3) Document Type                                                                                                    | Detection)                                                                                                    |                                                                                                    |
|        | 4) Applicable Date                                                                                                    |                                                                                                    |                                                                                                    |
|        | 5) Received Date                                                                                                    |                                                                                                    |                                                                                                    |
|        | 6) Form Name                                                                                                    |                                                                                                    |                                                                                                    |
|        | 7) Form Number                                                                                                    |                                                                                                    |                                                                                                    |
|        | 8) Person Name - Only for person<br>level                                                                                                    |                                                                                                    |                                                                                                    |
|        | 9) CIN - Only for person level                                                                                                    |                                                                                                    |                                                                                                    |
|        | 10) Batch Number - Unique<br>editable number associated to<br>each group of documents<br>scanned                                                                                                    |                                                                                                    |                                                                                                    |

| DDID #         | REQUIREMENT TEXT                                                                                                    | Contractor Assumptions                                                                                                   | How Requirement Met                                                                                                    |
|----------------|----------------------------------------------------------------------------------------------------|----------------------------------------------------------------------------------------------------|----------------------------------------------------------------------------------------------------|
| DDID #<br>2199 | The CONTRACTOR shall configure<br>the core capture and indexing<br>scan modes (Single Case, Virtual<br>Print, and Multi-case) to do the<br>following:<br>1) Automatically categorize all<br>system generated documents.<br>2) Automatically categorize up to<br>70 person level/verification<br>documents.<br>3) Read the form number from a<br>specified location on the<br>document(s) to be determined<br>during detailed design.<br>4) Capture the Form Name, Form<br>Number, Case Name, Case<br>Number, and Document Type as<br>key metadata. | Contractor Assumptions                                                                                                   | How Requirement Met  Configure the Imaging<br>solution to store metadata<br>comprised of indexing fields,<br>custom properties, notes, and<br>document data  Identify a subset of form<br>names and numbers for the<br>imaging solution to store as<br>person level documents  Configure the Imaging<br>Solution to archive person<br>level documents to a Person<br>drawer, viewable by all<br>counties |
|                | <ul> <li>4a) Documents with no case<br/>number are automatically sent to<br/>a quality assurance queue for<br/>review.</li> <li>5) Compare the confidence score<br/>of all automatically categorized<br/>documents to a confidence<br/>threshold.</li> <li>5a) All scanned documents that<br/>do not meet the categorization<br/>confidence threshold are sent to<br/>a quality assurance queue for<br/>review. All cases associated the</li> </ul>                                                                                                |                                                                                                    |                                                                                                    |
|                | <ul> <li>document that does not meet the confidence thresholds will be sent to a quality assurance queue for review.</li> <li>6) Designated staff to be prompted to select case member, multiple persons, or no person option for all person level document types which will be determined during detailed design.</li> </ul>                                                                                                    |                                                                                                    |                                                                                                    |
| 2513           | The CONTRACTOR shall configure<br>the imaging solution to update<br>the document metadata on<br>documents associated to an e-<br>application. The e-application<br>number received from the self-<br>service portal and mobile app will<br>be stored as an additional<br>metadata field.                                                                                                    | • Self-service portal,<br>and mobile app<br>functionality will be<br>implemented and<br>described in a<br>subsequent SCR | • Configure the Imaging<br>solution to store metadata<br>comprised of indexing fields,<br>custom properties, notes, and<br>document data                                                                                                    |

| DDID # | REQUIREMENT TEXT                                                                                                    | Contractor Assumptions | How Requirement Met                                                                                                    |
|--------|----------------------------------------------------------------------------------------------------|------------------------|----------------------------------------------------------------------------------------------------|
| 2500   | The CONTRACTOR shall configure<br>the imaging solution to have the<br>following security driven options at<br>the point of scanning:<br>1) Task Override: Will ignore task<br>configuration, no task will be<br>created<br>2) Program Selection: Will define |                        | • Configure the No Change<br>SAR7/QR7 flag to submit a<br>unique request to CalSAWS<br>during the call to mark<br>documents received,<br>triggering CalSAWS to<br>additionally make eligibility<br>complete |
|        | which worker is tasked (the list is<br>pre-defined based on the case<br>information and is available in<br>single case mode or when a                                                                                                    |                        | • Configure the Imaging<br>solution to not submit a task<br>request for documents<br>flagged with a task override                                                                                           |
|        | coversheet is used in batch<br>mode)<br>3) No Change SAR7/QR7: Will                                                                                                    |                        | <ul> <li>Configure documents with<br/>the No Change SAR7/QR7<br/>flag to not submit a task<br/>request to CalSAWS</li> </ul>                                                                                |
|        | prompt the CalSAWS Software to<br>do the following:                                                                                                    |                        | Configure the imaging                                                                                                    |
|        | 3a) Mark the document as received                                                                                                    |                        | solution to store a person level<br>document as case level if<br>flagged with person override                                                                                                    |
|        | 3b) Mark Eligibility as complete                                                                                                    |                        | Configure the Imaging                                                                                                    |
|        | 3c) Ignore task configuration, no task will be created                                                                                                    |                        | Solution to notify the CalSAWS application of sensitive                                                                                                    |
|        | 4) Person Override: Will default<br>person level documents as case<br>level documents.                                                                                                    |                        | (tracked) document(s) via a<br>webservice call, allowing<br>those document(s) to be                                                                                                    |
|        | 5) Confidential: Will allow<br>designated staff to scan to<br>confidential cases                                                                                                    |                        | marked received                                                                                                    |
|        |                                                                                                    |                        |                                                                                                    |

| DDID # | REQUIREMENT TEXT                                                                                                    | Contractor Assumptions                                                                                              | How Requirement Met                                                                                                    |
|--------|----------------------------------------------------------------------------------------------------|----------------------------------------------------------------------------------------------------|----------------------------------------------------------------------------------------------------|
| 2198   | The CONTRACTOR shall configure<br>the core capture and indexing<br>scan modes (Single Case, Virtual<br>Print, and Multi-case) to perform<br>the following functions when a<br>system generated barcode is<br>recognized by the imaging<br>solution: | • Barcode Scanning is<br>document in CA-<br>214033 (Categorize<br>Documents by System<br>Barcode)                   | • Configure the Imaging<br>Solution to notify the CalSAWS<br>application of sensitive<br>(tracked) document(s) via a<br>webservice call, allowing<br>those document(s) to be<br>marked received |
|        | 1) Perform a CalSAWS Software<br>lookup of Form Name, Form<br>Number, Case Name, Case<br>Number, and Document Type                                                                                                    |                                                                                                    |                                                                                                    |
|        | 2) Check the barcode against the case information entered during the scan mode                                                                                                    |                                                                                                    |                                                                                                    |
|        | 2a) Not applicable to multi-case scan mode                                                                                                    |                                                                                                    |                                                                                                    |
|        | 3) If the document is time sensitive (tracked), mark the document as received in the CalSAWS Software                                                                                                    |                                                                                                    |                                                                                                    |
|        | 3a) If the barcode is not<br>recognized, time sensitive<br>(tracked) documents are<br>reviewed by designated staff to<br>confirm the barcode                                                                                                    |                                                                                                    |                                                                                                    |
| 2516   | The CONTRACTOR shall create a<br>security driven scan mode for<br>Special Investigation Unit (SIU) with<br>the following metadata:                                                                                                    | <ul> <li>Single-Case scan<br/>modes are<br/>documented in CA-<br/>214030 (Capture Single<br/>and Barcode</li> </ul> | • Configure the Imaging<br>Solution to archive document<br>scanned via the SIU to be<br>archived to a county specific<br>drawer                                                                 |
|        | 1) Case Number<br>2) Case Name                                                                                                    | Detection)                                                                                                    |                                                                                                    |
|        | 3) Applicable Date                                                                                                    |                                                                                                    |                                                                                                    |
|        | 4) Received Date                                                                                                    |                                                                                                    |                                                                                                    |
|        | 5) Form Name                                                                                                    |                                                                                                    |                                                                                                    |
|        | 6) Form Number                                                                                                    |                                                                                                    |                                                                                                    |
|        | 7) Document Type - All<br>images/documents will have the<br>value: 'SIU Documents'                                                                                                    |                                                                                                    |                                                                                                    |
|        | The CONTRACTOR shall enable the following scan modes for SIU:                                                                                                    |                                                                                                    |                                                                                                    |
|        | <ol> <li>Single Case - Used for capturing<br/>one or more documents for a<br/>single case</li> </ol>                                                                                                    |                                                                                                    |                                                                                                    |
|        | 2) Virtual Print - Used to print<br>documents directly from any<br>desktop application that allows<br>printing into the imaging solution<br>to a single case                                                                                        |                                                                                                    |                                                                                                    |

| DDID # | REQUIREMENT TEXT                                                                                                    | Contractor Assumptions                                                                                      | How Requirement Met                                                                                                    |
|--------|----------------------------------------------------------------------------------------------------|----------------------------------------------------------------------------------------------------|----------------------------------------------------------------------------------------------------|
| 2517   | The CONTRACTOR shall create a<br>security driven scan mode for<br>Hearings with the following<br>metadata:<br>1) Case Number<br>2) Case Name<br>3) Applicable Date<br>4) Received Date<br>5) Form Name<br>6) Form Number<br>7) Document Type - All<br>images/documents will have the<br>value: 'Court/Hearings<br>Documents'                                                                                                    | • Single-Case scan<br>modes are<br>documented in CA-<br>214030 (Capture Single<br>and Barcode<br>Detection) | • Configure the Imaging<br>Solution to archive document<br>scanned via the Hearings to<br>be archived to a county<br>specific drawer |
|        | <ul> <li>8) State Hearings Number -<br/>Optional, editable field</li> <li>The CONTRACTOR shall enable<br/>the following scan modes for<br/>Hearings:</li> <li>1) Single Case - Used for capturing<br/>one or more documents for a<br/>single case</li> <li>2) Virtual Print - Used to print<br/>documents directly from any<br/>desktop application that allows<br/>printing into the imaging solution<br/>to a single case</li> </ul> |                                                                                                    |                                                                                                    |

| DDID # | REQUIREMENT TEXT                                                                                                    | Contractor Assumptions                                                                                                    | How Requirement Met                                                                                                    |
|--------|----------------------------------------------------------------------------------------------------|----------------------------------------------------------------------------------------------------|----------------------------------------------------------------------------------------------------|
| 2518   | <ul> <li>The CONTRACTOR shall configure the imaging solution to allow designated staff to manually index the following values for images/documents scanned into a "Other County Department" drawer: <ol> <li>Department (Drawer) - field will be prepopulated with chosen scan mode</li> <li>Case Number - freeform text field</li> <li>Document Type - predefined based on department</li> <li>Applicable Date - prepopulated with system date, editable by the worker</li> <li>Received Date - prepopulated with system date, editable by the worker</li> </ol> </li> <li>The above fields are mandatory to ensure that images/documents are searchable in the document management solution drawer.</li> <li>The CONTRACTOR shall provide the following "Other County Department (Drawer)</li> <li>Case Number</li> <li>Department (Drawer)</li> <li>Case Number</li> <li>Document Type</li> <li>Applicable Date</li> <li>Document Type</li> <li>Applicable Date</li> <li>Department (Drawer)</li> <li>Case Number</li> <li>Document Type</li> <li>Applicable Date</li> <li>Received Date</li> <li>Document Type</li> <li>Applicable Date</li> <li>Case Number</li> <li>Document Type</li> <li>Applicable Date</li> <li>Received Date</li> <li>Date Scanned</li> <li>Created by</li> </ul> | Security is<br>documented in CA-<br>214027 (Security and<br>Auditing).     Other County<br>Department scan<br>modes are<br>documented in CA-<br>214172(Multi, Import,<br>Virtual Capture). | <ul> <li>Configure Pre-defined searches for document retrieval within the Imaging Solution</li> <li>Configure Advanced searches for document retrieval within the Imaging Solution</li> </ul> |

| DDID # | REQUIREMENT TEXT                                                                                                    | Contractor Assumptions                                                                                                    | How Requirement Met                                                                                                    |
|--------|----------------------------------------------------------------------------------------------------|----------------------------------------------------------------------------------------------------|----------------------------------------------------------------------------------------------------|
| 2521   | The CONTRACTOR shall create a<br>security driven scan mode for<br>Resource Data Bank (RDB) with<br>the following metadata:<br>1) Resource ID<br>2) Resource Name<br>3) Document Type<br>4) Applicable Date<br>5) Received Date                                                                                                    | • Single-Case scan<br>modes are<br>documented in CA-<br>214030 (Capture Single<br>and Barcode<br>Detection)                                                                        | • Configure the Imaging<br>Solution to archive document<br>scanned via the Resource<br>Data Bank (RDB) to be<br>archived to a county specific<br>drawer                                                                                                    |
|        | The CONTRACTOR shall enable<br>the following scan modes for RDB:<br>1) Single Case - Used for capturing<br>one or more documents for a<br>single case<br>2) Virtual Print - Used to print<br>documents directly from any<br>desktop application that allows<br>printing into the imaging solution<br>to a single case                                                                                                    |                                                                                                    |                                                                                                    |
| 2204   | The CONTRACTOR shall enable<br>other county departments to<br>have a "drawer" in the imaging<br>solution where they can upload,<br>store, and search for documents.<br>The CONTRACTOR shall create<br>security driven scan modes of<br>Other County Documents with the<br>following four (4) options:<br>1) Adoptions (AAP)<br>2) Adult Aging Services (IHSS)<br>3) Child Welfare Services<br>4) Quality Assurance/Quality<br>Control (QA/QC)<br>The scan mode will correspond to<br>a "drawer" that segments the<br>scanned images/documents from<br>the rest of the CalSAWS Software<br>and is controlled via security in the<br>CalSAWS Software. | • The Implementation of<br>Multi-Case, and Virtual<br>Printer, and Other<br>County Departments<br>scan modes is<br>documented in CA-<br>214172 (Multi, Virtual,<br>Import Capture) | <ul> <li>Configure the Imaging<br/>Solution to archive document<br/>scanned via the Adoptions<br/>(AAP) scan mode to be<br/>archived to a county specific<br/>drawer</li> <li>Configure the Imaging<br/>Solution to archive document<br/>scanned via the Adult Aging<br/>Services (IHSS) to be archived<br/>to a county specific drawer</li> <li>Configure the Imaging<br/>Solution to archive document<br/>scanned via the Child Welfare<br/>Services (CWS) to be archived<br/>to a county specific drawer</li> <li>Configure the Imaging<br/>Solution to archive document<br/>scanned via the Child Welfare<br/>Services (CWS) to be archived<br/>to a county specific drawer</li> <li>Configure the Imaging<br/>Solution to archive document<br/>scanned via the Quality<br/>Assurance/Quality Control<br/>(QA/QC) to be archived to a<br/>county specific drawer</li> </ul> |

# **5 APPENDIX**

# DRAFT

# CalSAWS

California Statewide Automated Welfare System

# **Design Document**

**Multiple DDIDs** 

CA-214058 – Environment Workflow Configuration

| DOCUMENT APPROVAL HISTORY |             | DOCUMENT APPROVAL HISTORY |
|---------------------------|-------------|---------------------------|
| CalSAWS                   | Prepared By | Imaging Team              |
|                           | Reviewed By |                           |

| DATE             | DOCUMENT<br>VERSION | REVISION DESCRIPTION                                                                                 | AUTHOR               |
|------------------|---------------------|----------------------------------------------------------------------------------------------------|----------------------|
| 5/26/2020        | 1.1                 | Modified routing of retuned mail to allow task generation                                            | Chris Vasquez        |
| 6/04/2020        | 1.2                 | Added Confidential Reindex/All and<br>Confidential Exception Queues and<br>routing logic             | Chris Vasquez        |
| 6/10/2020        | 1.3                 | Person Select Queue is broken out by<br>office via Exception RoutingOrigin                           | Chris Vasquez        |
| <u>9/18/2020</u> | <u>1.4</u>          | Changed "Exception Routing" label<br>to "Origin"<br>Added subsection 2.2.8 'Person<br>Drawer Update' | <u>Chris Vasquez</u> |
|                  |                     |                                                                                                    | _                    |
|                  |                     |                                                                                                    |                      |
|                  |                     |                                                                                                    |                      |

# Table of Contents

| 1 | Ove   | rview                        |
|---|-------|------------------------------|
|   | 1.1   | Requests                     |
|   | 1.2   | Overview of Recommendations7 |
|   | 1.3   | Assumptions                  |
| 2 | Reco  | ommendations8                |
|   | 2.1   | Workflow Queues              |
|   | 2.1.1 | Overview                     |
|   | 2.1.2 | 2 Workflow Start             |
|   | 2.1.3 | OCR Processing               |
|   | 2.1.4 | OCR Handling9                |
|   | 2.1.5 | Reindex / Full Reindex       |
|   | 2.1.6 | Exception11                  |
|   | 2.1.7 | Exception Handling12         |
|   | 2.1.8 | Admin Exception              |
|   | 2.1.9 | No Case                      |
|   | 2.1.1 | 0 Person Select12            |
|   | 2.1.1 | 1 Person Select Handling     |
|   | 2.1.1 | 2 Person Handling            |
|   | 2.1.1 | 3 Person Drawer Update       |
|   | 2.1.1 | 4 Document Removal           |
|   | 2.1.1 | 5 Barcode Verification13     |
|   | 2.1.1 | 6 Other County Document14    |
|   | 2.1.1 | 7 Other County Barcode14     |
|   | 2.1.1 | 8 Pre-Achieve Processing14   |
|   | 2.1.1 | 9 Archive14                  |
|   | 2.2   | System Queue Routing Rules14 |
|   | 2.2.1 | Workflow Start14             |
|   | 2.2.2 | 2 OCR Handling15             |
|   | 2.2.3 | Other County Document15      |
|   | 2.2.4 | Other County Barcode15       |
|   | 2.2.5 | Pre-Archive Processing16     |
|   | 2.2.6 | Person Handling              |

| 2.2.7     | Person Select Handling             | 16 |
|-----------|------------------------------------|----|
| 2.2.8     | Person Drawer Update               | 17 |
| 2.2.9     | Exception Handling                 | 17 |
| 2.2.10    | Add to Reindex/Add to Full Reindex | 17 |
| 2.3 Use   | er Routing Options                 | 17 |
| 2.3.1     | Automatic and Manual Routing       | 17 |
| 2.3.2     | Reindex/Reindex All                | 18 |
| 2.3.3     | Exception                          | 18 |
| 2.3.4     | Person Select                      | 18 |
| 2.3.5     | No Case                            | 18 |
| 2.3.6     | Barcode Verification               | 18 |
| 2.3.7     | Document Removal                   | 19 |
| 2.4 Dc    | cument Retention                   | 19 |
|           | uality of Service                  |    |
|           | rting Documents                    |    |
| 4 Require | ements                             | 21 |
| 4.1 Mi    | gration Requirements               | 21 |
| 5 Appen   | ndix                               | 25 |
|           |                                    |    |
|           |                                    |    |

#### **1 OVERVIEW**

#### 1.1 Requests

Per DDID 2261, configure the imaging solution to permanently delete documents based on the approved CalSAWS Software document retention policies for all 58 Counties.

Per DDID 2515, enable Quality of Service to prioritize document capture processing to optimize performance.

Per DDID 2519, The CONTRACTOR shall configure the imaging solution to allow designated staff with the appropriate security rights to reindex the following metadata directly from the document and from a designated reindex queue:

- 1) Case Number
- 2) Case Name
- Document Type
- 4) Applicable Date
- 5) Received Date
- 6) Form Name
- 7) Form Number
- 8) Person Name Only for person level
- 9) CIN Only for person level

The CONTRACTOR shall configure the imaging solution to allow the copy and splitting of images/documents.

Implementation of security rights will be implemented and documented in CA- 214027 (Security and Auditing)

Per DDID 2198, configure the core capture and indexing scan modes (Single Case, Virtual Print, and Multi-case) to perform the following functions when a system generated barcode is recognized by the imaging solution:

- 1) Perform a CalSAWS Software lookup of Form Name, Form Number, Case Name, Case Number, and Document Type
- 2) Check the barcode against the case information entered during the scan mode a. Not applicable to multi-case scan mode
- 3) If the document is time sensitive (tracked), mark the document as received in the CalSAWS Software
  - a. If the barcode is not recognized, time sensitive (tracked) documents are reviewed by designated staff to confirm the barcode

Implementation of barcode recognition is documented in CA- 214030 (Capture Single and Barcode Detection), and the corresponding lookups performed against CalSAWS are described in CA – 214035 (Store Index Values). Virtual Print will leverage advanced optical character recognition technology to capture barcode numbers, and is documented and implemented in CA- 214048 (Categorize by OCR)

Per DDID 2199, configure the core capture and indexing scan modes (Single Case, Virtual Print, and Multi-case) to do the following:

- 1) Automatically categorize all system generated documents.
- 2) Automatically categorize up to 70 person level/verification documents.
- 3) Read the form number from a specified location on the document(s) to be determined during detailed design.
- 4) Capture the Form Name, Form Number, Case Name, Case Number, and Document Type as key metadata.
  - a. Documents with no case number are automatically sent to a quality assurance queue for review.
- 5) Compare the confidence score of all automatically categorized documents to a confidence threshold.
  - a. All scanned documents that do not meet the categorization confidence threshold are sent to a quality assurance queue for review. All cases associated with the document that does not meet the confidence thresholds will be sent to a quality assurance queue for review.
- 6) Designated staff will be prompted to select case member, multiple persons, or no person option for all person level document types which will be determined during detailed design.

Case information will be obtained at the point of capture via selected scan mode, and is documented in CA- 214030 (Capture Single and Barcode Detection) and CA- 214172 (Multi, Virtual, Import Capture). Categorization of non-barcoded document will be handled by advanced optical character recognition and is documented in CA- 214048 (Categorize by OCR). Categorization of barcoded documents is documented in CA- 214033 (Categorize Documents by System Barcode).

Per DDID 2505, configure the core capture and indexing scan modes (Single Case, Virtual Print, and Multi-case) to store documents at a case or person level. Case level documents are only viewable by the county in which that case resides and person level documents are viewable by all counties.

The configuration of the county case drawers, and person drawer is documented in CA- 214035 (Store Index Values).

Per DDID 2522, create a single case and a multi-case scan mode for returned mail which will do the following:

1) Capture the envelope with the 'return to sender' information

2) Capture case information from single case mode, system generated document, or cover sheet.

3) Capture all documents for the same case as one document (including envelope) with the following metadata:

- a) Case Name
- b) Case Number
- c) Form Name
- d) Form Number

- e) Applicable Date
- f) Received Date
- g) Document Type All images/documents will have the value: 'Returned Mail'

4) Returned mail will not be marked as 'received' by the CalSAWS Software for the system generated time sensitive (tracked) documents.

Implementation of security will be documented in CA- 214027 (Security and Auditing). The corresponding scan mode is described in CA – 214061 (Returned Mail Scan Modes).

#### 1.2 Overview of Recommendations

- Configure system and user workflow queues to govern the routing and updating of documents and the corresponding metadata and drawers
- Configure the Imaging Solution to allow the copy and splitting of images/documents
- Configure system queue routing rules
- Configure user queue routing options

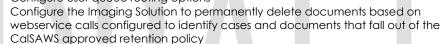

 Configure the Imaging Solution to prioritize document capture processing to optimize performance

#### 1.3 Assumptions

- Scan modes referenced in this document are described in the following documents CA- 214030 (Capture Single and Barcode Detection) and CA-214172 (Multi, Virtual, Import Capture).
- The configuration of the task override, program selection, no change SAR7/QR7, and person override flags are documented in CA – 214035 (Store Index Values).
- Security, and handling of confidential cases will be implemented in a CA 214027 (Security and Auditing).
- Implementation of barcode recognition and the corresponding lookups performed on CalSAWS are described in CA – 214033 (Categorize Documents by System Barcode)
- Virtual Print will leverage advanced optical character recognition technology to capture barcode numbers, and is documented and implemented in CA- 214048 (Categorize by OCR)
- Referenced webservices are documented and implemented in CA-214060, and CA-214054

#### **2 RECOMMENDATIONS**

#### 2.1 Workflow Queues

#### 2.1.1 Overview

The Imaging Solution Workflow will allow Workers to manage, update and manipulate documents. Workflow offers a guided approach to modifying or updating document metadata (including Indexing Fields, Custom Properties, Document Types). A document that is in a workflow queue is pending finalization, and is modifiable. Once a document has been finalized by either a worker or system process, it is removed from workflow and considered 'archived' in the Imaging Solution for retrieval.

#### 2.1.2 Workflow Start

This is a system queue that will route documents based on document metadata. System queue routing rules are described in section 2.2. Documents that are non-TIFF format will have a temporary TIFF version created to allow for OCR processing. This temporary copy will be removed, and the original non-TIFF document metadata will be updated after the OCR has completed processing.

#### 2.1.3 OCR Processing

Documents with no barcode will be processed by the OCR Service. The OCR Service performs optical character recognition, classification, extraction and validation of data elements on the documents it processes. This process is performed in the background with the results appearing as automatic entry of metadata for the submitted document.

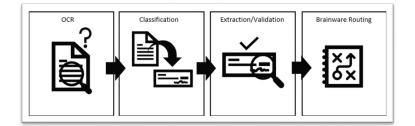

#### 2.1.3.1 Optical Character Recognition (OCR)

The OCR process is similar to a person reading the document. The system extracts each letter, number and symbol along with position information such as which page, distance from the top, and left edge of the

document. This information is used to analyze each document in the subsequent processes.

#### 2.1.3.2 Classification

The OCR Service attempts to classify or identify the form number/name of each document that it processes. Classes (Form Name/Number) for CalSAWS documents will be derived from the CalSAWS Barcode; Form Number located at the bottom left of a document; or identified as a Person Level document such as Birth Certificate, Earnings, Social Security Card, etc. In cases where the system cannot confidently assign categorical data of a document, it will set a metadata flag to indicate that the document should be queued for exception processing.

#### 2.1.3.3 Data Extraction & Validation

Once Classification is completed by the OCR Service, the document goes through data extraction and validation. The OCR Service will attempt to extract information from the document and then leverage that information to perform validation by making use of the following web service calls; <u>Get Barcode Info</u> and <u>Get Form Info</u>.

In cases where extracted information does not pass validation or could not be extracted, the system will set a metadata flag to indicate that the document should be queued for exception processing.

#### 2.1.3.4 OCR Service Routing

Once the OCR Service has finished OCR, Classification, Extraction and Validation it will route the document to the OCR Handling queue. The OCR Service routing process updates the document indexing values and metadata.

#### 2.1.4 OCR Handling

This is a System queue that will route documents based on metadata. System routing rules are described in section 2.2.

#### 2.1.5 Reindex / Full Reindex

The Reindex / Full Reindex queues are used for updating indexing values of documents that have been archived into the Imaging Solution. Archived documents can be routed to these queues by a user with the required reindex security privileges. Security rights will be documented and implemented in CA-214027 (Security and Infrastructure).

| PROPERTIES                                                 |                    |                                 |  |
|------------------------------------------------------------|--------------------|---------------------------------|--|
| * Case Number                                              |                    | * APPLICABLE DATE<br>03/24/2020 |  |
| Associate To Case Associate To Person Case Number Search B |                    |                                 |  |
| B. Case Name                                               | First Name Last Na | County Code                     |  |

#### 2.1.5.1 Copy/Split

From the reindex queues, users can leverage the copy/split functionality to split improperly appended documents, or create additional records of a document that may need to be associated to additional person(s) on a case.

#### 2.1.5.2 Metadata Reindexing

Users with access to "Full Reindex" can use the case number field to initiate either the <u>Get Case Info</u> (Associate to Case tab (Figure 2.1.5.1)), or <u>Get Person Info</u> (Associate to Person tab (Figure 2.1.5.1)) call. Users with access to both "Full Reindex" and "Reindex", can also update the form name of a document. The form name selection field populates a dropdown of matching system form names based on user input. Finally, users can specify if a document belongs to a different county by updating the county code from within the properties pane.

Once a user has identified the desired case/person association, form name, applicable date, and received date, the document can be routed for archival with the updated metadata. Documents being routed to the Reindex / Full Reindex queues will leverage the <u>Get Form Info</u> call to update metadata. This call will update the Form Number, and Document Type based on the updated form name provided.

#### 2.1.5.3 Other County Documents

Documents belonging to other counties can be routed by users with the required security rights to the Other County Documents queue. Based on the County code selected by the user, this process will move documents to that county's exception queue. Documents routed this way will have an indicating note appended to the metadata that the document was routed from a different county workflow.

#### 2.1.5.4 Document Removal

Documents that have been captured/indexed in error can be removed from the system by users with the required security rights. To remove a document(s), users within the reindexing queue can route a document to the "Document Removal" queue. Further details regarding the "Document Removal" queue is documented in section 2.1.11 of this document.

#### 2.1.5.5 Confidential Reindexing

Reindexing of documents belonging to a confidential case is done via the Confidential Reindex and Confidential Reindex All queues. These security driven queues function identically to the non-confidential reindexing queues. This separation ensures that only designated staff can be assigned specifically for the processing of confidential documents.

#### 2.1.6 Exception

After documents are processed by the OCR Service, documents requiring additional verification/validation are sent to the county exceptions queues. At the point of scan if an "Exception RoutingOrigin" office number was selected, this number will determine which sub-office exception queue the document will be directed. If the Exception RoutingOrigin field is set as blank at the point of scan, then documents will route to a county wide exception queue. Here the user will be able to populate the Case Number, County Code and/or Form Name of a document. Once the metadata has been fully updated and validated by a user, the document can be submitted.

#### 2.1.6.1 Confidential Exception

Exception handling of documents belonging to a confidential case is done via the Confidential Exception queue. These security driven queues function identically to the non-confidential exception queues. This separation ensures that only designated staff can be assigned specifically for the processing of confidential documents. At the point of scan if an "Exception RoutingOrigin" office number was selected, this number will

determine which sub-office confidential exception queue the document will be directed.

#### 2.1.7 Exception Handling

This is a System queue that will route documents based on metadata. System routing rules are described in section 2.2.

#### 2.1.8 Admin Exception

This is a Project Imaging Admin monitored queue. Documents that encounter a webservice error during processing will be routed to the Admin Exception queue. Documents held in this queue can be routed by admins to continue processing once webservice troubleshooting is completed.

#### 2.1.9 No Case

Documents indicated as "No Case" via a coversheet during scan are routed to this queue. Within this queue users will have access to the Case Number field. This field can be leveraged to identify the case association of the document once the case has been created/opened in CalSAWS. After the case information has been updated with a valid case, users can submit documents from this queue for system processing. Additionally, if a user has the necessary security rights to route a document for removal, this will be made available at the time of submission.

#### 2.1.10 Person Select

Documents identified as Person level documents are routed to the Person Select Queue. The <u>Get Person Info</u> call will be leveraged to pull back persons associated to the case information. At the point of scan if an "<u>Exception</u> <u>RoutingOrigin</u>" office number was selected, this number will determine which sub-office person select queue the document will be directed. If the <u>Exception</u> <u>RoutingOrigin</u> field is set as blank at the point of scan, then documents will route to a county wide person select queue. From this queue, a user can select one, or two persons to associate to a document. At least one association must be made. If no valid person exists in this list, a user will have the option to select "No Person" to archive the document with the current case level metadata.

Webservice operations to return a list of persons associated to a case are documented in CA- 214035 (Store Index Values). For a list of person level documents refer to the Imaging Form Name Matrix (Supporting Document #1).

#### 2.1.11 Person Select Handling

This is a System queue that will route documents to the appropriate queue from the Person Select queue. Documents identified as person level via the Person Select queue are passed through the Person Select Handling Queue. This handling queue will have logic to identify whether the drawer needs to be updated. If a person selection was made, the document will be routed to the Person Drawer Update. If a "No Person" selection was made, the document metadata will remain at Case level. Documents are then stored for retrieval.

#### 2.1.12 Person Handling

This is a System queue that will route documents to the appropriate queue based on metadata. System routing rules are described in section 2.2.

#### 2.1.13 Person Drawer Update

This is a System queue that will update the documents drawer metadata to Person and update the corresponding metadata. System routing rules are described in section 2.2.

#### 2.1.14 Document Removal

Document routed to this queue will be reindex to the corresponding counties Document Removal Drawer archive. Users with the security permissions to route documents to this queue will also have access the removal drawer itself. Documents routed to the Document Removal drawers are taken out of the counties primary listing and serves as a soft delete. Documents routed to a removal drawer will remain in this drawer until the document falls out of the CalSAWS Retention Policy guidelines, at which point the document will be permanently deleted.

#### 2.1.15 Barcode Verification

When barcode values cannot be successfully obtained from system generated documents, or when the "County Code" returned from the <u>Get Barcode Info</u> call does not match the County of the scanning user, the document(s) will be routed for manual barcode verification. At the point of scan if an "Exception RoutingOrigin" office number was selected, this number will determine which sub-office barcode verification queue the document will be directed. If the Exception RoutingOrigin field is set as blank at the point of scan, then documents will route to a county wide barcode verification queue. The user will be able to modify the Barcode Number field of a document and route the document forward. The <u>Get Barcode Info</u> call will be performed upon submission and the metadata will be applied as needed. Documents can be routed to the exception queue from here manually, no barcode metadata will be retained when routing documents to the exception queue for case reindexing.

#### 2.1.16 Other County Document

This is a System queue that will route documents to the appropriate county based on metadata. System routing rules are described in section 2.2.

#### 2.1.17 Other County Barcode

This is a System queue that will route documents to the appropriate county based on barcode metadata. System routing rules are described in section 2.2.

#### 2.1.18 Pre-Achieve Processing

This is a System queue that will notify CalSAWS of a document that has been received and if necessary will generate a task. System routing rules are described in section 2.2.

#### 2.1.19 Archive

This is a System queue, documents that have completed the workflow process will be routed here. This queue will move documents out of the workflow/modifiable state and will store documents in the appropriate county drawer.

#### 2.2 System Queue Routing Rules

#### 2.2.1 Workflow Start

Upon quality assurance completion, documents start in the corresponding county "Workflow Start" system queue. This queue will have the following routing rules based on a documents metadata:

| Metadata                                   | Destination Queue                                     |
|--------------------------------------------|-------------------------------------------------------|
| Valid Case Barcode – County Code Match     | Pre-Archive Processing Queue                          |
| Valid Case Barcode – County Code Mis-Match | County <office*> Barcode Verification Queue</office*> |
| Invalid Barcode                            | County <office*> Barcode Verification Queue</office*> |
| Webservice Error                           | Admin Exception Queue                                 |
| "No Case" barcode value (Via Coversheet)   | County <office*> No Case Queue</office*>              |
| No Barcode Value                           | OCR Processing Queue                                  |

\*Office is selected at point of scan via the Exception RoutingOrigin Drop-Down, if not selected, routing will default to a County wide queue.

#### 2.2.2 OCR Handling

Documents routed to the OCR Processing queue are passed into the OCR Handling queue. This queue will have the following routing rules based metadata passed back from the OCR Service:

| OCR Metadata/Invalid Reasons(IR)                             | Destination Queue                                     |  |
|--------------------------------------------------------------|-------------------------------------------------------|--|
| Valid Case/Form Information set by OCR                       | Pre-Archive Processing Queue                          |  |
| Valid Case Barcode – County Code Mis-Match                   | County <office*> Barcode Verification Queue</office*> |  |
| "No Case" barcode value (Via Coversheet)                     | County <office*> No Case Queue</office*>              |  |
| No Barcode – County Code Mis-Match                           | County <office*> Exception Queue</office*>            |  |
| Retuned Mail Document Type                                   | Pre-Archive Processing Queue                          |  |
| IR – "Form Name Confidence Threshold Not Met"                | County <office*> Exception Queue</office*>            |  |
| IR – "Webservice Error"                                      | Admin Exception Queue                                 |  |
| IR – "No/Invalid Barcode – Time Sensitive Flag Set"          | County <office*> Barcode Verification Queue</office*> |  |
| IR – "No/Invalid Barcode – No Case Info"                     | County <office*> Exception Queue</office*>            |  |
| IR – "Valid Barcode – Case Context Mis-Match"                | County <office*> Exception Queue</office*>            |  |
| IR – "Returned Mail – Split Confidence Threshold<br>Not Met" | County <office*> Exception Queue</office*>            |  |

\*Office is selected at point of scan via the Exception RoutingOrigin Drop-Down, if not selected, routing will default to a County wide queue.

#### 2.2.3 Other County Document

Documents routed to the Other County Document queue will be processed and sent to the indicated county based on the following metadata:

| Metadata                           | Destination Queue                  |
|------------------------------------|------------------------------------|
| No Barcode – County Code Mis-Match | Destination County Exception Queue |
| No Barcode – County Code Match     | Pre-Archive Processing Queue       |

#### 2.2.4 Other County Barcode

Documents routed to the Other County Document queue will be processed and sent to the indicated county based on the following barcode metadata:

| Metadata                                   | Destination Queue                             |
|--------------------------------------------|-----------------------------------------------|
| Valid Case Barcode – County Code Mis-Match | Destination County Barcode Verification Queue |
| Valid Case Barcode – County Code Match     | Pre-Archive Processing Queue                  |

| Invalid Barcode     | Returned to Prior Queue |
|---------------------|-------------------------|
| Webservice Error(s) | Admin Exception Queue   |

#### 2.2.5 Pre-Archive Processing

Documents routed to the Pre-Archive Processing queue will be processed based on the following metadata:

| Metadata               | Destination Queue     |
|------------------------|-----------------------|
| No Webservice Error(s) | Person Handling Queue |
| Webservice Error(s)    | Admin Exception Queue |

#### 2.2.6 Person Handling

Documents routed from county Pre-Archive Processing are submitted to the Person Handling Queue. This queue will have the following routing rules based on the metadata:

| Metadata                                                                                                | Destination Queue                       |
|----------------------------------------------------------------------------------------------------|-----------------------------------------|
| No Webservice Error(s) – Case Level<br>Document                                                         | Archive Queue                           |
| No Webservice Error(s) – Person Level<br>Form Name – No Person Override Flag<br>– Case Not Confidential | <office*> Person Select Queue</office*> |
| No Webservice Error(s) – Person Level<br>Form Name – Person Override Flag Set                           | Archive Queue                           |
| No Webservice Error(s) – Person Level<br>Form Name – Case is Confidential                               | Archive Queue                           |

\*Office is selected at point of scan via the Exception RoutingOrigin Drop-Down, if not selected, routing will default to a County wide queue.

#### 2.2.7 Person Select Handling

Documents routed from county Person Select Queue are passed through the Person Select Handling Queue. This queue will have the following routing rules based on the metadata from the user:

| Metadata                          | Destination Queue          |
|-----------------------------------|----------------------------|
| Person Selection – "No Person"    | Archive Queue              |
| Person Selection – Case Member(s) | Person Drawer Update Queue |

#### 2.2.8 Person Drawer Update

Documents routed from the county Person Select Handling Queue are passed through the Person Drawer Update Queue. This queue will update the documents drawer to person and follow the routing rules based on the metadata:

| <u>Metadata</u>                   | Destination Queue |
|-----------------------------------|-------------------|
| Person Selection – Case Member(s) | Archive Queue     |

Formatted Table

### 2.2.82.2.9 Exception Handling

Documents routed from county Exception Queues are submitted to the Exception Handling Queue. This queue will have the following routing rules based on the updated metadata from the user:

| Metadata   | i -                | Destination Queue            |
|------------|--------------------|------------------------------|
| Valid Case | e/Form Information | Pre-Archive Processing Queue |
| Returned   | Mail Form Name     | Pre-Archive Processing Queue |

### 2.2.92.2.10 Add to Reindex/Add to Full Reindex

Documents requiring reindexing are routed to the Add to Reindex/Add to Full Reindex queues. These queues will have the following routing rules based on the updated metadata from the user:

| Metadata                  | Destination Queue                |  |
|---------------------------|----------------------------------|--|
| Confidential Document     | Confidential Reindex/Reindex All |  |
| Non-Confidential Document | Reindex/Reindex All              |  |

### 2.3 User Routing Options

#### 2.3.1 Automatic and Manual Routing

Queues accessed by a user may have one or more routing options. The options for routing fall under either an automatic route or a manual route. Automatic routes are the primary route for documents. These routes rely on the system moving documents between queues. Manual routes are additional routes tied to separate security rights that allow advanced control over the document movement in the system.

When a user submits a document out of a queue, the automatic route will be taken if no other routes are available to the user. For users with the security rights

to access manual routes of a queue, a popup will be presented to the user displaying the routing options available for the user to select.

### 2.3.2 Reindex/Reindex All

| Routing Type        | Destination Queue           |
|---------------------|-----------------------------|
| Automatic (Default) | Archive Queue               |
| Manual              | Document Removal Queue      |
| Manual              | Other County Document Queue |

# 2.3.3 Exception

| Routing Type        | Destination Queue            |
|---------------------|------------------------------|
| Automatic (Default) | Exception Handling Queue     |
| Manual              | Document Removal Queue       |
| Manual              | Other County Document Queue  |
| Manual              | Barcode Verification Queue   |
| 2.3.4 Person Select |                              |
| Routing Type        | Destination Queue            |
| Automatic (Default) | Person Select Handling Queue |

# 2.3.5 No Case

| Routing Type        | Destination Queue      |
|---------------------|------------------------|
| Automatic (Default) | Workflow Start Queue   |
| Manual              | Document Removal Queue |

# 2.3.6 Barcode Verification

| Routing Type   |       | Destination Queue          |
|----------------|-------|----------------------------|
| Automatic (Def | ault) | Other County Barcode Queue |
| Manual         |       | Document Removal Queue     |

Manual

**Exception Queue** 

#### 2.3.7 Document Removal

| Routing Type | Destination Queue  |
|--------------|--------------------|
| Manual       | Reindex Queue      |
| Manual       | Full Reindex Queue |

#### 2.4 Document Retention

Document retention policies will be managed by the CalSAWS application. CalSAWS will send a Webservice call to the Imaging Solution that will mark documents to be deleted. These documents will move into the County's Retention Policy Removal Drawer. The documents will reside in this drawer for 30 days before being completely removed by the Imaging Solution. Refer to the CalSAWS Retention Policy for details on document retention.

#### 2.5 Quality of Service

Documents submitted to the CalSAWS Imaging Solution should be searchable and viewable in near real time. Documents that are Scanned, Imported or otherwise captured by county workers will go through a Quality Assurance process to verify the clarity of the document and ensure the document has context to a case. This could be the Case/Person Unique ID, Case Number or CIN, Case Name or Person Name and/or Barcode.

Where all the values are not available during capture the Case/Person Unique ID and/or Barcode will be used to retrieve the remaining metadata from the CalSAWS application.

Documents that are captured via an external system (Kiosk, Mobile App, Customer Portal, ect.) will have case/person context provided within the metadata from the source system. This information will be used to retrieve all the remaining values from the CalSAWS application.

# **3 SUPPORTING DOCUMENTS**

| Number | Functional<br>Area | Description                                                                             | Attachment          |
|--------|--------------------|-----------------------------------------------------------------------------------------|---------------------|
| 1      | Imaging            | A list of the form<br>names/numbers and<br>document types used by the<br>imaging system | Imaging Form Matrix |

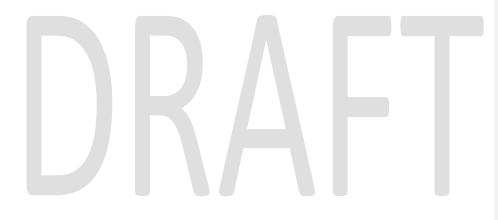

 $\ensuremath{\textcircled{}}$  2020 CalSAWS. All Rights Reserved.

# **4 REQUIREMENTS**

# 4.1 Migration Requirements

| DDID # | REQUIREMENT TEXT                                                                                                    | Contractor Assumptions                                                                                                    | How Requirement Met                                                                                                    |
|--------|----------------------------------------------------------------------------------------------------|----------------------------------------------------------------------------------------------------|----------------------------------------------------------------------------------------------------|
| 2261   | The CONTRACTOR shall configure<br>the imaging solution to<br>permanently delete documents<br>based on the approved CaISAWS<br>Software document retention<br>policies for all 58 Counties.                                             |                                                                                                    | • Configure the Imaging<br>Solution to permanently<br>delete documents based on<br>webservice calls configured<br>to identify cases and<br>documents that fall out of the<br>CalSAWS approved retention<br>policy          |
| 2515   | The CONTRACTOR shall enable<br>Quality of Service to prioritize<br>document capture processing to<br>optimize performance.                                                                                                    |                                                                                                    | • Configure the Imaging<br>Solution to prioritize document<br>capture processing to<br>optimize performance                                                                                                    |
| 2519   | The CONTRACTOR shall configure<br>the imaging solution to allow<br>designated staff with the<br>appropriate security rights to<br>reindex the following metadata<br>directly from the document and<br>from a designated reindex queue: | • Implementation of<br>security rights will be<br>implemented and<br>documented in CA-<br>214027 (Security and<br>Auditing) | <ul> <li>Configure system and user<br/>workflow queues to govern<br/>the routing and updating of<br/>documents and the<br/>corresponding metadata</li> <li>Configure the Imaging<br/>Solution to allow the copy</li> </ul> |
|        | 1) Case Number                                                                                                    |                                                                                                    | and splitting of images/documents                                                                                                    |
|        | 2) Case Name                                                                                                    |                                                                                                    | inages/accontents                                                                                                    |
|        | <ol> <li>3) Document Type</li> <li>4) Applicable Date</li> </ol>                                                                                                    |                                                                                                    |                                                                                                    |
|        | 5) Received Date                                                                                                    |                                                                                                    |                                                                                                    |
|        | 6) Form Name                                                                                                    |                                                                                                    |                                                                                                    |
|        | 7) Form Number                                                                                                    |                                                                                                    |                                                                                                    |
|        | 8) Person Name - Only for person<br>level                                                                                                    |                                                                                                    |                                                                                                    |
|        | 9) CIN - Only for person level                                                                                                    |                                                                                                    |                                                                                                    |
|        | The CONTRACTOR shall configure<br>the imaging solution to allow the<br>copy and splitting of<br>images/documents.                                                                                                    |                                                                                                    |                                                                                                    |

| DDID # | REQUIREMENT TEXT                                                                                                    | Contractor Assumptions                                                                                                    | How Requirement Met                                                                                                    |
|--------|----------------------------------------------------------------------------------------------------|----------------------------------------------------------------------------------------------------|----------------------------------------------------------------------------------------------------|
| 2198   | The CONTRACTOR shall configure<br>the core capture and indexing<br>scan modes (Single Case, Virtual<br>Print, and Multi-case) to perform<br>the following functions when a<br>system generated barcode is<br>recognized by the imaging<br>solution:<br>1) Perform a CalSAWS Software<br>lookup of Form Name, Form<br>Number, Case Name, Case<br>Number, and Document Type<br>2) Check the barcode against the<br>case information entered during<br>the scan mode<br>2a) Not applicable to multi-case<br>scan mode<br>3) If the document is time sensitive<br>(tracked), mark the document as<br>received in the CalSAWS Software<br>3a) If the barcode is not<br>recognized, time sensitive<br>(tracked) documents are<br>reviewed by designated staff to<br>confirm the barcode | <ul> <li>Implementation of<br/>barcode recognition is<br/>documented in CA-<br/>214030 (Capture Single<br/>and Barcode<br/>Detection)</li> <li>Lookups performed on<br/>CalSAWS are described<br/>in CA - 214035 (Store<br/>Index Values)</li> <li>Virtual Print will<br/>leverage advanced<br/>optical character<br/>recognition technology<br/>to capture barcode<br/>numbers, and is<br/>documented and<br/>implemented in CA-<br/>214048 (Categorize by<br/>OCR)</li> </ul> | <ul> <li>Configure system and user workflow queues to govern the routing and updating of documents and the corresponding metadata</li> <li>Configure system queue routing rules</li> <li>Configure user queue routing options</li> </ul> |
|        |                                                                                                    |                                                                                                    |                                                                                                    |
|        |                                                                                                    |                                                                                                    |                                                                                                    |

| DDID # | REQUIREMENT TEXT                                                                                                    | Contractor Assumptions                                                                                                    | How Requirement Met                                                                                                    |
|--------|----------------------------------------------------------------------------------------------------|----------------------------------------------------------------------------------------------------|----------------------------------------------------------------------------------------------------|
| 2199   | The CONTRACTOR shall configure<br>the core capture and indexing<br>scan modes (Single Case, Virtual<br>Print, and Multi-case) to do the<br>following:<br>1) Automatically categorize all<br>system generated documents.<br>2) Automatically categorize up to<br>70 person level/verification<br>documents.<br>3) Read the form number from a<br>specified location on the<br>document(s) to be determined<br>during detailed design.<br>4) Capture the Form Name, Form<br>Number, Case Name, Case<br>Number, and Document Type as<br>key metadata.<br>4a) Documents with no case<br>number are automatically sent to<br>a quality assurance queue for<br>review.<br>5) Compare the confidence score<br>of all automatically categorized<br>documents to a confidence<br>threshold.<br>5a) All scanned documents that<br>do not meet the categorization<br>confidence threshold are sent to<br>a quality assurance queue for<br>review. All cases associated the<br>document that does not meet the<br>confidence thresholds will be sent<br>to a quality assurance queue for<br>review.<br>6) Designated staff to be<br>prompted to select case member,<br>multiple persons, or no person<br>option for all person level<br>document types which will be<br>determined during detailed<br>design. | <ul> <li>Case information will<br/>be obtained at the<br/>point of capture via<br/>selected scan mode,<br/>and is documented in<br/>CA-214030 (Capture<br/>Single and Barcode<br/>Detection) and CA-<br/>214172 (Multi, Virtual,<br/>Import Capture)</li> <li>Categorization of non-<br/>barcoded document<br/>will be handled by<br/>advanced optical<br/>character recognition<br/>and is documented in<br/>CA-214048 (Categorize<br/>by OCR)</li> <li>Categorization of<br/>barcoded document is<br/>documented in CA-<br/>214033 (Categorize<br/>Documents by System<br/>Barcode)</li> </ul> | Configure system and user<br>workflow queues to govern<br>the routing and updating of<br>documents and the<br>corresponding metadata     Configure system queue<br>routing rules     Configure user queue<br>routing options |

| DDID # | REQUIREMENT TEXT                                                                                                    | Contractor Assumptions                                                                                                    | How Requirement Met                                                                                                    |
|--------|----------------------------------------------------------------------------------------------------|----------------------------------------------------------------------------------------------------|----------------------------------------------------------------------------------------------------|
| 2505   | The CONTRACTOR shall configure<br>the core capture and indexing<br>scan modes (Single Case, Virtual<br>Print, and Multi-case) to store<br>documents at a case or person<br>level. Case level documents are<br>only viewable by the county in<br>which that case resides and<br>person level documents are<br>viewable by all counties.                                                                                                    | The configuration of<br>the county case<br>drawers, and person<br>drawer is documented<br>in CA-214035 (Store<br>Index Values)                                                                 | <ul> <li>Configure system and user<br/>workflow queues to govern<br/>the routing and updating of<br/>documents and the<br/>corresponding metadata and<br/>drawers</li> <li>Configure system queue<br/>routing rules</li> <li>Configure user queue<br/>routing options</li> </ul> |
| 2522   | The CONTRACTOR shall create a<br>single case and a multi-case scan<br>mode for returned mail which will<br>do the following:<br>1) Capture the envelope with the<br>'return to sender' information<br>2) Capture case information from<br>single case mode, system<br>generated document, or cover<br>sheet.<br>3) Capture all documents for the<br>same case as one document<br>(including envelope) with the<br>following metadata:<br>3a) Case Name<br>3b) Case Number<br>3c) Form Name<br>3d) Form Number<br>3e) Applicable Date<br>3f) Received Date<br>3g) Document Type - All<br>images/documents will have the<br>value: 'Returned Mail'<br>4) Returned mail will not be<br>marked as 'received' by the<br>CalSAWS Software for the system<br>generated time sensitive (tracked)<br>documents. | <ul> <li>Implementation of security will be documented in CA-214027 (Security and Auditing)</li> <li>Corresponding scan mode is described in CA - 214061 (Returned Mail Scan Modes)</li> </ul> | Configure Returned mail to<br>not be marked as 'received'<br>by the CalSAWS Software for<br>the system generated time<br>sensitive (tracked) documents                                                                                                    |

# **5 APPENDIX**

# DRAFT

 $\ensuremath{\textcircled{}}$  2020 CalSAWS. All Rights Reserved.

# Calsaws

California Statewide Automated Welfare System

# **Design Document**

DDID-<u>-2502, 2503, 25</u>22

CA 214061 – Return Mail Capture Modes

|                 | DOCUMENT APPROVAL HISTORY |              |
|-----------------|---------------------------|--------------|
| Cal <b>SAWS</b> | Prepared By               | Imaging Team |
|                 | Reviewed By               |              |

| DATE             | DOCUMENT<br>VERSION | REVISION DESCRIPTION                                           | AUTHOR               |
|------------------|---------------------|----------------------------------------------------------------|----------------------|
| <u>9/18/2020</u> | <u>1.1</u>          | <u>Changed "Exception Routing" label</u><br><u>to "Origin"</u> | <u>Chris Vasquez</u> |
|                  |                     |                                                                |                      |
|                  |                     |                                                                |                      |
|                  |                     |                                                                |                      |
|                  |                     |                                                                |                      |
|                  |                     |                                                                |                      |
|                  |                     |                                                                |                      |
|                  |                     |                                                                |                      |
|                  |                     |                                                                |                      |

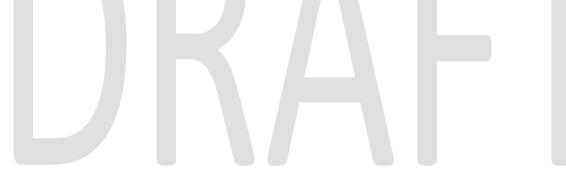

# Table of Contents

| 1 | Ove  | erview                                     | 4 |
|---|------|--------------------------------------------|---|
|   | 1.1  | Requests                                   | 4 |
|   | 1.2  | Overview of Recommendations                | 5 |
|   | 1.3  | Assumptions                                | 5 |
| 2 | Rec  | commendations                              | 5 |
|   | 2.1  | Returned Mail Scan Modes                   | 5 |
|   | 2.1. | .1 Overview                                | 5 |
|   | 2.1. | .2 Document Preparation                    | 5 |
|   | 2.1. | .3 Initiating Scan                         | 5 |
|   | 2.1. | .4 Scan Status                             | 7 |
|   | 2.1. | .5 Scan Quality Assurance and Finalization | 3 |
| 3 | Rec  | quirements1                                | 1 |
|   | 3.1  | Migration Requirements1                    | 1 |
| 4 | Арр  | pendix13                                   | 3 |

# **1 OVERVIEW**

# 1.1 Requests

Per DDID 2502, ensure that the following scan modes attempt to locate a CalSAWS Software system generated barcode:

1) Capture and Indexing Single Case

2) Capture and Indexing Multi-Case

3) Capture and Indexing Virtual Print

4) Returned Mail

Additionally, read the CalSAWS Software system generated imaging/tracking barcodes.

Single Case scan mode and Barcode Detection is documented in CA-214030. Multi-Case, and Virtual Print scan modes are documented in CA-214172.

Per DDID 2503, allow the following documents to act as separators for the capture and indexing multi-case scan mode and returned mail multi-case scan mode:

1) Cover Sheets - Will contain a barcode with a case number or a no case identifier

2) System Generated Barcoded Documents

The imaging solution will allow the optional use of generic separator sheets for all scan modes to assist in separating documents.

The imaging solution will allow the optional use of envelopes as separator sheets for the returned mail multi-case scan mode.

Coversheets and separator sheets are documented in CA-214031.

Per DDID 2522, create a single case and a multi-case scan mode for returned mail which will do the following:

1) Capture the envelope with the 'return to sender' information

2) Capture case information from single case mode, system generated document, or cover sheet.

3) Capture all documents for the same case as one document (including envelope) with the following metadata:

- a) Case Name
- b) Case Number
- c) Form Name
- d) Form Number
- e) Applicable Date
- f) Received Date
- g) Document Type All images/documents will have the value: 'Returned Mail'

4) Returned mail will not be marked as 'received' by the CalSAWS Software for the system generated time sensitive (tracked) documents.

# **1.2 Overview of Recommendations**

- Configure a single case returned mail <u>Return Mail Scan</u> capture mode
- Configure a multi-case returned mail<u>Return Mail File</u> capture mode

# 1.3 Assumptions

- Routing and mark received logic of Returned Mail scan modes are documented in CA-214058 (Environment Workflow Configuration)
- Details on final indexing of document scanned via Returned Mail scan modes are documented in CA-214035 (Store Index Values)
- Advanced Optical Character Recognition processing of documents is documented in CA-214048 (Categorize by OCR)
- Document scanned via the Returned Mail scan modes will have the Document Type, Form Name, and Form Number of "Returned Mail"

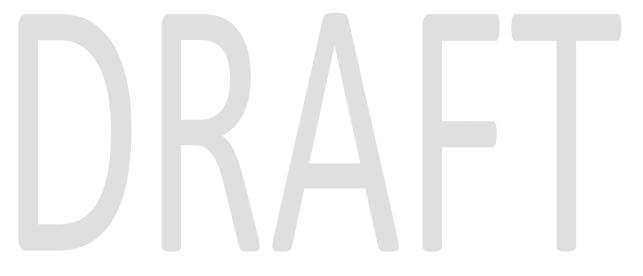

# **2 RECOMMENDATIONS**

# 2.1 Returned Mail Scan Modes

# 2.1.1 Overview

Documents being scanned to a single case as returned mail will use the "Returned Mail <u>Single CaseScan</u>" or "Returned Mail <u>Multi-CaseFileScan</u>" scan mode. To invoke "Returned Mail <u>Single-CaseFileScan</u>" or "Returned Mail <u>Multi-CaseFile</u>" scan mode, the user will navigate into the Imaging Solution and select "Capture" from the toolbar.

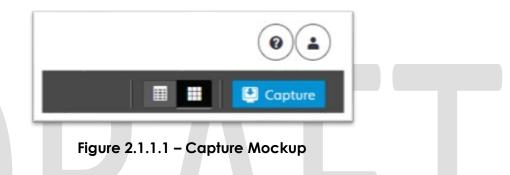

# 2.1.2 Document Preparation

Documents scanned using the "Returned Mail <u>Single-CaseScan</u>" or "Returned Mail <u>Multi-CaseFile</u>" scan mode, may be arranged with the inclusion of generic separator sheets (patch sheets) to aid in document separation. Additionally an envelope can be scanned to be included with the document. Envelopes should be placed at the end of the document and serve to identify the end of a case or set of documents when being processed by advanced optical character recognition (OCR). Advanced Optical Character Recognition processing of documents is documented in CA-214048 (Categorize by OCR).

# 2.1.3 Initiating Scan

A dialog box will prompt the user to select "Returned Mail <u>Single-CaseScan</u>" or "Returned Mail <u>Multi-CaseFile</u>" from the list of available scan modes. The "<u>Exception RoutingOrigin</u>" dropdown will be populated based off of exception queue, configurations of routing rules is documented in CA-214058 (Environment Workflow Configuration). Within the prompt the user will be presented with the option to define a "Received" and/or "Applicable" date, otherwise these fields will default to the scanning date. An optional "Bundle ID" representing the captured documents may be entered. Once documents have been properly prepared and placed in the scanner, the user will initiate scanning by pressing "Start".

| Capture and Indexing |                 |              |   |  |
|----------------------|-----------------|--------------|---|--|
| * Capture Profile    |                 |              |   |  |
| Return Mail Scan     |                 |              |   |  |
| * Applicable Date    |                 |              |   |  |
| 09/18/2020           |                 |              |   |  |
| * Received Date      |                 |              |   |  |
| 09/18/2020           |                 |              |   |  |
| Bundle ID            |                 |              |   |  |
|                      |                 |              |   |  |
| * Origin             |                 |              |   |  |
| 01 - Alameda - 01 🔹  |                 |              |   |  |
| 14                   |                 |              |   |  |
|                      |                 |              |   |  |
|                      |                 |              |   |  |
|                      |                 |              |   |  |
|                      |                 |              |   |  |
|                      |                 |              |   |  |
|                      |                 |              |   |  |
|                      |                 |              |   |  |
|                      |                 |              |   |  |
|                      |                 |              |   |  |
|                      |                 | Cancel Start |   |  |
|                      |                 |              |   |  |
|                      |                 |              |   |  |
|                      |                 |              |   |  |
| Figure 2.1.3.        | 1 – Initiate M  | оскир        |   |  |
|                      |                 |              |   |  |
|                      |                 |              |   |  |
| Figure 2.1.3.        | 1 – Initiate Ma | ockup        | - |  |

# 2.1.4 Scan Status

As pages are scanned into the imaging solution, the user will be presented with an upload prompt displaying thumbnails of each page as they are uploaded and processed. Once all the documents have been captured, the user will need to click the 'Open Batch' button in order to proceed to Quality Assurance and Finalization.

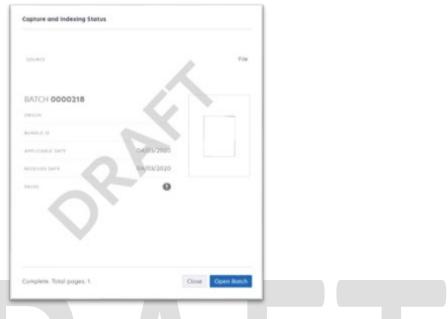

Figure 2.1.4.1 – Status Mockup

# 2.1.5 Scan Quality Assurance and Finalization

Once scanning has completed, the user will be presented with a preview of the scanned documents. If a document needs to be rescanned, or additional pages need to be added to the batch, the user can select the "Capture" icon from the left side of the toolbar (Fig. 2.1.5.1). The user will be presented with a "Add Pages" dialog to replace, or add pages before/after the currently selected document (Fig. 2.1.5.2). All documents scanned using this mode will be set to the documents type, form name, and form number\_of "Returned Mail". Users will need to perform the following tasks (Fig. 2.1.5.3):

- a. Verify the quality of the scanned images are clear and undistorted
- b. Verify barcode numbers captured match barcodes on the images
- c. Verify the Applicable and Received Dates, updating as needed
- d. Separate the scan batch into individual documents
- e. Single Ccasne Only: Specify the following field
  - Case Number

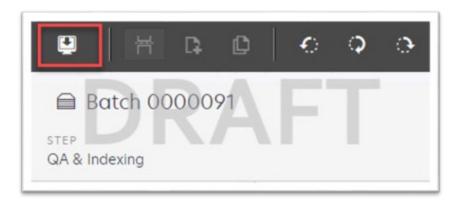

Figure 2.1.5.1 – Rescan/Capture Mockup

| Capture Profile                 |   |
|---------------------------------|---|
| Method:                         | F |
| Replace     Insert Pages before |   |
| O Insert Pages after            |   |
|                                 |   |

Figure 2.1.5.2 – Add Pages Mockup

|                 | * BARCODE NUMBER<br>0000000111111111   |
|-----------------|----------------------------------------|
|                 | * PROGRAM SELECTION<br>Welfore to Work |
| -               | Polse                                  |
| APPLICABLE DATE | FORE                                   |
| * RECEIVED DATE | * TASK OVERRIDE<br>False               |

Figure 2.1.5.3 – Properties Mockup

For the Returned Mail <u>S</u>scan modes, the <u>Get Case Info</u> call will be performed leveraging the Case Number, entered by the user. If an invalid case number is provided, the user will not be able to finalize the scan. The following values will be retained from the webservice call and applied as metadata to the document:

- Case Name
- Case Unique ID

Once the user has verified that the returned case information matches the provided case number, the user will finalize the scan by selecting "Submit".

# **3 REQUIREMENTS**

# 3.1 Migration Requirements

| DDID # | REQUIREMENT TEXT                                                                                                    | Contractor Assumptions                                                                                                    | How Requirement Met                                    |
|--------|----------------------------------------------------------------------------------------------------|----------------------------------------------------------------------------------------------------|--------------------------------------------------------|
| 2502   | "The CONTRACTOR shall ensure<br>that the following scan modes<br>attempt to locate a CalSAWS<br>Software system generated<br>barcode:<br>1) Capture and Indexing Single<br>Case<br>2) Capture and Indexing Multi-<br>Case<br>3) Capture and Indexing Virtual<br>Print<br>4) Returned Mail<br>The CONTRACTOR shall read the<br>CalSAWS Software system<br>generated imaging/tracking<br>barcodes."         | <ul> <li>Single Case scan<br/>mode and Barcode<br/>Detection is<br/>documented in CA-<br/>214030 (Capture Single<br/>and Barcode<br/>Detection)</li> <li>Multi-Case and Virtual<br/>Print scan modes are<br/>documented in CA-<br/>214172 (Multi, Import,<br/>and Virtual Capture)</li> </ul> | Configure OCR of returned<br>mail                      |
| 2503   | <ul> <li>"The CONTRACTOR shall configure<br/>the imaging solution to allow the<br/>following documents to act as<br/>separators for the capture and<br/>indexing multi-case scan mode<br/>and returned mail multi-case scan<br/>mode:</li> <li>1) Cover Sheets - Will contain a<br/>barcode with a case number or a<br/>no case identifier</li> <li>2) System Generated Barcoded<br/>Documents</li> </ul> | • Coversheets and<br>separator sheets are<br>documented in CA-<br>214031.                                                                                                    | • Configure a multi-case<br>returned mail capture mode |
|        | The CONTRACTOR shall configure<br>the imaging solution to allow the<br>optional use of generic separator<br>sheets for all scan modes to assist<br>in separating documents.<br>The CONTRACTOR shall configure<br>the imaging solution to allow the<br>optional use of envelopes as<br>separator sheets for the returned<br>mail multi-case scan mode."                                                    |                                                                                                    |                                                        |

| DDID # | REQUIREMENT TEXT                                                                                                    | Contractor Assumptions                                                                                                    | How Requirement Met                                                                                            |
|--------|----------------------------------------------------------------------------------------------------|----------------------------------------------------------------------------------------------------|----------------------------------------------------------------------------------------------------|
| 2522   | <ul> <li>"The CONTRACTOR shall create a single case and a multi-case scan mode for returned mail which will do the following:</li> <li>1) Capture the envelope with the 'return to sender' information</li> <li>2) Capture case information from single case mode, system generated document, or cover sheet.</li> <li>3) Capture all documents for the same case as one document (including envelope) with the following metadata:</li> <li>3a) Case Name</li> <li>3b) Case Number</li> <li>3c) Form Name</li> <li>3d) Form Number</li> <li>3e) Applicable Date</li> <li>3f) Received Date</li> <li>3g) Document Type - All images/documents will have the value: 'Returned Mail'</li> <li>4) Returned mail will not be marked as 'received' by the CalSAWS Software for the system generated time sensitive (tracked) documents."</li> </ul> | <ul> <li>Routing logic of<br/>Returned Mail scan<br/>modes are<br/>documented in CA-<br/>214058 (Environment<br/>Workflow Configuration)</li> <li>Details on final<br/>indexing of document<br/>scanned via Returned<br/>Mail scan modes are<br/>documented in CA-<br/>214035 (Store Index<br/>Values)</li> <li>Advanced Optical<br/>Character Recognition<br/>processing of<br/>documents is<br/>documents is<br/>documented in CA-<br/>214048 (Categorize by<br/>OCR)</li> <li>Document scanned<br/>via the Returned Mail<br/>scan modes will have<br/>the Document Type,<br/>Form Name, and Form<br/>Number of "Returned<br/>Mail"</li> </ul> | Configure a single case<br>returned mail capture mode     Configure a multi-case<br>returned mail capture mode |

# **4 APPENDIX**

# DRAFT

Calsaws

California Statewide Automated Welfare System

# **Design Document**

# CA-200321

Display the "Collect" button on the Issuance Detail page for all Service Payments

|         |             | DOCUMENT APPROVAL HISTORY                                        |
|---------|-------------|------------------------------------------------------------------|
| CalSAWS | Prepared By | Jimmy Tu                                                         |
|         | Reviewed By | [individual(s) from build and test teams that reviewed document] |

| DATE      | DOCUMENT<br>VERSION | <b>REVISION DESCRIPTION</b> | AUTHOR   |
|-----------|---------------------|-----------------------------|----------|
| 3/25/2020 | 1.0                 | Initial Version             | Jimmy Tu |
|           |                     |                             |          |
|           |                     |                             |          |
|           |                     |                             |          |
|           |                     |                             |          |
|           |                     |                             |          |
|           |                     |                             |          |
|           |                     |                             |          |
|           |                     |                             |          |

# Table of Contents

| 1 | Ove               | erview. |                                    |  |  |
|---|-------------------|---------|------------------------------------|--|--|
|   | 1.1               | Currei  | nt Design                          |  |  |
|   | 1.2               | Reque   | ests                               |  |  |
|   | 1.3               | Overv   | iew of Recommendations             |  |  |
|   | 1.4               | Assum   | aptions                            |  |  |
| 2 | Rec               | comme   | endations                          |  |  |
|   | 2.1               | Issuan  | ce Detail Page5                    |  |  |
|   |                   | 2.1.1   | Overview                           |  |  |
|   |                   | 2.1.2   | Issuance Detail Mockup whole page5 |  |  |
|   |                   | 2.1.3   | Description of Changes             |  |  |
|   |                   | 2.1.4   | Page Location                      |  |  |
|   |                   | 2.1.5   | Programs Impacted                  |  |  |
|   |                   | 2.1.6   | Security Updates                   |  |  |
|   |                   | 2.1.7   | Page Mapping7                      |  |  |
|   |                   | 2.1.8   | Page Usage/Data Volume Impacts7    |  |  |
| 3 | Sup               | porting | g Documents                        |  |  |
| 4 | Rec               | quireme | ents7                              |  |  |
|   | 4.1               | Projec  | t Requirements                     |  |  |
|   | 4.2               | Migra   | tion Requirements                  |  |  |
| 5 | Migration Impacts |         |                                    |  |  |
| 6 | Out               | treach. |                                    |  |  |
| 7 | Appendix          |         |                                    |  |  |

# **1 OVERVIEW**

This SCR is a request to close the gap in between C-IV (951) and LRS/CalSAWS. C-IV already has this functionality and LRS/CalSAWS is also being evaluated to consider when the "Collect" button should be shown.

# 1.1 Current Design

For Direct Deposit and Warrant Service Payment issuances, the LRS/CalSAWS displays a "Collect" button on the Issuance Detail page. This functionality allows users to create a Recovery Account Overpayment tied to that Issuance.

"Collect" Button does not display on Issuance Detail page for EBT issuances and Supplemental Benefit Warrant Issuances created through a Service Arrangement. Therefore, this SCR should be evaluated and prioritized for migration impacts.

# 1.2 Requests

This is a request to close the gap in between C-IV (951) and LRS/CalSAWS. C-IV already has this functionality and LRS/CalSAWS is also being evaluated to consider when the "Collect" button should be shown.

# **1.3 Overview of Recommendations**

 Update the Issuance Detail page to display the "Collect" button for all issuances associated to supportive service payments (where payment\_req\_id exists)

# 1.4 Assumptions

- 1. If the user chooses not the utilize the Collect button, an alternative would be to create an external recovery account to add the overpayments to.
- 2. This change is only for the South, this function is already implemented in the C-IV system. This will bring LRS/CalSAWS to the same functionality as C-IV.
- 3. This change would impact all the programs that have a service payment created and for those payments the Collect button will display on the Issuance Detail Page.
- 4. The current associated security right to view the collect button is IssuanceDetailEdit and the user/counties can choose to give the right to any associated security group/role that they find appropriate.

# **2 RECOMMENDATIONS**

# 2.1 Issuance Detail Page

# 2.1.1 Overview

For Supportive Service (Service Payment) Warrant and Direct Deposit issuances, LRS/CalSAWS displays a "Collect' button on the Issuance Detail page. This functionality allows users to create a Recovery Account Overpayment tied to that Issuance.

LRS/CalSAWS does not display the "Collect" button on the Issuance Detail page for EBT issuances and Supplemental Benefit Warrant issuances created through a Service Arrangement.

# 2.1.2 Issuance Detail Mockup whole page

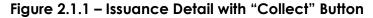

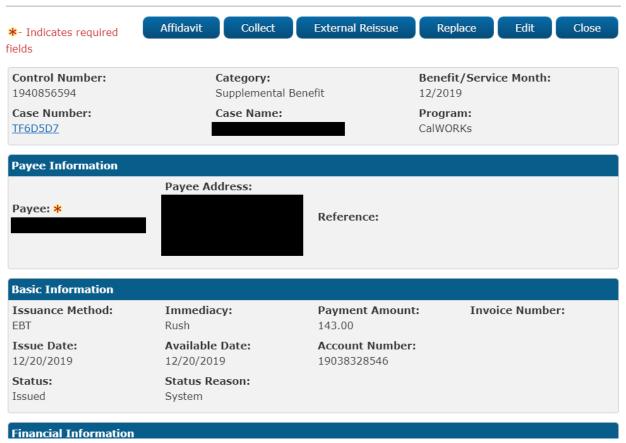

# **Issuance Detail**

# 2.1.3 Description of Changes

- Update the Issuance Detail page to display the "Collect" button for all issuances associated to supportive service payments (where payment\_req\_id exists)
- 2. This change is only for the South, this function is already implemented in the C-IV system. This will bring LRS/CalSAWS to the same functionality as C-IV.

# 2.1.4 Page Location

- Global: Fiscal
- Local: Issuance
- Task: Issuance Search

# 2.1.5 Programs Impacted

- 1. Cal-Learn
- 2. CalWORKs
- 3. Foster Care
- 4. GROW
- 5. General Assistance/General Relief
- 6. Homeless Perm
- 7. Homeless Temp
- 8. Kin-GAP
- 9. RCA
- 10. REP
- 11. Welfare to Work

# 2.1.6 Security Updates

1. Security Rights

| Security Right | Right Description | Right to Group<br>Mapping |
|----------------|-------------------|---------------------------|
|                |                   |                           |
|                |                   |                           |
|                |                   |                           |

2. Security Groups

| Security<br>Group | Group Description | Group to Role<br>Mapping |
|-------------------|-------------------|--------------------------|
|                   |                   |                          |
|                   |                   |                          |
|                   |                   |                          |

# 2.1.7 Page Mapping

None.

# 2.1.8 Page Usage/Data Volume Impacts None.

# **3 SUPPORTING DOCUMENTS**

| Number | Functional<br>Area | Description | Attachment |
|--------|--------------------|-------------|------------|
|        |                    |             |            |
|        |                    |             |            |

# **4 REQUIREMENTS**

# 4.1 Project Requirements

| REQ #    | REQUIREMENT TEXT                                                                                                    | How Requirement Met                                                                                                    |
|----------|----------------------------------------------------------------------------------------------------|----------------------------------------------------------------------------------------------------|
| 2.11.1.9 | The LRS shall include a method for<br>overpayment/over issuance claims to be<br>reviewed and authorized prior to<br>beginning collection. | This requirement is met by<br>letting users use to collect<br>button to review overpayments<br>for EBT/warrants before<br>collecting. |

# 4.2 Migration Requirements

| DDID # | REQUIREMENT TEXT | Contractor<br>Assumptions | How Requirement Met |
|--------|------------------|---------------------------|---------------------|
|        |                  |                           |                     |
|        |                  |                           |                     |

# **5 MIGRATION IMPACTS**

| SCR<br>Number | Functional<br>Area | Description | Impact | Priority | Address<br>Prior to<br>Migration? |
|---------------|--------------------|-------------|--------|----------|-----------------------------------|
|               |                    | •           |        |          |                                   |
|               |                    |             |        |          |                                   |

# 6 OUTREACH

None.

# 7 APPENDIX

None.

Calsaws

California Statewide Automated Welfare System

# **Design Document**

# CA-200710

# DDCR 3017: Child Care Approval Linked Inconsistently on Program and Person Levels

|         |             | DOCUMENT APPROVAL HISTORY                                                                         |
|---------|-------------|---------------------------------------------------------------------------------------------------|
| CalSAWS | Prepared By | Gillian Noelle Bendicio                                                                           |
| CUSAUS  | Reviewed By | Long Nguyen, Getnet Beyene, Michael Wu, Robert<br>Untalan, Christine Altavilla, Shilpa Suddavanda |

| DATE       | DOCUMENT<br>VERSION | <b>REVISION DESCRIPTION</b>                               | AUTHOR                     |
|------------|---------------------|-----------------------------------------------------------|----------------------------|
| 05/14/2020 | .1                  | Initial Revision                                          | Gillian Noelle<br>Bendicio |
| 09/16/2020 | 1.1                 | Content Revision: Update Rescind<br>Reason for Child Care | Gillian Noelle<br>Bendicio |
|            |                     |                                                           |                            |
|            |                     |                                                           |                            |
|            |                     |                                                           |                            |
|            |                     |                                                           |                            |
|            |                     |                                                           |                            |
|            |                     |                                                           |                            |
|            |                     |                                                           |                            |

# Table of Contents

| 1 | Ove              | erview             |                                   | 5 |  |
|---|------------------|--------------------|-----------------------------------|---|--|
|   | 1.1              | Curre              | nt Design                         | 5 |  |
|   | 1.2              | Reque              | ests                              | 5 |  |
|   | 1.3              | Overv              | view of Recommendations           | 5 |  |
|   | 1.4              | Assum              | nptions                           | 5 |  |
| 2 | Rec              | commendations      |                                   |   |  |
|   | 2.1              | Child              | Care Detail                       | 6 |  |
|   |                  | 2.1.1              | Overview                          | 6 |  |
|   |                  | 2.1.2              | Child Care Detail Mockup          | 6 |  |
|   |                  | 2.1.3              | Description of Changes            | 7 |  |
|   |                  | 2.1.4              | Page Location                     | 7 |  |
|   |                  | 2.1.5              | Security Updates                  | 7 |  |
|   |                  | 2.1.6              | Page Mapping                      | 7 |  |
|   |                  | 2.1.7              | Page Usage/Data Volume Impacts    | 7 |  |
|   | <mark>2.2</mark> | Rescir             | nd Detail                         | 8 |  |
|   |                  | <mark>2.2.1</mark> | Overview                          | 8 |  |
|   |                  | <mark>2.2.2</mark> | Description of Changes            | 8 |  |
|   |                  | <mark>2.2.3</mark> | Page Location                     | 8 |  |
|   |                  | <mark>2.2.4</mark> | Security Updates                  | 8 |  |
|   |                  | <mark>2.2.5</mark> | Page Mapping                      | 9 |  |
|   |                  | <mark>2.2.6</mark> | Page Usage/Data Volume Impacts    | 9 |  |
|   | 2.3              | Child              | Care Program Detail               | 9 |  |
|   |                  | 2.3.1              | Overview                          | 9 |  |
|   |                  | 2.3.2              | Child Care Program Detail Mockup1 | 0 |  |
|   |                  | 2.3.3              | Description of Changes1           | 1 |  |
|   |                  | 2.3.4              | Page Location1                    | 2 |  |
|   |                  | 2.3.5              | Security Updates1                 | 2 |  |
|   |                  | 2.3.6              | Page Mapping1                     | 2 |  |
|   |                  | 2.3.7              | Page Usage/Data Volume Impacts13  | 3 |  |
|   | 2.4              | Child              | Care Person Detail1               | 3 |  |
|   |                  | 2.4.1              | Overview1                         | 3 |  |
|   |                  | 2.4.2              | Child Care Person Detail Mockup   | 3 |  |

|   | 2.4.3                      | Description of Changes            | 14 |  |  |  |
|---|----------------------------|-----------------------------------|----|--|--|--|
|   | 2.4.4                      | Page Location                     | 14 |  |  |  |
|   | 2.4.5                      | Security Updates                  | 14 |  |  |  |
|   | 2.4.6                      | Page Mapping                      | 15 |  |  |  |
|   | 2.4.7                      | Page Usage/Data Volume Impacts    | 15 |  |  |  |
|   | 2.5 Prog                   | ram Status Detail                 | 15 |  |  |  |
|   | 2.5.1                      | Overview                          | 15 |  |  |  |
|   | 2.5.2                      | Program Status Mockup             | 16 |  |  |  |
|   | 2.5.3                      | Description of Changes            | 17 |  |  |  |
|   | 2.5.4                      | Page Location                     | 18 |  |  |  |
|   | 2.5.5                      | Security Updates                  | 18 |  |  |  |
|   | 2.5.6                      | Page Mapping                      | 18 |  |  |  |
|   | 2.5.7                      | Page Usage/Data Volume Impacts    | 18 |  |  |  |
|   | 2.6 [Auto                  | 2.6 [Automated Regression Test]19 |    |  |  |  |
|   | 2.6.1                      | Overview                          | 19 |  |  |  |
|   | 2.6.2                      | Description of Change             | 19 |  |  |  |
| 3 | Supportir                  | ng Documents                      | 20 |  |  |  |
| 4 | Requirements               |                                   |    |  |  |  |
|   | 4.1 Proje                  | ect Requirements                  | 21 |  |  |  |
|   | 4.2 Migration Requirements |                                   |    |  |  |  |
| 5 | Migration Impacts          |                                   |    |  |  |  |
| 6 | Outreach                   |                                   |    |  |  |  |
| 7 | Appendix                   |                                   |    |  |  |  |

# **1 OVERVIEW**

The C-IV System allows the Child Care Supportive Services (CC) program to have multiple applications linked through reapplication. The reapplication process creates events displayed on the Program Application History page. Additionally, the workers are able to set the program status of the CC program without needing to run EDBC. This System Change Request (SCR) will add the updates made to these processes onto the CalSAWS system.

# 1.1 Current Design

The CalSAWS currently does not allow the CC program to reopen through the reapplication process. The CC program is reopened through processing a new Child Care Request for the system case. The C-IV system allows the reopening of the program through rescission or reapplication. Additionally, the CalSAWS uses the effective dating framework when a worker is setting the program and program person statuses. This does not exist in the C-IV system.

# 1.2 Requests

The CalSAWS will need to be updated to allow the C-IV counties to process a system case's CC program. As documented in DDCR 3017, the CalSAWS system will need to be updated to allow the CC program to be linked to multiple program applications and have the program and person events properly aligned. This will allow for accurate data to be captured by the Pending Application List report.

# 1.3 Overview of Recommendations

- 1. Update the Child Care Detail page to display the 'Rescind' and 'Reapply' buttons.
- 2. Update the Rescind Detail page to match the C-IV Child Care rescind reasons.
- 3. Update the logic for inserting events when a CC program is reopened.
- 4. Add validation to the Child Care Person Detail page to prevent a worker from adding an end date to a Discontinued status.
- 5. Add validation to the Child Care Program Detail page to prevent a worker from adding a program status that is not aligned with the program person status/es.

# 1.4 Assumptions

1. Updates made in this SCR is limited to the Child Care program only. Any page components and logic not mentioned in this SCR will retain their current functionality.

## **2 RECOMMENDATIONS**

#### 2.1 Child Care Detail

#### 2.1.1 Overview

The Child Care Detail page displays information regarding the CC program of the system case. Currently, it does not allow rescission and reapplication of the program when it is discontinued or denied.

#### 2.1.2 Child Care Detail Mockup

| *- Indicates required fiel | ds         |                     | View His      | story     | Save and Return   | Cancel      |
|----------------------------|------------|---------------------|---------------|-----------|-------------------|-------------|
| Date: 🗚                    |            |                     |               |           |                   |             |
| 05/01/2020 📰 View          | Date       |                     |               |           |                   |             |
| Program Information        |            |                     |               |           |                   |             |
| Status: *                  |            | Status Rea          | ison:         | Sou       | ·ce: *            |             |
| Discontinued               |            | Transferred         | to Stage 2    | Othe      | r                 |             |
| Application Date: *        |            |                     |               |           |                   |             |
| 01/06/2020 Edit            |            |                     |               |           |                   |             |
| Automatically Reassign V   | Vhen Activ | vated:              |               | Doc       | uments Provided I | Date: \star |
| Yes ¥                      |            |                     |               | 05/01/    | 2020              |             |
|                            |            |                     |               |           |                   |             |
| Administrative Roles       |            |                     |               |           |                   |             |
| Name                       | Adm        | inistrative Role    | В             | egin Date | End Date          |             |
| NAME, PARENT 20F           | Prim       | ary Applicant/Recip | ient 0        | 1/01/2020 |                   | Edit        |
|                            |            |                     |               |           |                   |             |
|                            |            |                     |               |           |                   | Add         |
|                            |            |                     |               |           |                   |             |
| Program Persons            | D. I.      |                     | <u>Classe</u> | <u></u>   |                   |             |
| Name                       | Role       | Role Reason         | Status        | Status R  |                   | ( THE       |
| NAME, PARENT 20F           | MEM        | Parent              | Discontinued  |           | ed to Stage 2     | Edit        |
| NAME, BOY 1M               | MEM        | Child               | Discontinued  | Iransferr | ed to Stage 2     | Edit        |
|                            |            |                     |               |           | Rescind           | Reapply     |
| Secondary Assignmen        | t          |                     |               |           |                   |             |
| Worker                     |            |                     |               |           |                   |             |
| Select                     |            |                     |               |           |                   |             |
| Delete                     |            |                     |               |           |                   |             |

#### Figure 2.1.1 – Child Care Detail on Edit Mode

#### 2.1.3 Description of Changes

1. Update the Child Care Detail page on Edit mode to display the 'Rescind' and 'Reapply' buttons when the program and/or program person(s) are 'Discontinued' or 'Denied' for the current view date.

#### 2.1.4 Page Location

- Global: Case Info
- Local: Case Summary
- Task: Case Summary

#### 2.1.5 Security Updates

1. Security Rights

| Security Right | Right Description | Right to Group<br>Mapping |
|----------------|-------------------|---------------------------|
|                |                   |                           |
|                |                   |                           |
|                |                   |                           |

#### 2. Security Groups

| Security<br>Group | Group Description | Group to Role<br>Mapping |
|-------------------|-------------------|--------------------------|
|                   |                   |                          |
|                   |                   |                          |
|                   |                   |                          |

#### 2.1.6 Page Mapping

No impact to this section.

#### 2.1.7 Page Usage/Data Volume Impacts

No impact to this section.

#### 2.2 Rescind Detail

#### 2.2.1 Overview

The Rescind Detail page allows a worker to rescind a Discontinued or Denied application. This page will be updated to show the appropriate rescind reasons when a Child Care program is rescinded.

#### 2.2.2 Description of Changes

- Update the Rescind Detail page to display the following rescind reasons on the 'Rescind Reason' dropdown when the program type is 'Child Care':
  - <mark>a. Appeal</mark>
  - b. Erroneous Disc/Deny
  - c. Rescind Disc/Deny
  - d. Verifications Received
  - e. WTW Compliance/Cure

#### 2.2.3 Page Location

- Global: Case Info
- Local: Case Summary
- Task: Case Summary

#### 2.2.4 Security Updates

#### 1. Security Rights

| Security Right | <b>Right Description</b> | Right to Group<br>Mapping |
|----------------|--------------------------|---------------------------|
|                |                          |                           |
|                |                          |                           |
|                |                          |                           |

#### 2. Security Groups

| <mark>Security</mark><br>Group | Group Description | Group to Role<br>Mapping |
|--------------------------------|-------------------|--------------------------|
|                                |                   |                          |

| <mark>Security</mark><br>Group | Group Description | Group to Role<br>Mapping |
|--------------------------------|-------------------|--------------------------|
|                                |                   |                          |
|                                |                   |                          |

#### 2.2.5 Page Mapping

No impact to this section.

## 2.2.6 Page Usage/Data Volume Impacts No impact to this section.

#### 2.3 Child Care Program Detail

#### 2.3.1 Overview

The Child Care Program Detail displays information regarding the Child Care Program status, members, and eligibility. Workers use this page to set the program and program person status and document eligibility.

#### 2.3.2 Child Care Program Detail Mockup

#### **Child Care Program Detail** Edit \* - Indicates required fields Name: 🖊 NAME, PARENT 20F Display From: To: View . Program Status: 🏶 End Date Status Funding Source **Begin Date** Status Reason Discontinued Transferred to Stage 2 Stage 1 01/13/2020 Members: 🛞 Name Role **Role Reason** Status Status Reason **Begin Date** End Date NAME, PARENT 20F MEM Parent Discontinued Transferred to Stage 2 01/13/2020 NAME, CHILD 1M MEM Child Discontinued Transferred to Stage 2 01/13/2020 Eligibility: 🛞 Income Ceiling **Average Monthly** Household Eligible **Begin Date** End Date Members Income 70% Median \$891.00 2 Yes 01/01/2020 (\$0.00)▶ Time Limit: SSN Consent Refused: \* No

#### Figure 2.2.1 – Child Care Program Detail on View Mode

Edit

#### Child Care Program Detail

 <u>Add Status</u> - Program status is not aligned correctly with Person Status. Please adjust the Program Status.

Name: 🖊

NAME, PARENT 20F

| NAME, PARE          |             |           |                  | Display        |         |                 |            |          |        |
|---------------------|-------------|-----------|------------------|----------------|---------|-----------------|------------|----------|--------|
|                     |             |           |                  | From:          |         | To:             |            |          |        |
|                     |             |           |                  |                |         |                 |            |          | Vie    |
| Program S           | tatus: 🏶    |           |                  |                |         |                 |            |          |        |
| Status              | Status      | Reaso     | n                | Funding Source |         | Begin Date      | End Dat    | te       |        |
| Active              |             |           |                  | Stage 1        |         | 01/13/2020      |            |          | Edit   |
|                     |             |           |                  |                |         |                 |            | Add      | Status |
| Members:            | *           |           |                  |                |         |                 |            |          |        |
| Name                |             | Role      | Role Reas        | on Status      | Status  | Reason          | Begin Date | End Date |        |
| NAME, PAR           | RENT 20F    | MEM       | Parent           | Discontinued   | Transfe | rred to Stage 2 | 01/13/2020 |          | Edit   |
| NAME, BOY           | <u>Y 1M</u> | MEM       | Child            | Discontinued   | Transfe | rred to Stage 2 | 01/13/2020 |          | Edit   |
|                     |             |           |                  |                |         |                 |            | Add      | Status |
| Eligibility:        | *           |           |                  |                |         |                 |            |          |        |
| Average M<br>Income | Ionthly     |           | usehold<br>mbers | Income         | Ceiling | Eligible        | Begin Date | End Dat  | e      |
| No Data Fo          | ound        |           |                  |                |         |                 |            |          |        |
|                     |             |           |                  |                |         |                 |            |          | Add    |
| • Time Lim          | nit:        |           |                  |                |         |                 |            |          |        |
|                     |             |           |                  |                |         |                 |            |          |        |
| SN Conse            | nt Refuse   | ed: \star |                  |                |         |                 |            |          |        |
| Select - V          |             |           |                  |                |         |                 |            |          |        |
|                     |             |           |                  |                |         |                 |            | Save     | Cancel |

Figure 2.2.2 – Child Care Program Detail on Edit Mode

#### 2.3.3 Description of Changes

- 1. Update the Child Care Program Detail page to display the text '\* -Indicates required fields' under the page header as shown on Figures 2.2.1 and 2.2.2.
- 2. Add a new targeted validation message, '<u>Add Status</u> Program status is not aligned correctly with Person Status. Please adjust the Program Status.', whenever the worker attempts to save the page while the program and program person statuses are not aligned. Below are the

following scenarios in which the above validation message will be triggered:

- a. All program person statuses are discontinued, denied or pending but the program status is active.
- b. All program person statuses are discontinued, denied or active but the program status is pending.
- c. At least one program person status is active but the program status is either discontinued, denied, or pending.
- d. There exists a program person who is active or pending but the program status is either discontinued or denied.

#### 2.3.4 Page Location

- Global: Child Care
- Local: Case Summary
- Task: Child Care Program

#### 2.3.5 Security Updates

1. Security Rights

| Security Right | Right Description | Right to Group<br>Mapping |
|----------------|-------------------|---------------------------|
|                |                   |                           |
|                |                   |                           |
|                |                   |                           |

#### 2. Security Groups

| Security<br>Group | Group Description | Group to Role<br>Mapping |
|-------------------|-------------------|--------------------------|
|                   |                   |                          |
|                   |                   |                          |
|                   |                   |                          |

#### 2.3.6 Page Mapping

No impact to this section.

#### 2.3.7 Page Usage/Data Volume Impacts

No impact to this section.

#### 2.4 Child Care Person Detail

#### 2.4.1 Overview

The Child Care Person Detail is accessed through the Child Care Program Detail page by clicking the 'Edit' button next to the program person's name or the 'Add Status' button by the 'Members' section during Edit Mode. This page allows a worker to add a program person status for each participant.

#### 2.4.2 Child Care Person Detail Mockup

#### **Child Care Person Detail**

| ✤- Indicates required fields                                       |                             | Save and Return       | Cancel     |
|--------------------------------------------------------------------|-----------------------------|-----------------------|------------|
| • <u>Status</u> - Cannot add an Approved status<br>re-application. | for a person who is current | ly Denied/Discontinue | ed without |
| Name: *                                                            |                             |                       |            |
| NAME, BOY 1M                                                       |                             |                       |            |
| Role: *                                                            | Role Reason: 粩              |                       |            |
| MEM V                                                              | Child 🗸                     |                       |            |
| Status: *                                                          |                             |                       |            |
| Active 🗸                                                           |                             |                       |            |
| Begin Date: 米                                                      | End Date:                   |                       |            |
| 05/01/2020                                                         |                             |                       |            |
|                                                                    |                             | Save and Return       | Cancel     |

Figure 2.3.1 – Validation when Program Person is set to 'Active' from 'Discontinued' or 'Denied' status

#### Child Care Person Detail

| *- Indicates required fields |                                           | Save and Return  | Cancel |
|------------------------------|-------------------------------------------|------------------|--------|
| • End Date - End Date        | cannot be entered when Denied/Discontinue | d person status. |        |
| Name: *                      |                                           |                  |        |
| NAME, BOY 1M                 |                                           |                  |        |
| Role: *                      | Role Reason: *                            |                  |        |
| MEM ¥                        | Child 🗸                                   |                  |        |
| Status: *                    | Status Reason: *                          |                  |        |
| Denied 🗸                     | Child exceeded age                        |                  |        |
| Begin Date: <b>*</b>         | End Date:                                 |                  |        |
| 05/01/2020                   | 06/01/2020                                |                  |        |
|                              |                                           | Save and Return  | Cancel |

#### Figure 2.3.2 – Validation when adding an end date to a 'Discontinued' or 'Denied' status

#### 2.4.3 Description of Changes

- Add a new targeted validation message, "<u>Status</u> Cannot add an Approved status for a person who is currently Denied/Discontinued without re-application.", to prevent a worker from adding an active status on a discontinued or denied CC program person as shown on Figure 2.3.1.
- 2. Update the page logic to have the 'Approved' event logged for the person application which is aligned with the approved program application and the person statuses linked to the approved person applications. The other program and person applications will have a 'Denied' event. This information will be displayed on the Program History Detail and Person History Detail pages.
- 3. Add a new targeted validation message, "<u>End Date</u> End Date cannot be entered when Denied/Discontinued person status.", to prevent a worker from adding an end date with a 'Discontinued' or 'Denied' as shown on Figure 2.3.2.

#### 2.4.4 Page Location

- Global: Child Care
- Local: Case Summary
- Task: Child Care Program Detail

#### 2.4.5 Security Updates

1. Security Rights

| Security Right | Right Description | Right to Group<br>Mapping |
|----------------|-------------------|---------------------------|
|                |                   |                           |
|                |                   |                           |
|                |                   |                           |

#### 2. Security Groups

| Security<br>Group | Group Description | Group to Role<br>Mapping |
|-------------------|-------------------|--------------------------|
|                   |                   |                          |
|                   |                   |                          |
|                   |                   |                          |

#### 2.4.6 Page Mapping

No impact to this section.

#### 2.4.7 Page Usage/Data Volume Impacts

No impact to this section.

#### 2.5 Program Status Detail

#### 2.5.1 Overview

The Program Status Detail is accessed through the Child Care Program Detail page by clicking the 'Add Status' button on the Program Status section. This page allows the worker to change the status of the CC program.

#### 2.5.2 Program Status Mockup

#### Program Status Detail

| *- Indicates required fields      | Save and Return                     | Cancel          |        |
|-----------------------------------|-------------------------------------|-----------------|--------|
| • End Date - End Date cannot be e | entered for Denied/Discontinued pro | ogram status.   |        |
| Primary:                          | Application Date: 粩                 |                 |        |
| PARENT NAME                       | 05/01/2020                          |                 |        |
| Funding Source: *                 |                                     |                 |        |
| Stage 1 🗸                         |                                     |                 |        |
| Status: *                         | Status Reason: *                    |                 |        |
| Discontinued V                    | Didn't Meet CW Req                  | ~               |        |
| Begin Date: 🗚                     | End Date:                           |                 |        |
| 05/01/2020                        | 06/01/2020                          |                 |        |
|                                   |                                     | Save and Return | Cancel |

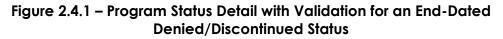

| Prog                                         | Program Status Detail                            |            |                |                  |                |        |
|----------------------------------------------|--------------------------------------------------|------------|----------------|------------------|----------------|--------|
| *- Ind                                       | dicates required fields                          | s          | ave and Return | Cancel           |                |        |
| •                                            | <u>Program Status</u> - Ca<br>Denied/Discontinue |            |                | orogram which is | currently      |        |
| Prima                                        | Primary: Application Date: *                     |            |                |                  |                |        |
| PARENT NAME 05/01/2020 Edit                  |                                                  |            |                |                  |                |        |
| Funding Source: * Documents Provided Date: * |                                                  |            |                |                  |                |        |
| Stage 1                                      | ~                                                | •          | 07/15/2019     | )                |                |        |
| Statu                                        | s: <b>*</b>                                      |            | Retro Bene     | efits? \star     |                |        |
| Active                                       | ~                                                |            | No 🗸           |                  |                |        |
| Begin                                        | Date: \star                                      |            | End Date:      |                  |                |        |
| 05/01/2                                      | 020                                              |            |                |                  |                |        |
| Appli                                        | icants to Activate 🖇                             |            |                |                  |                |        |
| •                                            | Name                                             | DOB        | Status         | Begin Date       | Role Reas      | ion    |
|                                              | NAME, PARENT                                     | 01/01/2000 | Discontinued   | 05/01/2020       | Legal Guar     | dian   |
|                                              | NAME, BOY                                        | 01/02/2019 | Discontinued   | 05/01/2020       | Child          |        |
|                                              |                                                  |            |                | s                | ave and Return | Cancel |

# Figure 2.4.2 – Program Status Detail when Adding an Active Status After a Discontinued Status

#### Program Status Detail

| *- Indicates required fields         |                                    | Save and Return        | Cancel |
|--------------------------------------|------------------------------------|------------------------|--------|
| • <u>Program Status</u> - Cannot add | a Denied status for a program whic | h is currently Active. |        |
| Primary:                             | Application Date: 粩                |                        |        |
| PARENT NAME                          | 05/01/2020 Edit                    |                        |        |
| Funding Source: 🗚                    | _                                  |                        |        |
| Stage 1 V                            |                                    |                        |        |
| Status: *                            | Status Reason: 粩                   |                        |        |
| Denied T                             | Child exceeded age                 | T                      |        |
| Begin Date: 🗚                        | End Date:                          |                        |        |
| 05/01/2020                           |                                    |                        |        |
|                                      |                                    | Save and Return        | Cancel |

Figure 2.4.3 – Program Status Detail when Adding a Denied Status After an Active Status

#### 2.5.3 Description of Changes

- 1. Update the Program Status Detail page to log a 'Denial' event when a worker is adding a new high-dated program status and changes the default application by selecting a different application from the application dropdown and the default application is still pending. This information will be displayed on the Program History Detail and Person History Detail pages.
- 2. Add a new targeted validation message, "<u>End Date</u> End Date cannot be entered when Denied/Discontinued program status.", to prevent a worker from adding an end date with a 'Discontinued' or 'Denied' as shown on Figure 2.4.1.
- 3. Update the Program Status Detail page to log a 'Denial Rescinded' event when a worker is adding a pending program status on a denied program status. This information will be displayed on the Program History Detail and Person History Detail pages.
- 4. Update the Program Status Detail page to log a 'Discontinuance Rescinded' event when a worker is adding a pending program status on a discontinued program status. This information will be displayed on the Program History Detail and Person History Detail pages.
- Add a new targeted validation message, "Program Status Cannot add an Approved status for a program which is currently Denied/Discontinued without re-application.", to prevent a worker from adding an active status on a discontinued or denied CC program as shown on Figure 2.4.2.
- 6. Add a new targeted validation message, "<u>Program Status</u> Cannot add a Denied status for a program which is currently Active.", to prevent a worker from adding a denied status on an active CC program as shown on Figure 2.4.3.

#### 2.5.4 Page Location

- Global: Child Care
- Local: Case Summary
- Task: Child Care Program Detail

#### 2.5.5 Security Updates

3. Security Rights

| Security Right | Right Description | Right to Group<br>Mapping |
|----------------|-------------------|---------------------------|
|                |                   |                           |
|                |                   |                           |
|                |                   |                           |

#### 4. Security Groups

| Security<br>Group | Group Description | Group to Role<br>Mapping |
|-------------------|-------------------|--------------------------|
|                   |                   |                          |
|                   |                   |                          |
|                   |                   |                          |

#### 2.5.6 Page Mapping

No impact to this section.

#### 2.5.7 Page Usage/Data Volume Impacts

No impact to this section.

#### 2.6 [Automated Regression Test]

#### 2.6.1 Overview

[Provide an overview of the automated regression test that needs to be updated.]

#### 2.6.2 Description of Change

- 1. [Provide a detailed description of what needs to be updated in the automated regression test.]
  - a. Sub point (if needed)
    - i. additional sub point (if needed)
    - 1. Additional sub point (if needed)
- 2. Next Change (if needed)

## **3 SUPPORTING DOCUMENTS**

| Number | Functional<br>Area | Description | Attachment |
|--------|--------------------|-------------|------------|
|        |                    |             |            |
|        |                    |             |            |

## **4 REQUIREMENTS**

## 4.1 Project Requirements

| REQ #       | REQUIREMENT TEXT                                                                                                    | How<br>Requirement<br>Met                                                                                                    |
|-------------|----------------------------------------------------------------------------------------------------|----------------------------------------------------------------------------------------------------|
| 2.28.2.18.1 | The LRS shall include functionality to<br>support child care services, for the<br>following:<br>a. Child care provider information;<br>b. Referrals;<br>c. Alert notices and NOA s;<br>d. Tracking of activity and<br>authorizations by child and case;<br>e. Tracking of payments issued;<br>f. Alternative Payment Program (APP)<br>information; and<br>g. Tracking and control of child care<br>provider payment requests. | The Child<br>Care status<br>change<br>process is<br>updated to<br>correct<br>misaligned<br>events<br>logged on<br>the program<br>and person<br>applications. |
|             |                                                                                                    |                                                                                                    |

## 4.2 Migration Requirements

| DDID # | REQUIREMENT TEXT | Contractor<br>Assumptions | How<br>Requirement<br>Met |
|--------|------------------|---------------------------|---------------------------|
|        |                  |                           |                           |
|        |                  |                           |                           |

## **5 MIGRATION IMPACTS**

| SCR<br>Number | Description | Impact | Priority | Address<br>Prior to<br>Migration? |
|---------------|-------------|--------|----------|-----------------------------------|
|               |             |        |          |                                   |
|               |             |        |          |                                   |

## OUTREACH

## 7 APPENDIX

CalSAWS

California Statewide Automated Welfare System

# **Design Document**

## CA-201435

DDCR 4007: Update Reception Log Detail Worker ID Field

|                 | DOCUMENT APPROVAL HISTORY |                                  |
|-----------------|---------------------------|----------------------------------|
| Cal <b>SAWS</b> | Prepared By               | Erika Kusnadi-Cerezo             |
| Cui <b>saws</b> | Reviewed By               | Long Nguyen, Christine Altavilla |

| DATE       | DOCUMENT<br>VERSION | <b>REVISION DESCRIPTION</b>                                                                                                    | AUTHOR               |
|------------|---------------------|----------------------------------------------------------------------------------------------------|----------------------|
| 12/13/2019 | 1.0                 | Initial                                                                                                    | Erika Kusnadi-Cerezo |
| 09/16/2020 | 2.0                 | All Mockups were updated so<br>that 'Select' button is located<br>right next to the text box                                                                                                    | Erika Kusnadi-Cerezo |
| 9/22/2020  | 3.0                 | Updated section 2.1.3.1.a.ii<br>on how the list should be<br>ordered.                                                                                                    | Erika Kusnadi-Cerezo |
| 9/28/2020  | 4.0                 | Added additional mockup to<br>display what the Worker ID<br>field will look like if using<br>Chrome application. Added<br>that the PGM code should<br>also be display in the Worker<br>ID field. | Erika Kusnadi-Cerezo |
|            |                     |                                                                                                    |                      |
|            |                     |                                                                                                    |                      |
|            |                     |                                                                                                    |                      |
|            |                     |                                                                                                    |                      |
|            |                     |                                                                                                    |                      |

## Table of Contents

| 1 | Ove | erview        |                                | 4 |  |  |  |  |  |  |  |  |  |
|---|-----|---------------|--------------------------------|---|--|--|--|--|--|--|--|--|--|
|   | 1.1 | Currei        | nt Design                      | 4 |  |  |  |  |  |  |  |  |  |
|   | 1.2 | Reque         | ests                           | 4 |  |  |  |  |  |  |  |  |  |
|   | 1.3 | Overv         | iew of Recommendations         | 4 |  |  |  |  |  |  |  |  |  |
|   | 1.4 | 4 Assumptions |                                |   |  |  |  |  |  |  |  |  |  |
| 2 | Rec | comme         | ndations                       | 4 |  |  |  |  |  |  |  |  |  |
|   | 2.1 | Recep         | otion Log Detail               | 4 |  |  |  |  |  |  |  |  |  |
|   |     | 2.1.1         | Overview                       | 4 |  |  |  |  |  |  |  |  |  |
|   |     | 2.1.2         | Reception Log Detail Mockup    | 5 |  |  |  |  |  |  |  |  |  |
|   |     | 2.1.3         | Description of Changes         | 8 |  |  |  |  |  |  |  |  |  |
|   |     | 2.1.4         | Page Location                  | 9 |  |  |  |  |  |  |  |  |  |
|   |     | 2.1.5         | Security Updates               | 9 |  |  |  |  |  |  |  |  |  |
|   |     | 2.1.6         | Page Mapping                   | 9 |  |  |  |  |  |  |  |  |  |
|   |     | 2.1.7         | Page Usage/Data Volume Impacts | 9 |  |  |  |  |  |  |  |  |  |
| 3 | Rec | quireme       | ents                           | 9 |  |  |  |  |  |  |  |  |  |
|   | 3.1 | Projec        | t Requirements                 | 9 |  |  |  |  |  |  |  |  |  |

## **1 OVERVIEW**

The Reception Log Detail page is used by county workers in order to manage/track participants who are visiting the county offices. Through the Reception Log workers are able to send message(s) to the Message Center.

#### 1.1 Current Design

Currently in the C-IV system, when users are adding or modifying a record in the Reception Log Detail page, the Worker ID field will autopopulate with a list of all workers associated to the case.

In LRS, users need to search for the worker they would like to have added to the Worker ID field. In order to find the correct worker, users need to reference the Case Summary page to obtain the worker information that is associated to the case.

#### 1.2 Requests

Per DDCR 4007, migrate existing CIV functionality in the Reception Log Detail page where the Worker ID field will auto populate with a list of associated workers that are linked to the case.

#### **1.3 Overview of Recommendations**

1. Add the functionality of auto populating a list of workers associated to a case in the Worker ID field when users are adding or modifying a record in the Reception Log Detail page.

#### 1.4 Assumptions

N/A

### 2 **RECOMMENDATIONS**

#### 2.1 Reception Log Detail

#### 2.1.1 Overview

The Reception Log Detail page is used by county workers in order to manage/track participants who are visiting the county offices. When users are adding or editing a record on the Reception Log Detail page, the Worker ID field should display an editable field that allows the users to manually enter a Worker ID or select a worker from a list that will auto populate a listing of workers that are associated to the case.

### 2.1.2 Reception Log Detail Mockup

| Reception Lo                   | g Detail   |   |        |   |                     |                      |        |                 |                                                                                             |                                     |                                  |
|--------------------------------|------------|---|--------|---|---------------------|----------------------|--------|-----------------|---------------------------------------------------------------------------------------------|-------------------------------------|----------------------------------|
| *- Indicates require           | d fields   |   |        |   |                     |                      |        |                 |                                                                                             |                                     | Save and Add Another Save Cancel |
| Case Number:<br>BOKIN20 Select |            |   |        |   | Applicat            | on Number:<br>Select |        | son Name: *     | Office:<br>CalSAWS Project<br>Office                                                        | Date:<br>09/16/2020                 | Interpreter Hide From Monitor    |
| Description:                   |            |   |        |   | Individu<br>Languag | •<br>•               | Spe    | cial Needs:     |                                                                                             |                                     |                                  |
| Visit Information              |            |   |        |   |                     |                      |        |                 |                                                                                             |                                     |                                  |
| Initial Time                   | Purpose*   |   | Detail |   | Appt.Time           | Program              | Status | Number Assigned | Worker ID                                                                                   |                                     | Additional E-mail                |
| Remove                         | - Select - | v |        | ~ | ~                   | <b></b>              |        |                 | 36LS08YF02 - He<br>36LS08ZCOA - Ba<br>36LS48Y300 - Ad<br>36LS08YP03 - He<br>36LS48Y302 - Ad | elanto Cont, MC<br>speria Ninth Con | F<br>t, MC                       |

#### Figure 2.1.1a – Reception Log Detail "Add" Mode Mockup (IE)

| <b>Reception Lo</b>   | g Detail                |        |                     |                            |                                       |                                                                                                    |                                                               |
|-----------------------|-------------------------|--------|---------------------|----------------------------|---------------------------------------|----------------------------------------------------------------------------------------------------|---------------------------------------------------------------|
| ✤- Indicates required | d fields                |        |                     |                            |                                       |                                                                                                    | Save and Add Another Save Cancel                              |
| Case Number:          | )                       |        | Applicat            | tion Number:<br>Select     | Person Name: *<br>Doe, Jane 66F v     | Office: Date:<br>CalSAWS Project 09/28/202<br>Office                                                                                     | Interpreter U Interpreter U Interpreter                       |
| Description:          |                         |        | Individu<br>Languag | ual Type:<br>v<br>ge:<br>v | Emergency Requests:<br>Special Needs: |                                                                                                    |                                                               |
| Visit Information     |                         |        |                     |                            |                                       |                                                                                                    |                                                               |
|                       |                         |        |                     |                            |                                       |                                                                                                    |                                                               |
| Initial Time          | Purpose*                | Detail | Appt.Time           | Program                    | Status Number Assigned                | Worker ID                                                                                                    | Additional E-mail                                             |
| Initial Time          | Purpose<br>- Select - v | Detail | Appt.Time           | Program                    | Status Number Assigned                | Worker ID<br>345.588/102<br>345.598/102<br>345.598/204<br>345.598/204<br>345.598/204<br>345.598/204<br>345.548/100<br>- Addeno Cart, MCF | Additional E-mail Select Add Save and Add Another Save Cancel |

#### Figure 2.1.1b – Reception Log Detail "Add" Mode Mockup (Chrome)

| <ul> <li>Indicates require</li> </ul> | ed fields    |        |     |                    |                                 |                                      | Save and Add Another Save Ca                      |
|---------------------------------------|--------------|--------|-----|--------------------|---------------------------------|--------------------------------------|---------------------------------------------------|
| Case Number:<br>BOKIN20 Select        | •            |        |     | Application Number | Person Name: *<br>DOE, JANE 34F | Office:<br>CalSAWS Project<br>Office | Date: Interpreter<br>09/16/2020 Hide From Monitor |
| Description:                          |              |        |     | Individual Type:   | Emergency Requests:             |                                      |                                                   |
| Initial Time                          | Purpose*     | Detail | Арр | ot.Time Program    | Status Number Assigned          | d Worker ID                          | Additional E-mail                                 |
| 0                                     | - Select - 🗸 |        | ~   | • •                |                                 | 36LS08YF02<br>36LS08YF02 - He        | esperia Ninth Cont, CWCF                          |
|                                       |              |        |     |                    |                                 |                                      |                                                   |

Figure 2.1.1c – Reception Log Detail "Add" Mode Mockup (IE)

| - Indicates required fiel | ds                       |            |               |        |                               |                       | Save and a              | Add Another | Save       | Cancel |
|---------------------------|--------------------------|------------|---------------|--------|-------------------------------|-----------------------|-------------------------|-------------|------------|--------|
| ase Number:               |                          |            | Person Name   | : *    | Office:                       |                       |                         |             |            |        |
| 076882 Select             |                          |            | Doe, Jane 66F | ~      | Barstow TA                    | AD/WTW/Child Care/PID |                         |             |            |        |
| anguage:                  |                          |            | Date:         |        | Hide from                     | Monitor:              |                         |             |            |        |
| ~                         |                          |            | 09/28/2020    |        |                               |                       |                         |             |            |        |
| escription:               |                          |            |               |        |                               |                       |                         |             |            |        |
| Visit Information         |                          |            |               |        |                               |                       |                         |             |            |        |
|                           | Гуре 🏶                   | Appt. Time | : Program     | Status | Worker ID                     | Additional E-mail     | Prefix Nu               | imber Loca  | ation      |        |
| ■ Initial Time            | [ <b>ypc ❀</b><br>Select | Appt. Time | : Program     | Status | Worker ID<br>36L508 V Selec   |                       | Prefix Nu               | imber Loca  | ation<br>v | Add    |
| ■ Initial Time            |                          |            |               | Status |                               |                       | Prefix Nu               | imber Loc   |            | Add    |
| Initial Time              |                          |            |               | Status | 36LS08 ▼ Select<br>36LS08yF02 |                       | Prefix Nu<br>Save and A |             |            | Add    |

Figure 2.1.1d – Reception Log Detail "Add" Mode Mockup (Chrome)

| Indicates require       | d fields           |         |           |                          |                |                                       |                                                                                                    |                                       | Save                             | Remove | Cance |
|-------------------------|--------------------|---------|-----------|--------------------------|----------------|---------------------------------------|----------------------------------------------------------------------------------------------------|---------------------------------------|----------------------------------|--------|-------|
| se Number:<br>KIN20     |                    |         | Α         | pplication M             | lumber:        | Person Name: *<br>DOE, JOHN 14M       | Office:<br>CalSAWS Project<br>Office                                                                     |                                       | Interpreter<br>Hide From Monitor |        |       |
| escription:             |                    |         |           | ndividual Ty<br>anguage: | rpe:<br>▼<br>▼ | Emergency Requests:<br>Special Needs: |                                                                                                    |                                       |                                  |        |       |
| sit Information         |                    |         |           | -                        |                |                                       |                                                                                                    |                                       |                                  |        |       |
| Initial Time<br>5:03 PM | Apply for Benefits | Detail  | Appt.Time | Program<br>CF 🗸          | Worker Notif   | Number Assigned                       |                                                                                                    | Select                                | Additional E-mail                |        | ×     |
|                         | <b></b>            | <b></b> | ~         | ~                        |                | New 💌                                 | 36LS08YF02 - Hesp<br>36LS06ZC0A - Barst<br>36LS48YJ00 - Adela<br>36LS08YP03 - Hesp<br>36LS48YJ02 - Adela | nto Cont, MCCF<br>eria Ninth Cont, MC |                                  |        | A     |
| move                    |                    |         |           |                          |                |                                       |                                                                                                    |                                       |                                  |        |       |

Figure 2.1.2a – Reception Log Detail "Edit" Mode Mockup (IE)

| Reception L             | og Detail   |        |              |                         |              |                                           |                                           |                     |                                      |        |        |
|-------------------------|-------------|--------|--------------|-------------------------|--------------|-------------------------------------------|-------------------------------------------|---------------------|--------------------------------------|--------|--------|
| *- Indicates requir     | ed fields   |        |              |                         |              |                                           |                                           |                     | Save                                 | Remove | Cancel |
| Case Number:<br>L467977 |             |        |              | Application<br>00817369 | n Number:    | Person Name: *<br>PADDOCK, FLORETTA 70M • | Office:<br>CalSAWS Project<br>Office      | Date:<br>09/28/2020 | □ Interpreter<br>□ Hide From Monitor |        |        |
| Description:            |             |        |              | Individual<br>Language: | Type:        | Emergency Requests:<br>Special Needs:     |                                           |                     |                                      |        |        |
| Visit Information       | 1           |        |              |                         |              |                                           |                                           |                     |                                      |        |        |
| Initial Time            | Purpose*    | Detail | Appt.Tin     | ne Program              | Status       | Number Assigned                           | Worker ID                                 |                     | Additional E-mail                    |        |        |
| 2:41 PM                 | Collections | •      | ▼ 10:30 AM ▼ | CW 👻                    | Worker Notif | ied_                                      |                                           | • Selec             |                                      |        | •      |
|                         |             | ×      | · ·          | · ·                     |              | New 🗸                                     | 36LS08YF02<br>36LS08YF02 - Hesperia Ninth | Cont, CWCF          |                                      |        | Add    |
|                         |             |        |              |                         |              |                                           | 36LS06ZC0A<br>36LS06ZC0A - Barstow Cont.  | мс                  |                                      |        |        |
| Remove                  |             |        |              |                         |              |                                           | 36LS48YJ00<br>36LS48YJ00 - Adelanto Cont, |                     | Save                                 | Remove | Cancel |
|                         |             |        |              |                         |              |                                           | 36LS08YP03                                |                     |                                      |        |        |
|                         |             |        |              |                         |              |                                           | 36LS08YP03 - Hesperia Nintl               | n Cont, MC          |                                      |        |        |

Figure 2.1.2b – Reception Log Detail "Edit" Mode Mockup (Chrome)

| Reception Lo                                       | og Detail          |        |           |                            |              |                                 |                                      |                                 |                                  |      |        |
|----------------------------------------------------|--------------------|--------|-----------|----------------------------|--------------|---------------------------------|--------------------------------------|---------------------------------|----------------------------------|------|--------|
| *- Indicates require                               | ed fields          |        |           |                            |              |                                 |                                      |                                 | Save                             | nove | Cancel |
| Case Number:<br>B0KIN20                            |                    |        |           | Application I              | Number:      | Person Name: *<br>DOE, JOHN 14M | Office:<br>CalSAWS Project<br>Office |                                 | Interpreter<br>Hide From Monitor |      |        |
| Description:                                       |                    |        | (         | Individual Ty<br>Language: | /pe:<br>~    | Emergency Requests:             |                                      |                                 |                                  |      |        |
|                                                    |                    |        |           |                            | ~            | ~                               |                                      |                                 |                                  |      |        |
| Visit Information <ul> <li>Initial Time</li> </ul> | Purpose*           | Detail | Appt Time | Program                    | Status       | Number Assigned                 | Worker ID                            |                                 | Additional E-mail                |      |        |
| 5:03 PM                                            | Apply for Benefits |        | 5:30 PM V |                            | Worker Notif |                                 | 36LS08YF02                           | Select<br>eria Ninth Cont, CWCF |                                  |      |        |
|                                                    | ~                  | ~      | ~         | ~                          |              | New 🗸                           |                                      | Select                          |                                  |      | Add    |
| Remove                                             |                    |        |           |                            |              |                                 |                                      |                                 |                                  |      |        |
|                                                    |                    |        |           |                            |              |                                 |                                      |                                 | Save Re                          | nove | Cancel |

Figure 2.1.2c – Reception Log Detail "Edit" Mode Mockup (IE)

| Indicates require     | ed fields   |   |        |   |            |                          |           |                                           |                                      |                     | Save                                 | Remove | Cance   |
|-----------------------|-------------|---|--------|---|------------|--------------------------|-----------|-------------------------------------------|--------------------------------------|---------------------|--------------------------------------|--------|---------|
| ase Number:<br>467977 |             |   |        |   |            | pplication N<br>0817369  | lumber:   | Person Name: *<br>PADDOCK, FLORETTA 70M V | Office:<br>CalSAWS Project<br>Office | Date:<br>09/28/2020 | □ Interpreter<br>□ Hide From Monitor |        |         |
| escription:           |             |   |        |   |            | ndividual Ty<br>anguage: | vpe:<br>v | Emergency Requests:<br>Special Needs:     |                                      |                     |                                      |        |         |
| sit Information       |             |   | Detail |   | Appt.Time  | Program                  | Status    | Number Assigned                           | Worker ID                            |                     | Additional E-mail                    |        |         |
| 2:41 PM               | Collections | • |        | ~ | 10:30 AM 🗸 | CW 🗸                     | Worker No | ified                                     | [19dp]                               | <b>•</b> S          | elect                                |        | <b></b> |
|                       |             | ~ |        | ~ | <b>~</b>   | ~                        |           | New 💌                                     | 19DP110C0U<br>19DP110C0U - Hesperi   | a Ninth Cont, CW    | lect                                 |        | A       |
| emove                 |             |   |        |   |            |                          |           |                                           | 19DP38AG17<br>19DP38AG17 - Samuel    | Roderick, MC        |                                      |        |         |
|                       |             |   |        |   |            |                          |           |                                           |                                      |                     | Save                                 | Remove | Cano    |

Figure 2.1.2d – Reception Log Detail "Edit" Mode Mockup (Chrome)

#### 2.1.3 Description of Changes

- 1. Add a field in the "Worker ID" column. This field will only be editable in Create and Edit mode.
  - a. Editable field will allow user to enter a Worker ID, or they can click on the "Select" button to search for a Worker ID.
    - i. When users click on the Editable field a dropdown box will display with a list of worker(s) associated to the case and linked cases.
      - The worker will display on the list if they are currently assigned to a program (this includes all program statuses such as active, pending, discontinued etc).
      - 2. For program(s) that do not have a worker currently assigned to it, the system will display the most current worker that was associated to the program in the last 90 days.
      - The list will not display worker(s) that have an inactive position, staff that's been end dated or staff that has a status of inactive or temp inactive.

Note: Staff that's End dated with a future date will continue to display (as long as it meets the criteria listed on #1 and #2) until the date that's been assigned for the Staff to be End dated.

ii. Workers will be displayed in an ascending order based on the Worker ID information. <del>order based on how their</del> <del>corresponding program is being listed on the Case</del> <del>Summary page.</del>

- iii. Values on the dropdown list will display the Worker ID, the Worker's name and associated program (Worker ID – Worker's Name, PGM code).Values on the dropdown list will only display
- iv. When a user enter a Worker ID information a value (either the Worker ID or the Worker's name) that matches any of the values that exist on the drop down list, the dropdown box will display the matching value (s).

Note: If using Chrome, worker is able to input the Worker's name as well and the dropdown box will display the matching value (s)

Note: When users' click the "Select" button it should retain existing process flow.

#### 2.1.4 Page Location

- Reception Log Link on the LRS Home Page
- 2.1.5 Security Updates

N/A

2.1.6 Page Mapping N/A

# 2.1.7 Page Usage/Data Volume Impacts

## **3 REQUIREMENTS**

#### 3.1 Project Requirements

| REQ #   | REQUIREMENT TEXT                                                                                                    | How Requirement Met                                           |
|---------|----------------------------------------------------------------------------------------------------|---------------------------------------------------------------|
| 2.2.2.1 | The LRS shall provide a method of tracking<br>the following contacts via the traffic log:<br>a. Face-to-face contacts;<br>d. Inter-County transfer contacts;<br>e. Traffic in the traditional office setting;<br>f. Outreach User contacts in both fixed and<br>non-fixed locations;<br>g. Non-DPSS COUNTY Users;<br>h. Non-COUNTY agencies; | Allows tracking of traffic in the traditional office setting. |

| i. General public contacts, including e- |  |
|------------------------------------------|--|
| Government; and                          |  |
| j. Other contacts.                       |  |

Calsaws

California Statewide Automated Welfare System

# **Design Document**

## CA-201446

DDCR 4052: Lobby Monitoring – Create a "Meeting Started" State

| CalSAWS | Pre |
|---------|-----|
|         |     |

 DOCUMENT APPROVAL HISTORY

 Prepared By
 Erika Kusnadi-Cerezo

 Reviewed By
 Long Nguyen, Christine Altavilla

| DATE      | DOCUMENT<br>VERSION | REVISION DESCRIPTION                                                                                                    | AUTHOR               |
|-----------|---------------------|----------------------------------------------------------------------------------------------------|----------------------|
| 4/7/2020  | 1.0                 | Initial                                                                                                    | Erika Kusnadi-Cerezo |
| 9/16/2020 | 2.0                 | Updated and added<br>another mockup to<br>match the update to the<br>description of changes.<br>Update the description<br>of changes to have the<br>Play button will display<br>when reception log is in<br>worker notified and<br>worker acknowledged<br>status. Added a note<br>that no changes to<br>message center on<br>when the play icon<br>should display. | Erika Kusnadi-Cerezo |
|           |                     |                                                                                                    |                      |
|           |                     |                                                                                                    |                      |
|           |                     |                                                                                                    |                      |
|           |                     |                                                                                                    |                      |
|           |                     |                                                                                                    |                      |
|           |                     |                                                                                                    |                      |

## Table of Contents

| 1 | Ove | erview  |                                  | 4 |
|---|-----|---------|----------------------------------|---|
|   | 1.1 | Currei  | nt Design                        | 4 |
|   | 1.2 | Reque   | ests                             | 4 |
|   | 1.3 | Overv   | iew of Recommendations           | 4 |
|   | 1.4 | Assum   | ptions                           | 4 |
| 2 | Rec | comme   | endations                        | 5 |
|   | 2.1 | Recep   | otion Log Detail page            | 5 |
|   |     | 2.1.1   | Overview                         | 5 |
|   |     | 2.1.2   | Reception Log Detail page Mockup | 5 |
|   |     | 2.1.3   | Description of Changes           | 6 |
|   |     | 2.1.4   | Page Location                    | 6 |
|   |     | 2.1.5   | Security Updates                 | 7 |
|   |     | 2.1.6   | Page Mapping                     | 7 |
|   |     | 2.1.7   | Page Usage/Data Volume Impacts   | 7 |
| 3 | Rec | quireme | ents                             | 7 |
|   | 3.1 | Projec  | t Requirements                   | 7 |

## **1 OVERVIEW**

The Reception Log Detail page allows the county worker to record and edit the reception log entries for contact with a participant/beneficiary.

#### 1.1 Current Design

Currently in the C-IV system, county workers are able to update the status for the reception log entries to "Meeting Started" from both message center and through the Reception Log Detail page. In the LRS/CalSAWS system the option to update the status to "Meeting Started" is only available through Message Center.

#### 1.2 Requests

Update the LRS/CalSAWS system to allow county workers to update the reception log entries to "Meeting Started" from the Reception Log Detail page.

#### 1.3 Overview of Recommendations

1. Update Reception Log Detail page to add a new button that will update the reception log entries status to "Meeting Started".

#### 1.4 Assumptions

Existing functionality will continue to work unchanged.

## **2 RECOMMENDATIONS**

Update the Reception Log Detail page so that county workers are able to update the status of the reception log entries to "Meeting Started" via Reception Log Detail page.

#### 2.1 Reception Log Detail page

#### 2.1.1 Overview

The Reception Log Detail page allows the county workers to record and edit the reception log entries for contact with a participant/beneficiary. With this change, county workers are able to update the status of the reception log entries to "Meeting Started" through the Reception Log Detail page as well as Message Center.

#### 2.1.2 Reception Log Detail page Mockup

| Red          | ceptior                 | ı Log Det       | ail    |        |        |                      |                     |                    |                                    |                                  |               |                     |                                               |
|--------------|-------------------------|-----------------|--------|--------|--------|----------------------|---------------------|--------------------|------------------------------------|----------------------------------|---------------|---------------------|-----------------------------------------------|
| <b>*</b> - I | ndicates re             | quired fields   |        |        |        |                      |                     |                    |                                    | S                                | ave           | Remove              | Cancel                                        |
|              | e Number<br>(IN20       | r:              |        |        | Appl   | lication Nu          | ımber:              | Person<br>Doe, Joh | Name: *<br>IN 14M 🗸                | Office:<br>CalSAWS<br>Project Of | fice          | Date:<br>09/16/2020 | □<br>Interpreter<br>□ Hide<br>From<br>Monitor |
|              | scription:<br>t Informa | tion            |        | Ŷ      |        | vidual Typ<br>Juage: | e:<br>✓<br>✓        |                    | ency Requests:<br>V<br>Needs:<br>V |                                  |               |                     |                                               |
|              | Initial<br>Time         | Purpose*        | Detail | Арр    | t.Time | Program              | Status              |                    | Number<br>Assigned                 | Worker ID                        | Addit<br>E-ma |                     |                                               |
|              | 4:41 PM                 | Drop Off Docume | ent 🗸  | ✔ 4:45 | PM 🗸   | CAPI 🗸               | Worker<br>Acknowled | lged               | C1                                 | 19LS006500<br>Select             |               |                     |                                               |
|              |                         |                 | ✓      | ~      | ~      | ~                    |                     |                    | New 🗸                              | Select                           |               |                     | Add                                           |
| Rem          | nove                    |                 |        |        |        |                      |                     |                    |                                    | s                                | ave           | Remove              | Cancel                                        |

Figure 2.1.1 – Reception Log Detail Page "Edit" mode – Worker Acknowledged status

| Indicates re                     | quired fields    |        |                  |                             |          |                                 |                                   | Save              | Remove              | Cancel                                      |
|----------------------------------|------------------|--------|------------------|-----------------------------|----------|---------------------------------|-----------------------------------|-------------------|---------------------|---------------------------------------------|
| ase Number<br>0KIN20             | r:               |        |                  | Application N               | umber:   | Person Name: *<br>DOE, JOHN 14M | Office<br>CalSA<br>Projec         |                   | Date:<br>09/16/2020 | □<br>Interprete<br>□Hide<br>From<br>Monitor |
| escription:                      |                  |        | ~                | Individual Tyj<br>Language: | oe:<br>✓ | Emergency Reques                | sts:                              |                   |                     |                                             |
| sit Informat                     | tion             |        |                  |                             |          | L                               |                                   |                   |                     |                                             |
| isit Informat<br>Initial<br>Time | tion<br>Purpose* | Detail | Appt.            | Time Program                | n Status | Number<br>Assigned              | Worker ID                         | Additio<br>E-mail | nal                 |                                             |
| Initial                          |                  | Detail | Appt.<br>5:30 PM |                             | Worker   |                                 |                                   | E-mail            | nal                 |                                             |
| Initial<br>Time                  | Purpose*         |        |                  |                             | Worker   | Assigned                        | Worker ID                         | E-mail            |                     | Add                                         |
| Initial<br>Time<br>5:03 PM       | Purpose*         | ▼      | ✓ 5:30 PN        | CF V                        | Worker   | Assigned<br>A3                  | Worker ID<br>19LS006500<br>Select | E-mail            |                     |                                             |

Figure 2.1.2 – Reception Log Detail Page "Edit" mode – Worker Notified status

#### 2.1.3 Description of Changes

- 1. Add a new 'Play' icon in Reception Log Detail page in "Edit" mode as shown in Figure 2.1.1
  - a. Clicking the 'Play' icon will update the status of the reception log entry to "Meeting Started".
    - The 'Play' icon will only display if the when the reception log entry is in 'Worker Notified' or 'Worker Acknowledged' status. current status is in "Worker Acknowledged". It will also take the place of the 'Star' icon when the reception log entry is in "Worker Acknowledged" status.
    - ii. After clicking the 'Play' icon, it will be grayed out and the worker will need to click the 'Save' button in order to start the meeting. At this time the status of the reception log entry will be updated to "Meeting Started".

Note: The 'Play' icon added to the Reception Log Detail page will function the same way as the 'Play' icon in Message Center. <mark>'Play' icon will continue to display in message center as it currently is.</mark>

#### 2.1.4 Page Location

• Reception Log Link on the LRS Home Page

## 2.1.5 Security Updates

N/A

2.1.6 Page Mapping

N/A

#### 2.1.7 Page Usage/Data Volume Impacts

N/A

### **3 REQUIREMENTS**

#### 3.1 **Project Requirements**

| REQ #   | REQUIREMENT TEXT                      | How Requirement Met                                           |
|---------|---------------------------------------|---------------------------------------------------------------|
| 2.2.2.1 | · · · · · · · · · · · · · · · · · · · | Allows tracking of traffic in the traditional office setting. |

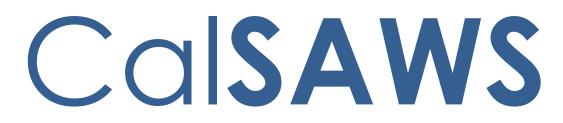

California Statewide Automated Welfare System

## **Design Document**

CA-208889 | CIV-104321 eICT III Updates

|                 |             | DOCUMENT APPROVAL HISTORY                        |
|-----------------|-------------|--------------------------------------------------|
| Cal <b>SAWS</b> | Prepared By | Steve Hancock, Connor O'Donnell, Gerald Limbrick |
|                 | Reviewed By | Howard Suksanti                                  |

| DOCUMENT<br>VERSION | REVISION DESCRIPTION                                                                                                    | AUTHOR                                                                                                    |
|---------------------|----------------------------------------------------------------------------------------------------|----------------------------------------------------------------------------------------------------|
| 1.0                 | Initial Design for Approval                                                                                                    | Steve<br>Hancock,<br>Connor<br>O'Donnell,<br>Gerald<br>Limbrick                                                                                                    |
| 1.2                 | Design clarification: Added notes and made cosmetic updates.                                                                                                    | Jennifer Muna,<br>Connor<br>O'Donnell,<br>Gerald<br>Limbrick                                                                                                    |
| 1.3                 | <ol> <li>Added new batch requirement to<br/>include 2 new data elements for<br/>CitizenshipNumberTypes.</li> <li>Added Deduction block page<br/>description.</li> </ol>                                                                                                    | Jennifer Muna,<br>Connor<br>O'Donnell,<br>Gerald<br>Limbrick                                                                                                    |
| 1.4                 | <ol> <li>Add ICT ABAWD Time Limit Month<br/>List Page</li> <li>Changed ABAWD Effective Clock<br/>Date field to a link</li> <li>Adjusted location of Foster Care<br/>State field and Was in Foster Care<br/>field</li> <li>Adjusted logic for Spouse or Parent<br/>Served in the American Military<br/>field</li> </ol> | Jennifer Muna,<br>Connor<br>O'Donnell,<br>Gerald<br>Limbrick                                                                                                    |
|                     |                                                                                                    |                                                                                                    |
|                     |                                                                                                    |                                                                                                    |
|                     | VERSION         1.0         1.2         1.3                                                                                                    | VERSIONREVISION DESCRIPTION1.0Initial Design for Approval1.2Design clarification: Added notes<br>and made cosmetic updates.1.2Design clarification: Added notes<br>and made cosmetic updates.1.31. Added new batch requirement to<br>include 2 new data elements for<br>CitizenshipNumberTypes.<br>2. Added Deduction block page<br>description.1.31. Add ICT ABAWD Time Limit Month<br>List Page<br>2. Changed ABAWD Effective Clock<br>Date field to a link<br>3. Adjusted location of Foster Care<br>State field and Was in Foster Care<br>field<br>4. Adjusted logic for Spouse or Parent<br>Served in the American Military |

## Table of Contents

| 1 | Overview   | /                                                             | 5  |
|---|------------|---------------------------------------------------------------|----|
|   | 1.1 Curre  | ent Design                                                    | 5  |
|   | 1.2 Requ   | ests                                                          | 5  |
|   | 1.3 Over   | view of Recommendations                                       | 5  |
|   | 1.4 Assur  | nptions                                                       | 5  |
| 2 | Recomme    | endations                                                     | 6  |
|   | 2.1 ICT EX | xternal Person Detail (ICT Person Detail in C-IV)             | 6  |
|   | 2.1.1      | Overview                                                      | 6  |
|   | 2.1.2      | ICT External Person Detail Mockup                             | 7  |
|   | 2.1.3      | Description of Changes                                        | 11 |
|   | 2.1.4      | Page Location                                                 | 12 |
|   | 2.1.5      | Security Updates                                              | 13 |
|   | 2.1.6      | Page Mapping                                                  | 13 |
|   | 2.1.7      | Page Usage/Data Volume Impacts                                | 13 |
|   | 2.2 ICT A  | BAWD Time Limit Month List                                    | 14 |
|   | 2.2.1      | Overview                                                      | 14 |
|   | 2.2.2      | ICT ABAWD Time Limit Month List Mockup                        | 14 |
|   | 2.2.3      | Description of Changes                                        | 14 |
|   | 2.2.4      | Page Location                                                 | 15 |
|   | 2.2.5      | Security Updates                                              | 15 |
|   | 2.2.6      | Page Mapping                                                  | 15 |
|   | 2.2.7      | Page Usage/Data Volume Impacts                                | 15 |
|   | 2.3 Add    | New Data Elements to be Processed by The Systems (Inbound and |    |
|   | Outbound   | d)                                                            | 15 |
|   | 2.3.1      | Overview                                                      | 15 |
|   | 2.3.2      | Outbound - Description of Change                              | 16 |
|   | 2.3.3      | Inbound - Description of Change                               | 31 |
|   | 2.3.4      | File Transaction Table Values                                 | 31 |
|   | 2.3.5      | Execution Frequency                                           | 45 |
|   | 2.3.6      | Key Scheduling Dependencies                                   | 45 |
|   | 2.3.7      | Counties Impacted                                             | 45 |
|   | 2.3.8      | Data Volume/Performance                                       | 45 |

|   | 2.3.9      | Failure Procedure/Operational Instructions | 46 |
|---|------------|--------------------------------------------|----|
| 3 | Requirem   | ents                                       | 47 |
|   | 3.1 Projec | ct Requirements                            | 47 |

## **1 OVERVIEW**

The Electronic Inter County Transfer interface (E-ICT) allows county workers to electronically perform an Inter County Transfer (ICT) of a case and its clients from one county to another regardless of which consortium the participant resides.

The scope of this SCR is to modify the existing E-ICT Interface to include the information necessary for ongoing determination of programs.

#### 1.1 Current Design

The eICT Interface transmits case, program, and person data to facilitate Inter County Transfers.

#### 1.2 Requests

Update the eICT interface to incorporate data elements affected by ABAWD policy changes and EHIT Schema changes.

#### 1.3 Overview of Recommendations

- 1. Update the EICT file to support new data elements in both the Outbound and Inbound file layouts for ABAWD policy changes and EHIT schema changes.
- 2. Update the ICT Detail page to display the new data elements being sent.

#### 1.4 Assumptions

- 1. There will be no impact or changes required to the E-ICT image writer and reader.
- 2. Fields not mentioned to be modified within the description of changes will retain their current functionality.
- 3. Various code values from the eICT and from The Systems will not have a matching code to map with. This is currently the case with prior codes implemented. Workers will continue to review the data and make updates to non-mapped codes to valid codes in The Systems when the eICT is received.

## **2 RECOMMENDATIONS**

### 2.1 ICT External Person Detail (ICT Person Detail in C-IV)

#### 2.1.1 Overview

Display the following fields that will be transferred with an ICT.

- Individual Demographics block
  - Is this person eligible to get a service from the Indian Health Service, a tribal health program, urban Indian health programs or through a referral from one of these programs?
  - Has this person gotten a service from the Indian Health Service, a tribal health program, or through a referral from one of these programs?
  - $\circ$  Was in Foster Care
  - Foster Care State
  - Optional Sexual Orientation and Gender Identity (SOGI) Information block
    - Gender Identification
    - Birth Certificate Gender
    - Sexual Orientation
- Citizenship Documents block
  - Immigration Status
  - Additional Information
  - PRUCOL
  - PRUCOL INS Acknowledgement
  - $_{\odot}$  Has this person lived in the U.S. continuously since 1996?
- Additional Information block
  - Served in the American Military
  - Spouse or Parent Served in the American Military
- Income block
  - Projected Annual Income block
    - Projected Annual Amount (Moved from the Income block into the Projected Annual Income block)
    - Calendar Year
    - Begin Date
    - End Date
  - o RDP Shared Column Header
- Deduction block
  - o RDP Shared Column Header
- Time Limits block
  - ABAWD Clock Effective Date
- Other Health Care block
  - o Offered ESI
  - Affordability Standards

#### 2.1.2 ICT External Person Detail Mockup

| Individual Demographics                |                    |                              |                                 |
|----------------------------------------|--------------------|------------------------------|---------------------------------|
| Social Security Number:<br>110-24-0269 | Reason for No SSN: | ATIN:                        | ITIN:                           |
| CIN:<br>410028281                      | Gender:<br>Female  | Date of Birth:<br>04/08/1957 | Birth Country:<br>United States |
| <b>Language:</b><br>English            | Marital Status:    | Was in Foster Care:<br>No    | Foster Care State:<br>CA        |
| Hispanic:<br>Yes                       | US Entry Date:     | Tribe State:                 | Tribe Name:                     |

Has this person gotten a service from the Indian Health Service, a tribal health program, or through a referral from one of these programs?:

No

Is this person eligible to get a service from the Indian Health Service, a tribal health program,urban Indian health programs or through a referral from one of these programs?: No

Figure 2.1.1- CalSAWS: Individual Demographics Block

Is this person eligible to get a service from the Indian Health Service, a tribal health program, urban Indian health programs or through a referral from one of these programs?: No

| Race/Eth                     | Race/Ethnic Origin:               |               |                  |                          |                   |  |  |  |
|------------------------------|-----------------------------------|---------------|------------------|--------------------------|-------------------|--|--|--|
| American                     | American Indian or Alaskan Native |               |                  |                          |                   |  |  |  |
| Black or A                   | frican American                   |               |                  |                          |                   |  |  |  |
| Asian                        |                                   |               |                  |                          |                   |  |  |  |
|                              | Filipino                          |               | Chinese          |                          | Japanese          |  |  |  |
|                              | Cambodian                         |               | Korean           |                          | Vietnamese        |  |  |  |
|                              | Asian Indian                      |               | Laotian          |                          | Hmong             |  |  |  |
|                              |                                   |               |                  |                          |                   |  |  |  |
| Hispanic (                   | Latino or Spanish ori             | iain)         |                  |                          |                   |  |  |  |
| riispanie (                  |                                   | igin)         |                  |                          |                   |  |  |  |
|                              | Cuban                             |               | Mexican          |                          | Puerto Rican      |  |  |  |
|                              | Salvadoran                        |               | Guatemalan       |                          | Other Hispanic    |  |  |  |
| Native Ha                    | waiian or Other Pacif             | ic Islander   |                  |                          |                   |  |  |  |
|                              | Native Hawaiian                   |               | Guamanian        |                          | Samoan            |  |  |  |
|                              |                                   |               |                  |                          |                   |  |  |  |
| Other                        |                                   |               |                  |                          |                   |  |  |  |
| White                        |                                   |               |                  |                          |                   |  |  |  |
| Unknown                      |                                   |               |                  |                          |                   |  |  |  |
|                              |                                   |               |                  |                          |                   |  |  |  |
| <ul> <li>Optional</li> </ul> | al Sexual Orientati               | on and Gende  | r Identity (SOGI | ) Information            |                   |  |  |  |
| Gender                       | Identity:                         | Birth Certifi | cate Gender:     | Sex                      | cual Orientation: |  |  |  |
| Female                       |                                   | Female        |                  | Straight or Heterosexual |                   |  |  |  |

#### Figure 2.1.2- CalSAWS: Optional Sexual Orientation and Gender Identity (SOGI) Information Block

| Citizenship Docume | ents                          |                                   |
|--------------------|-------------------------------|-----------------------------------|
| US Citizen:        | Immigration Status:           | Additional Information:           |
| No                 |                               |                                   |
| PRUCOL:            | PRUCOL - INS Acknowledgement: | Has this person lived in the U.S. |
| No                 | No                            | continuously since 1996?:         |
|                    |                               | No                                |

#### Figure 2.1.3- CalSAWS: Citizenship Documents Block

| Citizenship Documen              | ts           |                                      |                                                           |                    |  |
|----------------------------------|--------------|--------------------------------------|-----------------------------------------------------------|--------------------|--|
| US Citizen:<br>Yes               | Eligib<br>No | le Immigrant:                        | Qualified Non-Citizen Attestation:                        |                    |  |
| Immigration Status:              | 1/01/1972, e | ligible for status adjustment to LPR | Additional Information:<br>Filed for a U visa             | ł                  |  |
| PRUCOL: PRUCOL - INS Acknowledge |              | OL - INS Acknowledgement:            | Has this person lived in<br>continuously since 1990<br>No |                    |  |
| Name                             | Туре         | Number                               | Entry Date                                                | Expiration<br>Date |  |
| No Data Found                    |              |                                      |                                                           |                    |  |

#### Figure 2.1.3- C-IV: Citizenship Documents Block

| ▼ Additional Information               |                                        |                          |
|----------------------------------------|----------------------------------------|--------------------------|
| Household Status:<br>In the Home       | Full Time Student:                     | Deprivation:             |
| MFG:                                   | CalLearn:                              |                          |
| Primary Earner:                        | Requesting Aid:<br>Yes                 | Other Health Care:       |
| WTW:<br>No                             | WTW Status Date:                       | WTW Registration Status: |
| WINS WEI:                              | WINS Hours:                            |                          |
| Served in the American Military:<br>No | Spouse/Parent Served in the Amer<br>No | rican Military:          |

#### Figure 2.1.4- CalSAWS: Additional Information Block

| ▼ Income                      |                    |            |           |                           |                          |               |  |
|-------------------------------|--------------------|------------|-----------|---------------------------|--------------------------|---------------|--|
| Projected Ann                 | ual Income         |            |           |                           |                          |               |  |
| Projected Ann                 | ual Amount: \$0.00 |            |           |                           |                          |               |  |
| Calendar Year:<br>2020        |                    |            |           | Begin Date:<br>01/01/2020 | End D<br>02/01/          |               |  |
| Source                        | Employer           | Amount     | Hire Date | Frequency                 | Begin Date -<br>End Date | RDP<br>Shared |  |
| Social Security<br>Retirement |                    | \$1,014.00 |           | Monthly                   | 01/01/2020               |               |  |

## Figure 2.1.5- CalSAWS: Income Block

| <ul> <li>Deductions</li> </ul> |            |           |                       |            |
|--------------------------------|------------|-----------|-----------------------|------------|
| Туре                           | Amount     | Frequency | Begin Date - End Date | RDP Shared |
| Other                          | \$1,200.00 | Annually  | 01/01/2018-01/01/2020 | No         |

### Figure 2.1.6- C-IV: Deduction Block

| Time Limits                               |                |                                 |                     |                    |                     |                   |          |
|-------------------------------------------|----------------|---------------------------------|---------------------|--------------------|---------------------|-------------------|----------|
| ABAWD Clock Effective Date:<br>01/01/2020 |                |                                 |                     |                    |                     |                   |          |
| Clocks                                    | Months<br>Used | Month <del>s</del><br>Remaining | Exemptions<br>Count | Extenders<br>Count | Exceptions<br>Count | Current<br>Status | End Date |
| TANE                                      | 0              | 60                              | 0                   | 0                  | 0                   | Not Ticking       |          |
| CalWORKs                                  | 0              | 48                              | 0                   | 0                  | 0                   | Not Ticking       |          |
| <u>wtw</u>                                | 0              | 24                              | 0                   | 0                  | 0                   |                   |          |

#### Figure 2.1.7- CalSAWS: Time Limits Block

| Other Health Care                        |                                          |                                              |
|------------------------------------------|------------------------------------------|----------------------------------------------|
| Enrolled:                                | Current or Offered Health Program:       |                                              |
| Employer Sponsored Insurance<br>Premium: | ESI Premium Frequency:                   | Offered ESI:<br>No                           |
| Minimum Standard Value:                  | Expected Changes To Current<br>Coverage: | Term Date Of Current Or<br>Offered Coverage: |
| Received Medicare Benefits:              | Employer Name:                           |                                              |
| Free Medicare Part A:                    | Affordability Standards:<br>No           |                                              |

Figure 2.1.9- CalSAWS: Other Health Care Block

## 2.1.3 Description of Changes

- 1. Add new fields to the Individual Demographics block:
  - a. Is this person eligible to get a service from the Indian Health Service, a tribal health program, urban Indian health programs or through a referral from one of these programs? - Display as shown on the Individual Demographics Detail page.
  - b. Has this person gotten a service from the Indian Health Service, a tribal health program, or through a referral from one of these programs? - Display as shown on the Individual Demographics Detail page.
  - c. C-IV Only: Was in Foster Care Display as shown in the MAGI Person Detail page.
  - d. C-IV Only: Foster Care State Display the two character state abbreviation.
  - e. Add a new sub-block titled **Optional Sexual Orientation and Gender Identity (SOGI) Information** to the bottom of the Individual Demographics block. Display the following fields as shown in the Individual Demographics Detail page:
    - i. Gender Identification
    - ii. Birth Certificate Gender
    - iii. Sexual Orientation
- 2. Add new fields to the Citizenship Documents block:
  - a. **C-IV only:** Display the following fields as shown on the MAGI Person Detail page:
    - i. Immigration Status
    - ii. Additional Information
  - b. Display the following fields as shown in the MAGI Determination Detail page:
    - i. PRUCOL
    - ii. PRUCOL- INS Acknowledgement
  - c. Display the following field as shown on the Citizenship Status Detail page:
    - i. Has this person lived in the U.S. continuously since 1996?
- 3. Add new fields to the Additional Information block:
  - a. Served in the American Military
    - i. **C-IV Only:** Display as "Yes" if Relationship to Military Veteran = "Self" and blank otherwise.
    - ii. LRS/CalSAWS Only: Display as "Yes" if relationship to Military Veteran = "Military/Veteran" and blank otherwise.
  - b. Spouse or Parent Served in the American Military
    - i. **C-IV Only:** Display as "Yes" if Relationship to Military Veteran = "Child" or "Spouse" and blank otherwise.
    - ii. LRS/CalSAWS Only: Display as "Yes" if Relationship to Person = "Spouse", "Common Law", "Registered Domestic Partner", "Child", or "Step Child" and blank otherwise.

- 4. Add a sub-block titled **Projected Annual Income** to the Income block containing the following fields:
  - a. Move the **Projected Annual Amount** field from the Income block to the Projected Annual Income block
  - b. Add the following fields:
    - i. **Calendar Year** Display the year to which the Projected annual income is applicable, as a four-digit year
    - ii. **Begin Date** Display the begin date of the projected annual income formatted as 'MM/DD/YYYY'
    - iii. End Date Display the end date of the projected annual income formatted as 'MM/DD/YYYY'
- 5. C-IV Only: Add a new RDP Shared column header to the table in the Income Block
  - a. The field under this header will be populated as either 'Y' or 'N' based on the inbound file.
- 6. C-IV Only: Add a new RDP Shared column header to the table in the Deduction block
  - a. The field under this header will be populated as either 'Y' or 'N' based on the inbound file.
- Add a new ABAWD Effective Clock Date field to the Time Limits block. Display the ABAWD Effective Clock Date Formatted as 'MM/DD/YYYY'. This field is a link leading to the new ICT ABAWD Time Limit Month List (described below).

**Note:** This field will be displayed when the ICT Date is between the Start Date and End Date of the ABAWD Time Limit.

**Note:** For LRS/CalSAWS only, these dates all begin on the 1<sup>st</sup> of the month. For C-IV, the dates may start at any time.

- 8. Add new fields to the Other Health Care block:
  - a. Offered ESI Display as shown on the MAGI Person Detail page
    - i. For LRS/CalSAWS: Display as shown on the field Offered ESI
    - ii. For C-IV: Display as shown on the field Offered Employee Sponsored Insurance

Note: For both systems the new field will be labelled Offered ESI

b. Affordability Standards – Display as shown on the MAGI Person Detail page

**Note:** SCR CA-213468/CIV-106351 added new rows to the table in the Verification block: Medicare, MAGI Current Monthly income, MAGI Projected Annual income. These rows will be added to the elCT Interface.

#### 2.1.4 Page Location

- Global: Case Info
- Local: e-Tools
- Task: Incoming ICT/Outgoing ICT

#### 2.1.5 Security Updates

1. Security Rights

| Security Right | Right Description | Right to Group<br>Mapping |
|----------------|-------------------|---------------------------|
| N/A            |                   |                           |
|                |                   |                           |
|                |                   |                           |

#### 2. Security Groups

| Security<br>Group | Group Description | Group to Role<br>Mapping |
|-------------------|-------------------|--------------------------|
| N/A               |                   |                          |
|                   |                   |                          |
|                   |                   |                          |

#### 2.1.6 Page Mapping

Update the page mapping to include the new fields.

#### 2.1.7 Page Usage/Data Volume Impacts

No impact to this section.

#### 2.2 ICT ABAWD Time Limit Month List

#### 2.2.1 Overview

This new page will display a table in order to show the status and status reason of the ABAWD Time Limit Month List that will be transferred with an ICT.

#### 2.2.2 ICT ABAWD Time Limit Month List Mockup

#### **ICT ABAWD** Time Limit Month List

| Month/Year | Status                | Status Reason |  |
|------------|-----------------------|---------------|--|
| 01/2020    | Geographically Waived |               |  |
| 02/2020    | Geographically Waived |               |  |
| 03/2020    | Geographically Waived |               |  |
| 04/2020    | Geographically Waived |               |  |
| 05/2020    | Exempted              | Disability    |  |
| 06/2020    | Exempted              | Disability    |  |
| 07/2020    | Geographically Waived |               |  |
| 08/2020    | Geographically Waived |               |  |

Close

Close

#### Figure 2.2.1- CalSAWS: ICT ABAWD Time Limit Month List

#### 2.2.3 Description of Changes

- 1. Create the new 'ICT ABAWD Time Limit Month List' page available via the ABAWB Effective Clock Date link on the ICT External Person Detail page (ICT Person Detail page in C-IV).
- 2. Add a new table with the following column headers. This table should display as shown on the ABAWD Time Limit Month List page.
  - a. Month/Year
  - b. Status
  - c. Status Reason
  - d. Empty/Blank header; this column is added for visual consistency with the previously existing ABAWD Time Limit Month List page
- 3. Add a 'Close' button (top and bottom of the table); this button will return the user to the ICT External Person Detail page (ICT Person Detail page in C-IV).

#### 2.2.4 Page Location

- Global: Case Info
- Local: e-Tools
- Task: Incoming ICT/Outgoing ICT

#### 2.2.5 Security Updates

3. Security Rights

| Security Right | Right Description | Right to Group<br>Mapping |
|----------------|-------------------|---------------------------|
| N/A            |                   |                           |
|                |                   |                           |
|                |                   |                           |

#### 4. Security Groups

| Security<br>Group | Group Description | Group to Role<br>Mapping |
|-------------------|-------------------|--------------------------|
| N/A               |                   |                          |
|                   |                   |                          |
|                   |                   |                          |

#### 2.2.6 Page Mapping

Update the page mapping to include the new fields.

#### 2.2.7 Page Usage/Data Volume Impacts

# 2.3 Add New Data Elements to be Processed by The Systems (Inbound and Outbound)

#### 2.3.1 Overview

Update the EICT file to support the new data elements detailed in the following sections. The current XSD file has already been modified to

include the updates. These new elements need to be added into the Systems processing of the inbound and outbound data.

#### 2.3.2 Outbound - Description of Change

1. Add the following data elements to the EICT file processing:

**Note**: The Systems are currently not configured to send any 'Deductions' information in the interface. The Systems will not send the 'RDPDeductionInd' through eICT. The 'RDPDeductionInd' will be received by The Systems but will not be able to be transferred from the eICT table to the actual tables.

| #    | R | XSD Node                      | Online ICT<br>Detail Page<br>Program<br>Block\Field | Data Item Name                           | Tag Name                       | Format | Length | Description                                                                                         |
|------|---|-------------------------------|-----------------------------------------------------|------------------------------------------|--------------------------------|--------|--------|----------------------------------------------------------------------------------------------------|
| 11.1 |   | ACA<br>Application            |                                                     | CalHEERS Application Id                  | CalHEERSApplicati<br>onID      | String | 30     | CalHEERS<br>Application<br>Identifier<br>corresponding to<br>the application<br>date.               |
| 29.1 |   | Persons ><br>Person<br>Occurs |                                                     | Individual – Gender<br>Identification    | Genderldentificati<br>on       | String | 1      | Gender<br>Identification of<br>the person. See<br>GENDER<br>IDENTIFICATION<br>table                 |
| 29.2 |   | Persons ><br>Person<br>Occurs |                                                     | Individual – Birth Certificate<br>Gender | BirthCertificateGe<br>nderCode | String | 1      | Gender of the<br>person on their<br>birth certificate.<br>See BIRTH<br>CERTIFICATE<br>GENDER table. |
| 29.3 |   | Persons ><br>Person<br>Occurs |                                                     | Individual – Sexual<br>Orientation       | SexualOrientation<br>Code      | String | 1      | Sexual<br>Orientation of<br>the person if<br>reported. See<br>Sexual<br>Orientation<br>table.       |

| 37.  | 1 | Persons ><br>Person<br>Occurs | Immigration Status               | ImmigrationStatus                   | String | 2 | Field represents a<br>consumer<br>attested or<br>County Eligibility<br>Worker<br>SAVE/USCIS<br>Interface verified<br>immigration<br>status of the<br>person. See<br>IMMIGRATION<br>STATUS table.               |
|------|---|-------------------------------|----------------------------------|-------------------------------------|--------|---|----------------------------------------------------------------------------------------------------|
| 37.: | 2 | Persons ><br>Person<br>Occurs | Additional Immigration<br>Status | Additionallmmigra<br>tionStatusCode | String | 2 | Field represents a<br>consumer<br>attested or<br>County Eligibility<br>Worker<br>SAVE/USCIS<br>Interface verified<br>immigration<br>status of the<br>person. See<br>ADDITIONAL<br>IMMIGRATION<br>STATUS table. |
| 37.5 | 3 | Persons ><br>Person<br>Occurs | PRUCOL Ind                       | PRUCOLInd                           | String | 1 | The value<br>corresponding to<br>the individuals<br>PRUCOL status<br>based on the<br>individuals<br>attestation of<br>immigration<br>status.                                                                   |

| 37.4 | Persons ><br>Person<br>Occurs                                               | PRUCOL Last Category Ind                                   | PRUCOLLastCate<br>goryInd                       | String | 1 | The value<br>corresponding to<br>PRUCOL Last<br>Category based<br>SAWS Admin<br>Verification.                            |
|------|-----------------------------------------------------------------------------|------------------------------------------------------------|-------------------------------------------------|--------|---|----------------------------------------------------------------------------------------------------|
| 40.1 | Persons ><br>Person<br>Occurs                                               | BeforeAug1996Ind                                           | BeforeAug1996Ind                                | String | 1 | Indicates<br>whether or not<br>EDR states that<br>consumer has<br>lived in the<br>United States<br>since August<br>1996. |
| 40.2 | Persons ><br>Person<br>Occurs                                               | Have Served in the<br>American Military Indicator          | HaveServedAmeri<br>canMilitaryInd               | String | 1 | Indicates if the<br>person has<br>served in the US<br>Military.                                                          |
| 40.3 | Persons ><br>Person<br>Occurs                                               | Spouse or Parent has<br>Served in the American<br>Military | SpouseorParentSe<br>rvedAmericanMilit<br>aryInd | String | 1 | Indicates if the<br>person's spouse<br>of parents served<br>in the US Military.                                          |
| 53.3 | Persons ><br>Person<br>Occurs ><br>Documents<br>> ACA<br>Document<br>Occurs | Document Date of Birth                                     | DocumentDOB                                     | Date   | 8 | Date of Birth of<br>Individual as<br>shown on the<br>Document<br>(YYYYMMDD)                                              |

| 66.1      | Persons ><br>Person<br>Occurs                                                | Received Indian Health<br>Service     | ReceivedIndianH<br>ealthServiceInd    | String | 1 | Indicates if the<br>person has<br>received Indian<br>Health Services                                                                                     |
|-----------|------------------------------------------------------------------------------|---------------------------------------|---------------------------------------|--------|---|----------------------------------------------------------------------------------------------------|
| 66.2      | Persons ><br>Person<br>Occurs                                                | Eligible For Indian Health<br>Service | EligibleForIndianH<br>ealthServiceInd | String | 1 | Indicates if the<br>person is eligible<br>for Indian Health<br>Services.                                                                                 |
| 127.<br>1 | Persons ><br>Person<br>Occurs ><br>ACA Person<br>> Non-<br>MAGI<br>Referrals | Former Foster Person<br>Location Code | FormerFosterPerso<br>nLocationCode    | String | 2 | Indicates<br>person's location<br>code when in<br>Foster care. See<br>FORMER FOSTER<br>PERSON<br>LOCATION table.                                         |
| 130.<br>1 | Persons ><br>Person<br>Occurs ><br>ACA Person<br>> Other<br>Health Care      | FreeMedicarePartAInd                  | FreeMedicarePart<br>Alnd              | String | 1 | Indicates if this<br>person is eligible<br>for free<br>Medicare Part A<br>(Y/N). Will be<br>either Entitled or<br>Enrolled for<br>Medicare Part A.       |
| 130.<br>2 | Persons ><br>Person<br>Occurs ><br>ACA Person<br>> Other<br>Health Care      | OfferedESIInd                         | OfferedESIInd                         | String | ] | Indicates if this<br>person has been<br>offered<br>insurance<br>through any<br>employer<br>including an<br>employer of<br>spouse or parent,<br>excluding |

|           |                                                                         |                                                          |                                               |        |   | COBRA and retiree                                                                                        |
|-----------|-------------------------------------------------------------------------|----------------------------------------------------------|-----------------------------------------------|--------|---|----------------------------------------------------------------------------------------------------|
| 130.<br>3 | Persons ><br>Person<br>Occurs ><br>ACA Person<br>> Other<br>Health Care | AffordabilityStandardsInd                                | AffordabilityStand<br>ardsInd                 | String | 1 | Indicates the<br>plan meets the<br>affordability<br>standards (Y/N)                                      |
| 149.<br>6 | Persons ><br>Person<br>Occurs ><br>ACA Person<br>> ACA<br>Verification  | Was In Foster Care Admin<br>Verification (WFC)           | WasInFosterCareA<br>dminVerifiedInd           | String | 1 | Individual's<br>Former Foster<br>Youth status has<br>been verified.                                      |
| 149.<br>7 | Persons ><br>Person<br>Occurs ><br>ACA Person<br>> ACA<br>Verification  | Projected Annual Income<br>Electronic Verification (PAI) | ProjectedAnnuall<br>ncomeEVerifiedIn<br>d     | String | 1 | Projected<br>Annual Income<br>has been<br>electronically<br>verified for<br>reasonable<br>compatibility. |
| 149.<br>8 | Persons ><br>Person<br>Occurs ><br>ACA Person<br>> ACA<br>Verification  | Projected Annual Income<br>Admin Verification (PAI)      | ProjectedAnnuall<br>ncomeAdminVerif<br>iedInd | String | 1 | Projected<br>Annual Income<br>has been verified<br>for reasonable<br>compatibility.                      |

| 149.<br>9  | Persons ><br>Person<br>Occurs ><br>ACA Person<br>> ACA<br>Verification | Current Monthly Income<br>Electronic Verification (INC)  | CurrentMonthlyInc<br>omeEVerifiedInd         | String | 1 | Current Monthly<br>Income has<br>been e-verified.                                               |
|------------|------------------------------------------------------------------------|----------------------------------------------------------|----------------------------------------------|--------|---|-------------------------------------------------------------------------------------------------|
| 149.<br>10 | Persons ><br>Person<br>Occurs ><br>ACA Person<br>> ACA<br>Verification | Current Monthly Income<br>Admin Verification (INC)       | CurrentMonthlyInc<br>omeAdminVerifie<br>dInd | String | 1 | Income has<br>been verified.                                                                    |
| 149.<br>11 | Persons ><br>Person<br>Occurs ><br>ACA Person<br>> ACA<br>Verification | Entitled to Medicare<br>Electronic Verification<br>(MED) | EntitledtoMedicar<br>eEVerifiedInd           | String | 1 | Individual has<br>been<br>electronically<br>verified as<br>entitled to<br>Medicare<br>benefits. |
| 149.<br>12 | Persons ><br>Person<br>Occurs ><br>ACA Person<br>> ACA<br>Verification | Entitled to Medicare Admin<br>Verification (MED)         | EntitledtoMedicar<br>eAdminVerifiedIn<br>d   | String | 1 | Individual has<br>been verified as<br>entitled to<br>Medicare<br>benefits.                      |
| 149.<br>13 | Persons ><br>Person<br>Occurs ><br>ACA Person<br>> ACA<br>Verification | Immigration Status<br>Electronic Verification<br>(IMM)   | ImmigrationStatus<br>AdminVerifiedInd        | String | 1 | The<br>corresponding<br>value of<br>Immigration<br>Status and/or<br>proxy<br>Immigration        |

|                    |                                                                                                    |                           |                         |        |   | Status derived<br>from Document<br>Type as verified<br>by the County<br>Eligibility Worker. |
|--------------------|----------------------------------------------------------------------------------------------------|---------------------------|-------------------------|--------|---|---------------------------------------------------------------------------------------------|
| 149.<br>14         | Persons ><br>Person<br>Occurs ><br>ACA Person<br>> ACA<br>Verification                                                                                                    | PRUCOL Verification (PRU) | PRUCOLEVerified         | String | 1 | The individuals<br>Immigration<br>Status is<br>Electronically<br>verified as<br>PRUCOL.     |
| 149.<br>15         | Persons ><br>Person<br>Occurs ><br>ACA Person<br>> ACA<br>Verification                                                                                                    | PRUCOL Verification (PCL) | PRUCOLAdminVer<br>ified | String | 1 | The individuals<br>Immigration<br>Status is Admin<br>verified as<br>PRUCOL.                 |
| 1 <i>5</i> 0.<br>1 | Persons ><br>Person<br>Occurs ><br>Incomes ><br>PAI Info<br>('PAI Info' is<br>a new node<br>to be<br>added into<br>the<br>processing<br>of the<br>inbound<br>and<br>outbound<br>data.) | PAI Calendar Year         | PAICalendarYear         | String | 8 | (YYYY), The year<br>to which a PAI<br>value is being<br>applied.                            |

 $\ensuremath{\textcircled{}}$  2019 CalSAWS. All Rights Reserved.

| 150.<br>2 | Persons ><br>Person<br>Occurs ><br>Incomes ><br>PAI Info ><br>PAI Date<br>Range ('PAI<br>Date<br>Range' is a<br>new node<br>to be<br>added into<br>the<br>processing<br>of the<br>inbound<br>and<br>outbound<br>data.) | Begin Date | BeginDate | Date | 8 | (YYYYMMDD),<br>Beginning Date<br>of the Projected<br>Annual Income |
|-----------|----------------------------------------------------------------------------------------------------|------------|-----------|------|---|--------------------------------------------------------------------|
| 150.<br>3 | Persons ><br>Person<br>Occurs ><br>Incomes ><br>PAI Info ><br>PAI Date<br>Range ('PAI<br>Date<br>Range' is a<br>new node<br>to be<br>added into<br>the<br>processing<br>of the                                         | End Date   | EndDate   | Date | 8 | (YYYYMMDD),<br>Ending Date of<br>the Projected<br>Annual Income    |

|         |    | inbound<br>and<br>outbound<br>data.)                                      |                                                    |                 |        |   |                                                                                                    |
|---------|----|---------------------------------------------------------------------------|----------------------------------------------------|-----------------|--------|---|----------------------------------------------------------------------------------------------------|
| 15      | 2. | Persons ><br>Person<br>Occurs ><br>Incomes ><br>Income<br>Occurs          | Registered Domestic<br>Partner Income Indicator    | RDPIncomeInd    | String | 1 | Indicates that<br>income is for a<br>Registered<br>Domestic<br>Partner.<br>Y= The income is<br>shared income<br>between the<br>RDPs.<br>N = The income is<br>not shared<br>income between<br>the RDPs. |
| 16<br>1 | 0. | Persons ><br>Person<br>Occurs ><br>Deductions<br>><br>Deduction<br>Occurs | Registered Domestic<br>Partner Deduction Indicator | RDPDeductionInd | String | 1 | Indicates that<br>deduction is for<br>a Registered<br>Domestic Partner<br>and will be<br>treated as such<br>for Eligibility<br>Determinations.<br>Y= The<br>deduction is a<br>shared                   |

|           |                                                                                                    |                                                        |               |        |   | deduction<br>between the<br>RDPs.<br>N = The<br>deduction is not<br>a shared<br>deduction<br>between the<br>RDPs.                                                    |
|-----------|----------------------------------------------------------------------------------------------------|--------------------------------------------------------|---------------|--------|---|----------------------------------------------------------------------------------------------------|
| 194.<br>1 | Person ><br>Person<br>Occurs ><br>TimeLimits ><br>ABAWD                                                                                                   | Individual - ABAWD Clock<br>Effective Date (attribute) | EffectiveDate | String | 6 | This data<br>element is used<br>on MEDS to<br>identify the<br>beginning month<br>and year a<br>recipient<br>became eligible<br>for the ABAWD<br>program<br>(YYYYMM). |
|           | Person ><br>Person<br>Occurs ><br>TimeLimits ><br>ABAWD ><br>ABAWD<br>Exemptions<br>('ABAWD<br>Exemptions'<br>is a new<br>node to be<br>added into<br>the | NODE START                                             |               |        |   | <abawdexemp<br>tions&gt;,<br/>ions&gt;</abawdexemp<br>                                                                                                    |

|     | processing<br>of the<br>inbound<br>and<br>outbound<br>data.)                     |                                                                                                    |      |         |   |                                                                                                    |
|-----|----------------------------------------------------------------------------------|----------------------------------------------------------------------------------------------------|------|---------|---|----------------------------------------------------------------------------------------------------|
| 196 | Person ><br>Person<br>Occurs ><br>TimeLimits ><br>ABAWD ><br>ABAWD<br>Exemptions | Year Occurs (attribute):<br>jan="27" feb="27" mar="27"<br>apr="27" may="37" jun="37"<br>jul="27" aug="37" sep="86"<br>oct="86" nov="86" dec="86") | Year | Integer | 4 | Months in the<br>year that have<br>an ABAWD<br>exemption. Only<br>include months<br>that have an<br>ABAWD<br>exemption. The<br>exemption<br>reason for the<br>specific month is<br>used in the<br>month attribute<br>(i.e. jan="27").<br>See ABAWD<br>EXEMPTION<br>REASON for the<br>exemption<br>reason for each<br>month. Years<br>should be in<br>occurs. |

|  | Person ><br>Person<br>Occurs ><br>TimeLimits ><br>ABAWD ><br>ABAWD<br>Exemptions<br>('ABAWD<br>Exemptions'<br>is a new<br>node to be<br>added into<br>the<br>processing<br>of the<br>inbound<br>and<br>outbound<br>data.) | NODE END |  |  |  |  |
|--|----------------------------------------------------------------------------------------------------|----------|--|--|--|--|
|--|----------------------------------------------------------------------------------------------------|----------|--|--|--|--|

- Update the following data elements to the EICT file processing:
   a. Before Update:

| #   | R | XSD Node                       | Online ICT<br>Detail Page<br>Program<br>Block\Field | Data Item Name                                                                                                    | Tag Name | Format  | Length | Description                                                                                 |
|-----|---|--------------------------------|-----------------------------------------------------|----------------------------------------------------------------------------------------------------|----------|---------|--------|---------------------------------------------------------------------------------------------|
| 195 |   | Person ><br>Person<br>Occurs > |                                                     | Year <b>Occurs</b> (attribute):<br>jan=" <mark>X</mark> " feb=" <mark>X</mark> " mar=" <mark>X</mark> "<br>apr=" <mark>X</mark> " may=" <mark>X</mark> " jun=" <b>X</b> " | Year     | Integer | 4      | Months in the<br>year that <mark>has</mark><br><mark>counts</mark> . Only<br>include months |

| TimeLimits ><br>ABAWD | jul=" <mark>X</mark> " aug=" <mark>X</mark> " sep=" <mark>X</mark> "<br>oct=" <mark>X</mark> " nov=" <mark>X</mark> " dec=" <b>X</b> ") | that have<br>counts. 'X' is<br>used in the<br>month attribute<br>(i.e. jan="X").<br>Years should be<br>in accurr |
|-----------------------|----------------------------------------------------------------------------------------------------|----------------------------------------------------------------------------------------------------|
|                       |                                                                                                    | in occurs.                                                                                                    |

b. After Update:

|     |   |                                                         | -nei opuule.                                        |                                                                                                    |          |         |        |                                                                                                    |
|-----|---|---------------------------------------------------------|-----------------------------------------------------|----------------------------------------------------------------------------------------------------|----------|---------|--------|----------------------------------------------------------------------------------------------------|
| #   | R | XSD Node                                                | Online ICT<br>Detail Page<br>Program<br>Block\Field | Data Item Name                                                                                                    | Tag Name | Format  | Length | Description                                                                                                    |
| 195 |   | Person ><br>Person<br>Occurs ><br>TimeLimits ><br>ABAWD |                                                     | Year <b>Occurs</b> (attribute):<br>jan="P" feb="E" mar="E"<br>apr="Z" may="W" jun="W"<br>jul="W" aug="9" sep="9"<br>oct="9" nov="9" dec="9") | Year     | Integer | 4      | Months in the<br>year that have<br>an ABAWD clock<br>status. Only<br>include months<br>that have a<br>clock status. The<br>status of the<br>clock for the<br>specific month is<br>used in the<br>month attribute<br>(i.e. jan="P").<br>See ABAWD<br>CLOCK STATUS<br>for the status of<br>the clock for<br>each month.<br>Years should be<br>in occurs. |

- 3. Update EICT Outbound Writer job to send the following Certificate Number Types:
  - a. Naturalization Certificate Number
  - b. Citizenship Certificate Number

#### 2.3.3 Inbound - Description of Change

1. Update the EICT Inbound Reader to read the new elements outlined in the 'Outbound – Description of Change' section of this document to populate the ICT data tables with the new data elements.

#### 2.3.4 File Transaction Table Values

The following table values will be sent and received through the EICT file. These tables correspond with EICT data elements.

#### 1. ABAWD Clock Status

This Data Mapping is used for the following Data Item listed in this design:

- Data Item # = 195
- Data Item Name = Year
- The Systems Code = 842 (Time Limit Status Code
  - Reference Table = 5 (MEDS ABAWD Code)
- Mapping Note:
  - The Systems currently has the 'M' code expired. The Systems will not send this code through eICT. The code will be received by The Systems but will not be able to be transferred from the eICT table to the actual tables. The worker will need to resolve this code before accepting the eICT data.

| EICT<br>Code | EICT Code Description                  | Mapping<br>Direction | The<br>Systems<br>Code | The Systems Code<br>Description      |
|--------------|----------------------------------------|----------------------|------------------------|--------------------------------------|
| F            | 15% ABAWD Exemption                    | <b></b>              | F                      | 15% ABAWD Exemption                  |
| Z            | ABAWD County Waiver                    | <b>~~~</b>           | Z                      | ABAWD County Waiver                  |
| М            | ABAWD Moved from Non-<br>Exempt County |                      | {n/a}                  | {n/a}                                |
| A            | Beneficiary has Appealed               | <b>~~~</b>           | A                      | Beneficiary has<br>Appealed          |
| Ν            | Did not Meet the Work<br>Requirement   | <b></b>              | Ν                      | Did not Meet the Work<br>Requirement |
| E            | Exempt from Work Requirement           | <b>←</b> →           | E                      | Exempt from Work<br>Requirement      |
| G            | Good Cause                             | <b>←</b> →           | G                      | Good Cause                           |

| 9 | Inactive or Ineligible    | <b>~~~</b>   | 9 | Inactive or Ineligible       |
|---|---------------------------|--------------|---|------------------------------|
| W | Met the Work Requirement  | <b></b>      | W | Met the Work<br>Requirement  |
| Р | Partial Month Clock       | <b>•</b> • • | Р | Partial Month Clock          |
| С | Wk Rq 2ndConsSetMosNotMet | <b></b>      | С | Wk Rq<br>2ndConsSetMosNotMet |

#### 2. ABAWD Exemption Reason

This Data Mapping is used for the following Data Item listed in this design:

- Data Item # = 196
- Data Item Name = Year
- The System Code = 863
- Mapping Note:
  - The Systems currently has codes that do not map to eICT codes. The Systems will send these codes through eICT. The code will be received by CalWIN where workers will resolve the codes before accepting the eICT data.
  - The eICT will be sending codes to The Systems that do not map to codes in The Systems. The codes will be received by The Systems but will not be able to be transferred from the eICT table to the actual tables. The worker will need to resolve this code before accepting the eICT data.

| EICT<br>Code | EICT Code<br>Description                       | Mapping<br>Direction | The Systems Code | The Systems Code<br>Description |
|--------------|------------------------------------------------|----------------------|------------------|---------------------------------|
| 27           | Disabled                                       | <b></b>              | DB               | Disability                      |
| 31           | Pregnant and<br>Cannot Work                    | <b></b>              | PG               | Pregnant                        |
| 37           | Incapable of<br>Working                        |                      | {n/a}            | {n/a}                           |
| 41           | Domestic<br>Violence                           |                      | {n/a}            | {n/a}                           |
| 42           | Dependent Child<br>Under 18 in FS<br>Household | <b></b>              | CD               | Child in the Home               |
| 43           | Individual Living<br>in an Area with           | >                    | {n/a}            | {n/a}                           |

|       | an ABAWD<br>Waiver                                |         |       |                               |
|-------|---------------------------------------------------|---------|-------|-------------------------------|
| 65    | County Wide<br>ABAWD Waiver                       | >       | {n/a} | {n/a}                         |
| 66    | Individual is<br>Exempt from<br>Work Registration | <b></b> | WE    | Work Registration<br>Exempted |
| 86    | Chronically<br>Homeless                           |         | {n/a} | {n/a}                         |
| 87    | 15% ABAWD<br>Exemption                            | >       | {n/a} | {n/a}                         |
| 88    | Unfit for Work                                    | <b></b> | UF    | Unfit for Employment          |
| {n/a} | {n/a}                                             | ◄       | ВМ    | Backfill Month                |
| {n/a} | {n/a}                                             |         | NA    | Not Aided                     |
| {n/a} | {n/a}                                             |         | PR    | Prorated Month                |
| {n/a} | {n/a}                                             |         | AE    | Age                           |

3. Birth Certificate Gender

This Data Mapping is used for the following Data Item listed in this design:

- Data Item # = 29.2
- Data Item Name = Individual Birth Certificate Gender
- The Systems Code Table = 230 (Gender Code)
  - Reference Table = 1 (MEDS Gender Code)
- Mapping Note: There are no differences between the eICT codes and The Systems codes so codes will import and export as-is.

| EICT<br>Code | EICT Code Description | Mapping<br>Direction | The Systems<br>Code | The Systems<br>Code<br>Description |
|--------------|-----------------------|----------------------|---------------------|------------------------------------|
| F            | Female                | <b>~~~</b>           | F                   | Female                             |
| М            | Male                  | ••                   | М                   | Male                               |

4. Additional Immigration Status

This Data Mapping is used for the following Data Item listed in this design:

- Data Item # = 37.2
- Data Item Name = Additional Immigration Status
- The Systems Code Table = 596 (CalHEERS Additional Immigration Status List Codes)
- Mapping Note: There are no differences between the eICT codes and The Systems codes so codes will import and export as-is.

| EICT<br>Code | EICT Code Description                                                                               | Mapping<br>Direction | The Systems<br>Code | The Systems<br>Code<br>Description                                                                              |
|--------------|----------------------------------------------------------------------------------------------------|----------------------|---------------------|----------------------------------------------------------------------------------------------------|
| FU           | Filed for a U Visa                                                                                  | <b></b>              | FU                  | Filed for a U Visa                                                                                              |
| RR           | Taking steps to apply for a T visa or<br>for certification by the Office of<br>Refugee Resettlement | <b>←</b> →           | RR                  | Taking steps to<br>apply for a T visa<br>or for<br>certification by<br>the Office of<br>Refugee<br>Resettlement |
| BS           | Battered non-citizen, or parent or<br>child of battered non-citizen                                 | <b>~ ~ ~ ~</b>       | BS                  | Battered non-<br>citizen, or parent<br>or child of<br>battered non-<br>citizen                                  |

5. Former Foster Youth Location

This Data Mapping is used for the following Data Item listed in this design:

- Data Item # = 127.1
- Data Item Name = Former Foster Person Location Code
  - The Systems Code Table = 241 (State Code)
    - Reference Table = 5 (Former Foster Youth Location Code)
- Mapping Note:

•

• The eICT will be sending codes to The Systems that do not map to codes in The Systems. The codes will be received by The Systems but will not be able to be transferred from the eICT table to the actual tables. The worker will need to resolve this code before accepting the eICT data.

| EICT<br>Code | EICT Code Description | Mapping Direction | The System<br>Code | The Systems Code<br>Description |
|--------------|-----------------------|-------------------|--------------------|---------------------------------|
| AL           | Alabama               | <b>←</b> →        | AL                 | Alabama                         |

| AK | Alaska               | <b>←</b> → | AK | Alaska               |
|----|----------------------|------------|----|----------------------|
| AZ | Arizona              | <b>←</b> → | AZ | Arizona              |
| AR | Arkansas             | <b>←</b> → | AR | Arkansas             |
| СА | California           | <b>←</b> → | СА | California           |
| СО | Colorado             | ←→         | СО | Colorado             |
| СТ | Connecticut          | <b>←</b> → | СТ | Connecticut          |
| DE | Delaware             | <b>←</b> → | DE | Delaware             |
| DC | District of Columbia | <b>←</b> → | DC | District of Columbia |
| FL | Florida              | <b>←</b> → | FL | Florida              |
| GA | Georgia              | <b>←</b> → | GA | Georgia              |
| НІ | Hawaii               | <b>←</b> → | НІ | Hawaii               |
| ID | Idaho                | <b>←</b> → | ID | Idaho                |
| IL | Illinois             | <b>←</b> → | IL | Illinois             |
| IN | Indiana              | <b>←</b> → | IN | Indiana              |
| IA | lowa                 | <b>←</b> → | IA | lowa                 |
| KS | Kansas               | <b>←</b> → | KS | Kansas               |
| КҮ | Kentucky             | <b>←</b> → | KY | Kentucky             |
| LA | Louisiana            | <b>←</b> → | LA | Louisiana            |
| ME | Maine                | <b>←</b> → | ME | Maine                |
| MD | Maryland             | <b>←</b> → | MD | Maryland             |
| МА | Massachusetts        | <b>←</b> → | MA | Massachusetts        |

| MI | Michigan       | <b>←</b> → | MI | Michigan       |
|----|----------------|------------|----|----------------|
| MN | Minnesota      | <b>←</b> → | MN | Minnesota      |
| MS | Mississippi    | <b>←</b> → | MS | Mississippi    |
| мо | Missouri       | <b>~~~</b> | мо | Missouri       |
| MT | Montana        | <b>←</b> → | MT | Montana        |
| NE | Nebraska       | <b>←</b> → | NE | Nebraska       |
| NV | Nevada         | <b>←</b> → | NV | Nevada         |
| NH | New Hampshire  | <b>←</b> → | NH | New Hampshire  |
| NJ | New Jersey     | <b>←</b> → | LИ | New Jersey     |
| NM | New Mexico     | <b>←</b> → | NM | New Mexico     |
| NY | New York       | <b>←</b> → | NY | New York       |
| NC | North Carolina | <b>←</b> → | NC | North Carolina |
| ND | North Dakota   | <b>←</b> → | ND | North Dakota   |
| ОН | Ohio           | <b>←</b> → | ОН | Ohio           |
| OK | Oklahoma       | <b>←</b> → | ОК | Oklahoma       |
| OR | Oregon         | <b>←</b> → | OR | Oregon         |
| PA | Pennsylvania   | <b>←</b> → | PA | Pennsylvania   |
| RI | Rhode Island   | <b>←</b> → | RI | Rhode Island   |
| SC | South Carolina | <b>←</b> → | SC | South Carolina |
| SD | South Dakota   | <b>←</b> → | SD | South Dakota   |
| TN | Tennessee      | <b>←</b> → | TN | Tennessee      |

| ТХ | Texas                                        | <b>←</b> → | ТХ    | Texas                                                    |
|----|----------------------------------------------|------------|-------|----------------------------------------------------------|
| UT | Utah                                         | <b>←</b> → | UT    | Utah                                                     |
| VT | Vermont                                      | <b>←</b> → | VT    | Vermont                                                  |
| VA | Virginia                                     | <b>←</b> → | VA    | Virginia                                                 |
| WA | Washington                                   | <b>←</b> → | WA    | Washington                                               |
| WV | West Virginia                                | <b>←</b> → | WV    | West Virginia                                            |
| WI | Wisconsin                                    | <b>←</b> → | WI    | Wisconsin                                                |
| WY | Wyoming                                      | <b>←</b> → | WY    | Wyoming                                                  |
| AT | An American Indian<br>or Alaska Native Tribe |            | {n/a} | {n/a}                                                    |
| US | US Territories                               | <b>←</b>   | US    | Armed Forces (Americas)                                  |
| US | US Territories                               | ←          | US    | Armed Forces (Africa,<br>Canada, Europe, Middle<br>East) |
| US | US Territories                               | <b>←</b>   | US    | Armed Forces (Pacific)                                   |
| US | US Territories                               | ←          | US    | American Samoa                                           |
| US | US Territories                               | ←          | US    | Federated States of<br>Micronesia                        |
| US | US Territories                               | ←───       | US    | Guam                                                     |
| US | US Territories                               | <b>←</b>   | US    | Marshall Islands                                         |
| US | US Territories                               | <b>←</b>   | US    | Northern Mariana Islands                                 |
| US | US Territories                               | <b>←</b>   | US    | Puerto Rico                                              |
| US | US Territories                               | ←          | US    | Virgin Islands                                           |
| US | US Territories                               |            | {n/a} | {n/a}                                                    |

| DK | I Don't Know |  | {n/a} | {n/a} |
|----|--------------|--|-------|-------|
|----|--------------|--|-------|-------|

6. Immigration Status

This Data Mapping is used for the following Data Item listed in this design:

- Data Item # = 37.1
- Data Item Name = Immigration Status
- The Systems Code Table = 10519 (CalHEERS Immigration Status Codes)
- Mapping Note: There are no differences between the eICT codes and The Systems codes so codes will import and export as-is.

| EICT<br>Code | EICT Code Description                                                                                                    | Mapping<br>Direction | The System<br>Code | The Systems Code<br>Description                                                                                                    |
|--------------|----------------------------------------------------------------------------------------------------|----------------------|--------------------|----------------------------------------------------------------------------------------------------|
| AB           | Paroled into the United States for<br>less than one year                                                                                                    | <b></b>              | AB                 | Paroled into the<br>United States for<br>less than one year                                                                                                    |
| AC           | Paroled into the United States for<br>one year or more                                                                                                    | <b>~~~</b>           | AC                 | Paroled into the<br>United States for<br>one year or more                                                                                                    |
| AD           | Granted Deferred Action (but not<br>under Deferred Action for<br>Childhood Arrivals - DACA)                                                                           | <b>~~~</b>           | AD                 | Granted Deferred<br>Action (but not<br>under Deferred<br>Action for<br>Childhood Arrivals<br>- DACA)                                                                                    |
| AE           | Pending application for asylum<br>with Employment Authorization or<br>is under the age of 14 and has<br>had a pending application for<br>asylum for at least 180 days | <b>~</b>             | AE                 | Pending<br>application for<br>asylum with<br>Employment<br>Authorization or is<br>under the age of<br>14 and has had a<br>pending<br>application for<br>asylum for at least<br>180 days |
| AI           | Amerasian Immigrant                                                                                                    | <b></b>              | Al                 | Amerasian<br>Immigrant                                                                                                    |
| AP           | Cuban/Haitian Entrant                                                                                                    | <b></b>              | AP                 | Cuban/Haitian<br>Entrant                                                                                                    |

| AS | Resident of American Samoa                                                                                                    | <b>~~~</b>                                    | AS | Resident of<br>American Samoa                                                                                                    |
|----|----------------------------------------------------------------------------------------------------|-----------------------------------------------|----|----------------------------------------------------------------------------------------------------|
| BS | Battered non-citizen, or parent or child of battered non-citizen                                                                                                    | <b>~ →</b>                                    | BS | Battered non-<br>citizen, or parent<br>or child of<br>battered non-<br>citizen                                                                                                    |
| CE | Conditional Entrant granted<br>before 1980                                                                                                    | <b></b>                                       | CE | Conditional<br>Entrant granted<br>before 1980                                                                                                    |
| CI | An immigrant who entered and<br>has continuously resided in the<br>United States since before January<br>1, 1972, who would be eligible for<br>an adjustment of status to lawful<br>permanent resident (eligible as a<br>Registry immigrant) | <b>~</b>                                      | CI | An immigrant who<br>entered and has<br>continuously<br>resided in the<br>United States<br>since before<br>January 1, 1972,<br>who would be<br>eligible for an<br>adjustment of<br>status to lawful<br>permanent<br>resident (eligible<br>as a Registry<br>immigrant) |
| СМ | Citizens of Micronesia, the Marshall<br>Islands, and Palau                                                                                                    | <b>~ ~ ~ ~ ~ ~ ~ ~ ~ ~ ~ ~ ~ ~ ~ ~ ~ ~ ~ </b> | СМ | Citizens of<br>Micronesia, the<br>Marshall Islands,<br>and Palau                                                                                                    |
| CQ | Pending application for Creation<br>of Record of Lawful Admission for<br>Permanent Residence, with<br>Employment Authorization                                                                                                    | <b>~</b>                                      | CQ | Pending<br>application for<br>Creation of<br>Record of Lawful<br>Admission for<br>Permanent<br>Residence, with<br>Employment<br>Authorization                                                                                                    |
| CR | Registry applicant, with<br>Employment Authorization                                                                                                    | <b>~~~</b>                                    | CR | Registry<br>applicant, with<br>Employment<br>Authorization                                                                                                    |

| DA | Pending application for<br>suspension of deportation, or<br>cancellation of removal or special<br>rule cancellation of removal, with<br>Employment Authorization | <b>~</b>   | DA | Pending<br>application for<br>suspension of<br>deportation, or<br>cancellation of<br>removal or<br>special rule<br>cancellation of<br>removal, with<br>Employment<br>Authorization |
|----|----------------------------------------------------------------------------------------------------|------------|----|----------------------------------------------------------------------------------------------------|
| DC | Granted Deferred Action for<br>Childhood Arrivals – (DACA)                                                                                                    | <b>←</b> → | DC | Granted Deferred<br>Action for<br>Childhood Arrivals<br>– (DACA)                                                                                                    |
| DE | Granted Deferred Enforced<br>Departure                                                                                                    | <b></b>    | DE | Granted Deferred<br>Enforced<br>Departure                                                                                                    |
| DS | Administrative order staying<br>removal issued by the Department<br>of Homeland Security                                                                         | <b>←</b> → | DS | Administrative<br>order staying<br>removal issued by<br>the Department<br>of Homeland<br>Security                                                                                  |
| FB | Family Unity Beneficiary                                                                                                    | <b></b>    | FB | Family Unity<br>Beneficiary                                                                                                    |
| FU | Filed for a U visa                                                                                                    | <b></b>    | FU | Filed for a U visa                                                                                                    |
| GA | Asylee                                                                                                    | <b></b>    | GA | Asylee                                                                                                    |
| GD | Granted withholding of deportation or removal                                                                                                    | <b>←</b> → | GD | Granted<br>withholding of<br>deportation or<br>removal                                                                                                    |
| GS | Granted suspension of<br>deportation whose departure<br>USCIS does not contemplate<br>enforcing                                                                  | <b></b>    | GS | Granted<br>suspension of<br>deportation<br>whose departure<br>USCIS does not<br>contemplate<br>enforcing                                                                           |

| GT | Granted Temporary Protected<br>Status (TPS), or pending applicants<br>for TPS (pending applicants must<br>have Employment Authorization) | <b>~</b>   | GT | Granted<br>Temporary<br>Protected Status<br>(TPS), or pending<br>applicants for TPS<br>(pending<br>applicants must<br>have Employment<br>Authorization) |
|----|----------------------------------------------------------------------------------------------------|------------|----|----------------------------------------------------------------------------------------------------|
| GU | Granted U non-immigrant visa                                                                                                    | <b></b>    | GU | Granted U non-<br>immigrant visa                                                                                                    |
| GV | Granted a Victim of Trafficking<br>visa (T visa), or spouse, child,<br>sibling, or parent                                                | <b>~~~</b> | GV | Granted a Victim<br>of Trafficking visa<br>(T visa), or spouse,<br>child, sibling, or<br>parent                                                         |
| GW | Granted withholding of removal<br>under the Convention against<br>Torture – CAT                                                          | <b>←</b> → | GW | Granted<br>withholding of<br>removal under<br>the Convention<br>against Torture –<br>CAT                                                                |
| IC | Pending application for<br>legalization under Immigration<br>Reform and Control Act - IRCA,<br>with Employment Authorization             | <b>~</b>   | IC | Pending<br>application for<br>legalization under<br>Immigration<br>Reform and<br>Control Act -<br>IRCA, with<br>Employment<br>Authorization             |
| IS | Granted a stay of deportation                                                                                                    | <b></b>    | IS | Granted a stay of deportation                                                                                                    |
| SL | Pending application for Special<br>Immigrant Juvenile Status                                                                             | <b>←</b> → | JS | Pending<br>application for<br>Special Immigrant<br>Juvenile Status                                                                                      |
| LA | Pending application for<br>legalization under the LIFE Act,<br>with Employment Authorization                                             | <b>←</b> → | LA | Pending<br>application for<br>legalization under<br>the LIFE Act, with                                                                                  |

|    |                                                                                                    |                 |    | Employment<br>Authorization                                                                                                    |
|----|----------------------------------------------------------------------------------------------------|-----------------|----|----------------------------------------------------------------------------------------------------|
| LP | Lawful Permanent Resident<br>(LPR/Green Card holder)                                                                                                    | <b>~ ~ &gt;</b> | LP | Lawful Permanent<br>Resident<br>(LPR/Green Card<br>holder)                                                                                                    |
| LT | Lawful Temporary Resident<br>(special agricultural workers, or<br>certain immigrants admitted into<br>the U.S. before 1982)                                                                                  | <b>~~~</b>      | LT | Lawful Temporary<br>Resident (special<br>agricultural<br>workers, or certain<br>immigrants<br>admitted into the<br>U.S. before 1982)                                                                                           |
| NS | Document or Status Not Listed                                                                                                    | <b>~~~</b>      | NS | Document or<br>Status Not Listed                                                                                                    |
| OA | Granted Order of Supervision,<br>without Employment Authorization                                                                                                    | <b>←</b> →      | OA | Granted Order of<br>Supervision,<br>without<br>Employment<br>Authorization                                                                                                    |
| OS | Granted Order of Supervision, with<br>Employment Authorization                                                                                                    | <b>~~~~</b>     | OS | Granted Order of<br>Supervision, with<br>Employment<br>Authorization                                                                                                    |
| PD | Pending application for<br>withholding of removal with<br>Employment Authorization, or is<br>under the age of 14 and has had<br>a pending application for<br>withholding of removal for at least<br>180 days | <b>~</b>        | PD | Pending<br>application for<br>withholding of<br>removal with<br>Employment<br>Authorization, or is<br>under the age of<br>14 and has had a<br>pending<br>application for<br>withholding of<br>removal for at<br>least 180 days |
| PP | A non-citizen, without a visa<br>petition, who has a pending<br>application for adjustment to LPR<br>Status, with Employment<br>Authorization                                                                | <b></b>         | PP | A non-citizen,<br>without a visa<br>petition, who has<br>a pending<br>application for<br>adjustment to LPR                                                                                                    |

|    |                                                                                                    |                                               |    | Status, with<br>Employment<br>Authorization                                                                                                    |
|----|----------------------------------------------------------------------------------------------------|-----------------------------------------------|----|----------------------------------------------------------------------------------------------------|
| PQ | A non-citizen who has a pending<br>application for adjustment to LPR<br>status, without Employment<br>Authorization                        | <b>~ ~ ~ ~ ~ ~ ~ ~ ~ ~ ~ ~ ~ ~ ~ ~ ~ ~ ~ </b> | PQ | A non-citizen who<br>has a pending<br>application for<br>adjustment to LPR<br>status, without<br>Employment<br>Authorization                               |
| PR | A non-citizen with an approved<br>visa petition, who has a pending<br>application for adjustment to LPR<br>status                          | <b>~</b>                                      | PR | A non-citizen with<br>an approved visa<br>petition, who has<br>a pending<br>application for<br>adjustment to LPR<br>status                                 |
| RA | Refugee                                                                                                    | <b>←</b> →                                    | RA | Refugee                                                                                                    |
| RP | A non-citizen on whose behalf an<br>immediate relative petition (I-130)<br>has been approved and who is<br>entitled to voluntary departure | <b>~</b>                                      | RP | A non-citizen on<br>whose behalf an<br>immediate<br>relative petition (I-<br>130) has been<br>approved and<br>who is entitled to<br>voluntary<br>departure |
| RR | Taking steps to apply for a T visa or<br>for certification by the Office of<br>Refugee Resettlement                                        | <b>←</b> →                                    | RR | Taking steps to<br>apply for a T visa<br>or for certification<br>by the Office of<br>Refugee<br>Resettlement                                               |
| SV | Student Visa – Granted a student<br>visa (e.g. F or M visa)                                                                                | <b>~~~</b>                                    | SV | Student Visa –<br>Granted a<br>student visa (e.g.<br>F or M visa)                                                                                          |
| VD | Granted voluntary departure and awaiting issuance of a visa                                                                                | <b>←</b> →                                    | VD | Granted<br>voluntary<br>departure and<br>awaiting issuance<br>of a visa                                                                                    |

| VT | Pending application for a Victim<br>of Trafficking visa (T visa), or<br>spouse, child, sibling, or parent | <b>~~~</b> | VT | Pending<br>application for a<br>Victim of<br>Trafficking visa (T<br>visa), or spouse,<br>child, sibling, or<br>parent |
|----|----------------------------------------------------------------------------------------------------|------------|----|----------------------------------------------------------------------------------------------------|
| VV | Visitor Visa – Granted a visitor visa<br>(e.g. B visa)                                                    | <b>~~~</b> | VV | Visitor Visa –<br>Granted a visitor<br>visa (e.g. B visa)                                                             |
| WV | Work Visa – Granted a work visa<br>(e.g. H-1, J-1, O, R, P visa)                                          | <b>~~~</b> | WV | Work Visa –<br>Granted a work<br>visa (e.g. H-1, J-1,<br>O, R, P visa)                                                |

#### 7. Sexual Orientation

This Data Mapping is used for the following Data Item listed in this design:

- Data Item # = 29.3
- Data Item Name = Individual Sexual Orientation
- The Systems Code Table = 524 (Sexual Orientation Code)
   Reference Table = 1 (CalHEERS)
- Mapping Note: There are no differences between the eICT codes and The Systems codes so codes will import and export as-is.

| EICT<br>Code | EICT Code Description      | Mapping<br>Direction | The Systems<br>Code | The Systems<br>Code<br>Description |
|--------------|----------------------------|----------------------|---------------------|------------------------------------|
| S            | Straight or Heterosexual   | <b></b>              | S                   | Straight or<br>Heterosexual        |
| G            | Gay or Lesbian             | <b></b>              | G                   | Gay or Lesbian                     |
| В            | Bisexual                   | <b>~~~</b>           | В                   | Bisexual                           |
| A            | Another Sexual Orientation | <b>~~~</b>           | A                   | Another Sexual<br>Orientation      |
| U            | Unknown                    | <b>~~~</b>           | U                   | Unknown                            |
| Q            | Queer                      | <b>←</b> →           | Q                   | Queer                              |

8. Gender Identification

This Data Mapping is used for the following Data Item listed in this design:

- Data Item # = 29.1
- Data Item Name = Individual Gender Identification
- The Systems Code Table = 523 (Gender Identity Code)
  - Reference Table = 4 (CalHEERS)
- Mapping Note: There are no differences between the eICT codes and The Systems codes so codes will import and export as-is.

| EICT<br>Code | EICT Code Description                   | Mapping<br>Direction | The Systems<br>Code | The Systems<br>Code<br>Description         |
|--------------|-----------------------------------------|----------------------|---------------------|--------------------------------------------|
| F            | Female                                  | <b></b>              | F                   | Female                                     |
| М            | Male                                    | <b>←</b> →           | Μ                   | Male                                       |
| A            | Another Gender Identity                 | <b></b>              | A                   | Another Gender<br>Identity                 |
| Т            | Transgender: Male to Female             | <b></b>              | Т                   | Transgender:<br>Male to Female             |
| G            | Transgender: Female to Male             | <b></b>              | G                   | Transgender:<br>Female to Male             |
| В            | Non Binary (neither male nor<br>female) | <b></b>              | В                   | Non Binary<br>(neither male nor<br>female) |

#### 2.3.5 Execution Frequency

No changes to the current frequency.

#### 2.3.6 Key Scheduling Dependencies

No changes to the current dependencies.

#### 2.3.7 Counties Impacted

All Counties.

#### 2.3.8 Data Volume/Performance

No change in the data volume and performance.

#### 2.3.9 Failure Procedure/Operational Instructions

Batch Support Operations staff will evaluate transmission errors and failures and determine the appropriate resolution (i.e., manually retrieving the file from the directory and contacting the external partner if there is an account or password issue, etc...)

#### **3 REQUIREMENTS**

#### 3.1 Project Requirements

| REQ #     | REQUIREMENT TEXT                                                                                                    | How Requirement Met                                                                           |
|-----------|----------------------------------------------------------------------------------------------------|-----------------------------------------------------------------------------------------------|
| 2.20.1.18 | The LRS shall include in the design<br>methods where interfaces to the LRS<br>are simple to make additions, deletions<br>and modifications for the import and<br>export of data. | Add the new fields to the ICT online<br>pages and new elements to the EICT<br>Interface file. |
|           |                                                                                                    |                                                                                               |

## Calsaws

California Statewide Automated Welfare System

### **Design Document**

Multiple DDIDs

CA 214172 – Multi, Import, Virtual Capture

|         |             | DOCUMENT APPROVAL HISTORY |
|---------|-------------|---------------------------|
| CalSAWS | Prepared By | Imaging Team              |
|         | Reviewed By |                           |

| DATE      | DOCUMENT<br>VERSION | REVISION DESCRIPTION                         | AUTHOR        |
|-----------|---------------------|----------------------------------------------|---------------|
| 7/27/2020 | 1.1                 | Virtual Capture Split out into CA-<br>218192 | Chris Vasquez |
|           |                     |                                              |               |
|           |                     |                                              |               |
|           |                     |                                              |               |
|           |                     |                                              |               |
|           |                     |                                              |               |
|           |                     |                                              |               |
|           |                     |                                              |               |
|           |                     |                                              |               |

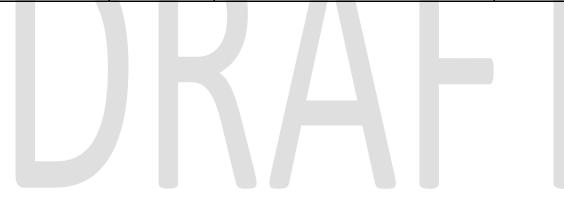

#### Table of Contents

| 1 | O١  | vervie | ew                                      | 4  |
|---|-----|--------|-----------------------------------------|----|
|   | 1.1 | Rec    | quests                                  | 4  |
|   | 1.2 | Ove    | erview of Recommendations               | 7  |
|   | 1.3 | Ass    | umptions                                | 8  |
| 2 | Re  | com    | mendations                              | 10 |
|   | 2.1 | Mul    | lti-Case Experience Capture             | 10 |
|   | 2.1 | 1.1    | Overview                                | 10 |
|   | 2.1 | 1.2    | Document Preparation                    | 10 |
|   | 2.1 | 1.3    | Initiating Scan                         | 10 |
|   | 2.1 | 1.4    | Scan Status                             |    |
|   | 2.1 |        | Scan Quality Assurance and Finalization |    |
|   | 2.2 | Virt   | ual Printer Capture                     | 14 |
|   | 2.3 | Oth    | ner County Departments Scan Mode        |    |
|   | 2.3 | 3.1    | Overview                                |    |
|   | 2.3 | 3.2    | Document Preparation                    |    |
|   | 2.3 | 3.3    | Initiating Scan                         | 15 |
|   | 2.3 | 3.4    | Scan Status                             | 15 |
|   | 2.3 |        | Scan Quality Assurance and Finalization |    |
|   | 2.4 | File   | Upload (Drag and Drop)                  | 18 |
|   | 2.4 | 4.1    | Overview                                | 18 |
|   | 2.4 | 4.2    | Document Preparation                    | 18 |
|   | 2.4 | 4.3    | Initiating Scan                         | 18 |
|   | 2.4 | 4.4    | Scan Status                             | 19 |
|   | 2.4 | 4.5    | Scan Quality Assurance and Finalization | 20 |
| 3 | Re  | quire  | ements                                  | 22 |
|   | 3.1 | Mig    | gration Requirements                    | 22 |
| 4 | Ap  | opend  | dix                                     | 29 |

#### **1 OVERVIEW**

This is the first of several stages needed to fully implement the CalSAWS capture modes. This first implementation will enable basic capturing capabilities via single case capture and drag and drop import capture. All baseline capture modes will not have security limitations enabled, and will have no CalSAWS system interaction.

#### 1.1 Requests

Per DDID 2242, create the following core capture and indexing scan modes in the imaging solution:

1) Single Case - Used for capturing one or more documents for a single case

2) Virtual Print - Used to print documents directly from any desktop application that allows printing into the imaging solution to a single case

3) Multi-case - Used to capture multiple documents from different cases

Implementation of the second scan mode "Virtual Print" will be implemented in CA-218192 (Virtual Capture).

Implementation of the third core scan mode "Single Case" will be implemented in CA-214030 (Capture Single and Barcode Detection).

Per DDID 2500, configure the imaging solution to have the following security driven options at the point of scanning:

1) Task Override: Will ignore task configuration, no task will be created

2) Program Selection: Will define which worker is tasked (the list is pre-defined based on the case information and is available in single case mode or when a coversheet is used in batch mode)

3) No Change SAR7/QR7: Will prompt the CalSAWS Software to do the following:

3a) Mark the document as received

3b) Mark Eligibility as complete

3c) Ignore task configuration, no task will be created

4) Person Override: Will default person level documents as case level documents.

Implementation of confidentiality will be implemented in CA- 214035 (Store Index Values). The security rights driving these options will be implemented in CA- 214027 (Security). Implementation of the third core scan mode "Single Case" is documented and implemented in CA- 214030 (Capture Single and Barcode Detection).

Per DDID 2501, ensure that the "Applicable Date" and "Received Date" fields are editable at point of capture otherwise they shall default to the capture date.

Additionally, ensure that the "Batch Number" field is editable at point of capture otherwise it shall default to the unique system generated number.

Implementation of the third core scan mode "Single Case" is documented and implemented in CA- 214030 (Capture Single and Barcode Detection).

Per DDID 2204, create security driven scan modes of Other County Documents with the following four (4) options:

- 1) Adoptions (AAP)
- 2) Adult Aging Services (IHSS)
- 3) Child Welfare Services (CWS)
- 4) Quality Assurance/Quality Control (QA/QC)

Configuration of "Drawers" is documented and implemented in CA- 214035 (Store Index Values). The security rights driving these scan modes is documented and implemented in CA- 214027 (Security).

Per DDID 2518, configure the imaging solution to allow staff to manually index the following values for images/documents scanned into a "Other County Department" drawer:

1) Department (Drawer) - field will be pre-populated with chosen scan mode

- 2) Case Number freeform text field
- 3) Document Type pre-defined based on department

4) Applicable Date - pre-populated with system date, editable by the worker

5) Received Date - pre-populated with system date, editable by the worker

The above fields are mandatory to ensure that images/documents are searchable in the document management solution drawer.

Search functionality is documented and implemented in CA- 214035 (Store Index Values). The security rights driving these options is documented and implemented in CA- 214027 (Security).

Per DDID 2267, enable drag and drop file upload functionality.

Per DDID 2503, configure the imaging solution to allow the following documents to act as separators for the capture and indexing multi-case scan mode and returned mail multi-case scan mode:

1) Cover Sheets - Will contain a barcode with a case number or a no case identifier

2) System Generated Barcoded Documents

The CONTRACTOR shall configure the imaging solution to allow the optional use of generic separator sheets for all scan modes to assist in separating documents.

The CONTRACTOR shall configure the imaging solution to allow the optional use of envelopes as separator sheets for the returned mail multi-case scan mode.

Configuration of the Imaging Solution to allow the optional use of envelopes as separator sheets for the returned mail multi-case scan mode will be documented and implemented in CA- 214048 (Categorize by OCR). Implementation of the third core

scan mode "Single Case" will be implemented in CA- 214030 (Capture Single and Barcode Detection).

Per DDID 2516, create a security driven scan mode for Special Investigation Unit (SIU) with the following metadata:

- 1) Case Number
- 2) Case Name
- 3) Applicable Date
- 4) Received Date
- 5) Form Name
- 6) Form Number
- 7) Document Type All images/documents will have the value: 'SIU Documents'

The CONTRACTOR shall enable the following scan modes for SIU:

- 1) Single Case Used for capturing one or more documents for a single case
- 2) Virtual Print Used to print documents directly from any desktop application that allows printing into the imaging solution to a single case

Single case scanning is documented and implemented in CA- 214030 (Capture Single and Barcode Detection). The security rights driving these scan modes is documented and implemented in CA- 214027 (Security). The available indexing values are documented and implemented in CA- 214035 (Store Index Values).

Per DDID 2517, create a security driven scan mode for Hearings with the following metadata:

- 1) Case Number
- 2) Case Name
- 3) Applicable Date
- 4) Received Date
- 5) Form Name
- 6) Form Number
- 7) Document Type All images/documents will have the value: 'Court/Hearings Documents'
- 8) State Hearings Number Optional, editable field

The CONTRACTOR shall enable the following scan modes for Hearings:

- 1) Single Case Used for capturing one or more documents for a single case
- 2) Virtual Print Used to print documents directly from any desktop application that allows printing into the imaging solution to a single case

Single case scanning is documented and implemented in CA- 214030 (Capture Single and Barcode Detection). The security rights driving these scan modes is documented and implemented in CA- 214027 (Security). The available indexing values are documented and implemented in CA- 214035 (Store Index Values).

Per DDID 2521, create a security driven scan mode for Resource Data Bank (RDB) with the following metadata:

- 1) Resource ID
- 2) Resource Name
- 3) Document Type
- 4) Applicable Date
- 5) Received Date

The CONTRACTOR shall enable the following scan modes for RDB:

- 1) Single Case Used to capture one or more documents to a single resource
- 2) Virtual Print Used to print documents directly from any desktop application that allows printing into the imaging solution to a single case

Single case scanning is documented and implemented in CA- 214030 (Capture Single and Barcode Detection). The security rights driving these scan modes is documented and implemented in CA- 214027 (Security). The available indexing values are documented and implemented in CA- 214035 (Store Index Values).

Per DDID 2502, ensure that the following scan modes attempt to locate a CalSAWS Software system generated barcode:

- 1) Capture and Indexing Single Case
- 2) Capture and Indexing Multi-Case
- 3) Capture and Indexing Virtual Print
- 4) Returned Mail

Additionally, read the CalSAWS Software system generated imaging/tracking barcodes.

Implementation of single case scanning is documented and implemented in CA-214030 (Capture Single and Barcode Detection). Returned mail scanning mode is documented and implemented in CA-214061 (Returned Mail Scan Modes).

The identification of barcodes via Virtual Print will be performed with the aid advanced Optical Character Recognition, and is documented and implemented in CA- 214048 (Categorize by OCR).

Per DDID 2255, configure the imaging solution to read a unique 2D barcode from all CalSAWS Software system generated forms. This barcode will contain the barcode number which is used to identify the document(s) metadata from the CalSAWS Software.

The identification of barcodes via Virtual Print will be performed with the aid advanced Optical Character Recognition, and will be implemented in CA- 214048 (Categorize by OCR). Implementation of single case scanning is documented and implemented in CA-214030 (Capture Single and Barcode Detection).

#### 1.2 Overview of Recommendations

• Configure Multi-Case capture mode in Perceptive Experience to allow for the scanning of both barcoded, and non-barcoded documents into the Imaging Solution

- Document and implement Virtual Capture in CA-218192 (Virtual Capture)
- Configure "Other County Department" Drawers scan modes to allow the scanning of documents into the Adoptions (AAP), Adult Aging Services (IHSS), Child Welfare Services (CWS), and Quality Assurance/Quality Control (QA/QC) drawers
- Configure File Upload scan mode to allow the direct upload of non-barcoded documents into the Imaging Solution
- Configure the system to utilize the following flags during the scan processing:
  - 1) Task Override
  - 2) Program Selection
  - 3) No Change SAR7/QR7
  - 4) Person Override
- Configure the scan modes to have the editable fields of "Applicable Date", "Received Date" and "Bundle ID" at the time of scan
- Configure multi-case scan mode to allow the use of Cover Sheets and System Generated Barcoded Documents as separators of documents
- Configure multi-case scan mode to allow the optional use of the generic separator sheets (patch code sheets) to separate documents

#### 1.3 Assumptions

No CalSAWS webservices will be configured at the time of this release, capture modes will not have functionality to obtain information from the CalSAWS application. Upon capturing documents with the enabled scan modes the following scanning functionality will be established:

- Barcode values will be captured only leveraging hardware detection, the use of OCR/ICR detection for non-hardware scanning modes such as Virtual Printer, will be implemented in CA-214048 (Categorize by OCR)
- Split documents with the use of Patch Sheets, Barcodes, and Coversheets
  - The use of envelopes as separators will be implemented in CA-214048 (Categorize by OCR)
  - The CalSAWS page intended for coversheet generation will be defined and implemented in a subsequent SCR
- Reindexing functionality will be implemented in CA-214058 (Environment Workflow Configuration)
- Security driving the described capture modes will be implemented in CA-214027 (Security)
- The request of an editable "Batch Number" will be satisfied with the use of an editable "Bundle ID" field, presented at the point of scan
- Implementation of Single Case scan mode will be implemented in CA-214030 (Capture Single and Barcode Detection)
- Other County Documents, and Other County Departments are synonymous of each other and will be referenced to as "Other County Departments" in the documentation
- Other County Department scan modes will only support case level document indexing

- Other County Department scan modes will not leverage advanced optical character recognition technology
- SIU, Hearings, and RDB scan modes will not leverage advanced optical character recognition technology
- Use of Optical Character Recognition (OCR) will be implemented in CA-214048 (Categorize by OCR)

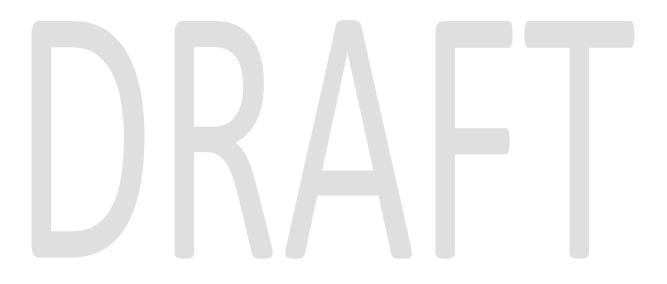

#### **2 RECOMMENDATIONS**

#### 2.1 Multi-Case Experience Capture

#### 2.1.1 Overview

Multi-Case Experience Capture mode is used to scan multiple documents, both barcoded, and non-barcoded into the Imaging Solution. To invoke multi-case scanning the user will navigate into the Imaging Solution and select "Capture" from the toolbar in the top right of the screen.

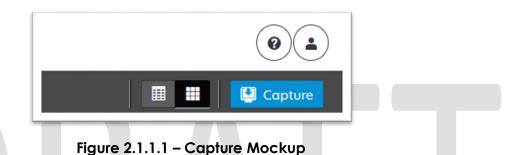

#### 2.1.2 Document Preparation

Documents scanned using the multi-case mode, will need to be arranged with the following expectations:

- All Non-system generated documents must be preceded by a coversheet, or a System generated document with a CalSAWS barcode present.
- Separation between individual documents will be indicated by one of the following separator options:
  - A generic separator sheet (patch sheet)
  - A cover sheet generated from CalSAWS
  - A new document containing a CalSAWS generated barcode
  - A generic no-case cover sheet

#### 2.1.3 Initiating Scan

A dialog box will prompt the user to select from the available scan modes, then select multi-case from the dropdown box. The "Exception Routing" dropdown will be populated based off of exception queue configurations to be determined in CA-214058 (Environment Workflow Configuration). Within the prompt the user will be presented with the option to define a "Received" and/or "Applicable" date, otherwise these fields will default to the scanning date. An optional "Bundle ID" representing the captured documents may be entered. Once documents have been properly prepared and placed in the scanner, the user will initiate scanning by pressing "Start".

| Capture and Indexing         | \$    |  |
|------------------------------|-------|--|
| * Capture Profile            | •     |  |
| * Exception Routing          |       |  |
| Bundle ID                    |       |  |
|                              |       |  |
| * Applicable Date 04/02/2020 |       |  |
| * Received Date              |       |  |
| 04/02/2020                   |       |  |
|                              |       |  |
| ~                            |       |  |
|                              |       |  |
|                              |       |  |
|                              | Shout |  |
| Cancel                       | Start |  |
|                              |       |  |

#### 2.1.4 Scan Status

As pages are scanned into the imaging solution, the user will be presented with an upload prompt displaying thumbnails of each page as they are uploaded and processed. Once all the documents have been captured, the user will need to click the 'Open Batch' button in order to proceed to Quality Assurance and Finalization.

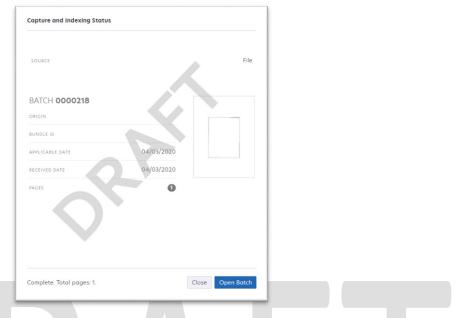

Figure 2.1.4.1 – Status Mockup

#### 2.1.5 Scan Quality Assurance and Finalization

Once scanning has completed, the user will be presented with a preview of the scanned documents. If the barcode number on a document does not match, or was not picked up correctly, the user can re-scan the page(s) or route the document forward for advanced optical character recognition technology to attempt reading the barcode number. If a document needs to be rescanned, or additional pages need to be added to the batch, the user can select the "Capture" icon from the left side of the toolbar (Fig. 2.1.5.1). The user will be presented with a "Add Pages" dialog to replace, or add pages before/after the currently selected document (Fig. 2.1.5.2). Users will need to perform the following tasks (Fig. 2.1.5.3):

- a. Verify the quality of the scanned images are clear and undistorted
- b. Verify barcode numbers captured match barcodes on the images
- c. Separate the scan batch into individual documents
- d. Set specialty flags if desired. (Note: security rights driving these flags are documented in CA-214027 (Security))
  - i. Task Override
  - ii. Person Override
  - iii. Program Select
  - iv. No Change SAR 7/QR 7
- e. Finalize the scan by selecting "Submit"

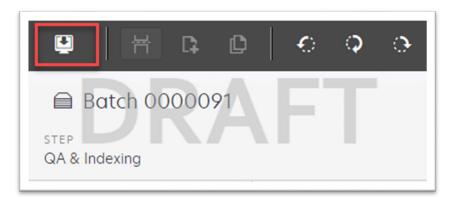

Figure 2.1.5.1 – Rescan/Capture Mockup

| * Capture Profile               |  |
|---------------------------------|--|
| * Method:                       |  |
| Replace     Insert Pages before |  |
| Insert Pages after              |  |
|                                 |  |
|                                 |  |
|                                 |  |

Figure 2.1.5.2 – Add Pages Mockup

|                 | * BARCODE NUMBER        |
|-----------------|-------------------------|
|                 | 000000011111111         |
|                 | * PROGRAM SELECTION     |
|                 | Welfare to Work         |
|                 | NO CHANGE SAR7/QR7      |
|                 | False                   |
| APPLICABLE DATE | * PERSON LEVEL OVERRIDE |
| 2020-04-01      | False                   |
| RECEIVED DATE   | * TASK OVERRIDE         |
| 2020-03-31      | False                   |
|                 |                         |

Figure 2.1.5.3 – Properties Mockup

#### 2.2 Virtual Printer Capture

Virtual printer is documented and implemented in CA-218192 (Virtual Capture).

#### 2.3 Other County Departments Scan Mode

#### 2.3.1 Overview

Other County Departments capture modes are used to scan documents for other county departments such as Adoptions (AAP), Adult Aging Services (IHSS), Child Welfare Services (CWS), and Quality Assurance/Quality Control (QA/QC) into the Imaging Solution. To invoke "Other County Departments" scanning modes, the users will navigate into the Imaging Solution and select "Capture" from the toolbar.

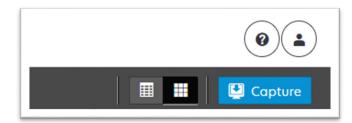

Figure 2.4.1.1 – Capture Mockup

#### 2.3.2 Document Preparation

Documents scanned using the "Other County Departments" scanning modes, may be arranged with the inclusion of generic separator sheets (patch sheets) to aid in document separation.

#### 2.3.3 Initiating Scan

A dialog box will prompt the user to select from the available scan modes, then select from one of the following "Other County Departments" modes from the dropdown box:

- Adoptions (AAP)
- Adult Aging Services (IHSS)
- Child Welfare Services (CWS)
- Quality Assurance/Quality Control (QA/QC)

The "Exception Routing" dropdown will be populated based off of exception queue configurations to be determined in CA-214058 (Environment Workflow Configuration). Within the prompt the user will be presented with the option to define a "Received" and/or "Applicable" date, otherwise these fields will default to the scanning date. An optional "Bundle ID" representing the captured documents may be entered. Once documents have been properly prepared and placed in the scanner, the user will initiate scanning by pressing "Start".

Figure 2.4.3.1 – Initiate Mockup

#### 2.3.4 Scan Status

As pages are scanned into the imaging solution, the user will be presented with an upload prompt displaying thumbnails of each page as they are uploaded and processed. Once all the documents have been captured, the user will need

to click the "Open Batch" button in order to proceed to Quality Assurance and Finalization.

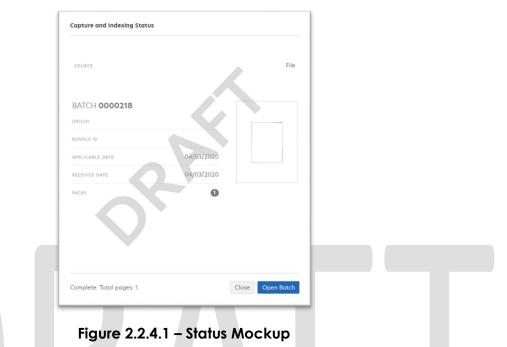

#### 2.3.5 Scan Quality Assurance and Finalization

Once scanning has completed, the user will be presented with a preview of the scanned documents. If a document needs to be rescanned, or additional pages need to be added to the batch, the user can select the "Capture" icon from the left side of the toolbar (Fig. 2.4.5.1). The user will be presented with a "Add Pages" dialog to replace, or add pages before/after the currently selected document (Fig. 2.4.5.2). Users will need to perform the following tasks:

- a. Verify the quality of the scanned images are clear and undistorted
- b. Separate the scan batch into individual documents
- c. Specify the following fields
  - i. Case Number
  - ii. Case Name
  - iii. Document Type
- e. Finalize the scan by selecting "Submit"

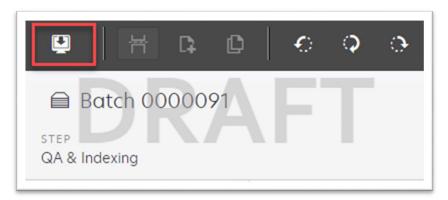

Figure 2.4.5.1 - Rescan/Capture Mockup

| * Capture Profile                                                   |             |
|---------------------------------------------------------------------|-------------|
| * Method:<br>Replace     Insert Pages before     Insert Pages after | RAF         |
|                                                                     | Cancel Star |

Figure 2.4.5.2 – Add Pages Mockup

#### 2.4 File Upload (Drag and Drop)

#### 2.4.1 Overview

File Upload mode is used to import non-barcode documents saved on the local machine, directly into the Imaging Solution. To invoke file upload, the user will navigate into the Imaging Solution and select "Capture" from the toolbar.

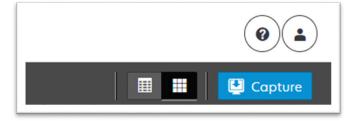

Figure 2.5.1.1 – Capture Mockup

#### 2.4.2 Document Preparation

Prior to uploading documents into the Imaging Solution, verify that the documents are not a security enabled (password protected) file. Documents with security enabled are not fully supported. Secure documents will be uploaded, but may cause tasked workers to not have access to view the document, and optical character recognition technology to fail the classification step.

#### 2.4.3 Initiating Scan

A dialog box will prompt the user to select from the available scan modes, then select "File Upload" from the dropdown box. The "Exception Routing" dropdown will be populated based off of exception queue configurations to be determined in CA-214058 (Environment Workflow Configuration). Within the prompt the user will be presented with the option to define a "Received" and/or "Applicable" date, otherwise these fields will default to the scanning date. An optional "Bundle ID" representing the captured documents may be entered. Once documents have been properly prepared and placed in the scanner, the user will initiate scanning by pressing "Start".

| Capture and Indexing                                                                    |  |
|-----------------------------------------------------------------------------------------|--|
| Cancel Start<br>Figure 2.5.3.1 – Initiate Mockup                                        |  |
| Select Files<br>Browse or drag and drop files here.<br>O files selected.<br>Cancel Done |  |

Figure 2.5.3.2 – Upload Mockup

#### 2.4.4 Scan Status

As pages are scanned into the imaging solution, the user will be presented with an upload prompt displaying thumbnails of each page as they are uploaded and processed. Once all the documents have been uploaded, the user will

need to click the "Open Batch" button in order to proceed to Quality Assurance and Finalization.

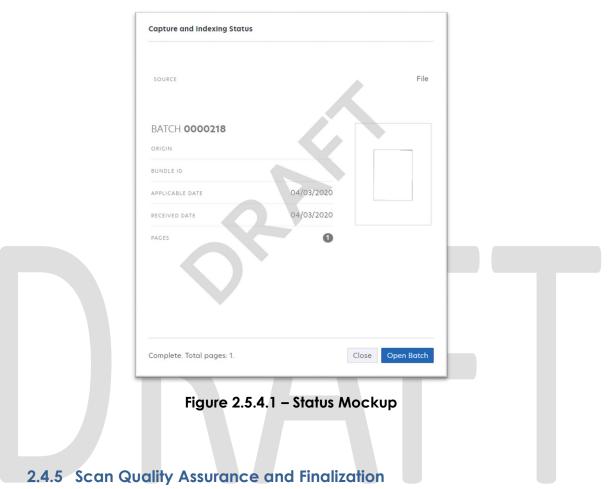

Once scanning has completed, the user will be presented with a preview of the scanned documents. If a document needs to be rescanned, or additional pages need to be added to the batch, the user can select the "Capture" icon from the left side of the toolbar (Fig. 2.5.5.1). The user will be presented with a "Add Pages" dialog to replace, or add pages before/after the currently selected document (Fig. 2.5.5.2). Users will need to perform the following tasks:

- a. Verify the quality of the scanned images are clear and undistorted
- b. Separate the scan batch into individual documents
- c. Set specialty flags if desired. (Note: these flags are security driven and will be defined in a CA-214027 (Security))
  - i. Task Override
  - ii. Person Override
  - iii. Program Select
  - iv. No Change SAR 7/QR 7
- d. Finalize the scan by selecting "Submit"

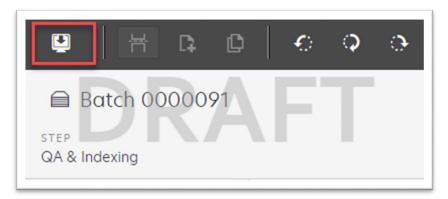

Figure 2.5.5.1 – Rescan/Capture Mockup

| * Capture Profile                                                   |             |
|---------------------------------------------------------------------|-------------|
| * Method:<br>Replace     Insert Pages before     Insert Pages after | RAF         |
|                                                                     | Cancel Star |

Figure 2.5.5.2 – Add Pages Mockup

#### **3 REQUIREMENTS**

#### 3.1 Migration Requirements

| DDID # | REQUIREMENT TEXT                                                                                                    | Contractor<br>Assumptions                                                                                                    | How Requirement Met                                                                                                    |
|--------|----------------------------------------------------------------------------------------------------|----------------------------------------------------------------------------------------------------|----------------------------------------------------------------------------------------------------|
| 2242   | The CONTRACTOR shall create the<br>following core capture and indexing<br>scan modes in the imaging solution:<br>1) Single Case - Used for capturing one<br>or more documents for a single case<br>2) Virtual Print - Used to print documents<br>directly from any desktop application<br>that allows printing into the imaging<br>solution to a single case<br>3) Multi-case - Used to capture multiple<br>documents from different cases                                                                                                    | <ul> <li>Single Case<br/>capture mode will be<br/>addressed in CA-<br/>214030 (Capture<br/>Single and Barcode<br/>Detection)</li> <li>Virtual Print<br/>capture mode will be<br/>addressed in CA-<br/>218192 (Virtual<br/>Capture)</li> </ul>                                                                                                    | <ul> <li>Configure Multi-Case<br/>capture mode in<br/>Experience to allow for the<br/>scanning of both barcoded,<br/>and non-barcoded<br/>documents into the Imaging<br/>Solution</li> <li>Enable Virtual Printer to<br/>be used for importing non-<br/>barcoded documents into<br/>the Imaging Solution<br/>without the need to print<br/>out documents/pages first</li> </ul> |
| 2500   | The CONTRACTOR shall configure the<br>imaging solution to have the following<br>security driven options at the point of<br>scanning:<br>1) Task Override: Will ignore task<br>configuration, no task will be created<br>2) Program Selection: Will define which<br>worker is tasked (the list is pre-defined<br>based on the case information and is<br>available in single case mode or when<br>a coversheet is used in batch mode)<br>3) No Change SAR7/QR7: Will prompt<br>the CalSAWS Software to do the<br>following:<br>3a) Mark the document as received<br>3b) Mark Eligibility as complete<br>3c) Ignore task configuration, no task<br>will be created<br>4) Person Override: Will default person<br>level documents as case level<br>documents.<br>5) Confidential: Will allow designated<br>staff to scan to confidential cases | <ul> <li>Confidentiality, and<br/>the security driving<br/>these options will be<br/>implemented in a CA-<br/>214027 (Security)</li> <li>Functionality behind<br/>these security driven<br/>options will be<br/>described in CA-<br/>214035 (Store Index<br/>Values)</li> <li>Implementation of<br/>the third core scan<br/>mode "Single Case" is<br/>documented and<br/>implemented in CA-<br/>214030 (Capture<br/>Single and Barcode<br/>Detection)</li> </ul> | <ul> <li>Configure the system to<br/>utilize the following flags<br/>during the scan processing:</li> <li>1) Task Override</li> <li>2) Program Selection</li> <li>3) No Change SAR7/QR7</li> <li>4) Person Override</li> </ul>                                                                                                    |

| DDID # | REQUIREMENT TEXT                                                                                                    | Contractor<br>Assumptions                                                                                                    | How Requirement Met                                                                                                    |
|--------|----------------------------------------------------------------------------------------------------|----------------------------------------------------------------------------------------------------|----------------------------------------------------------------------------------------------------|
| 2501   | The CONTRACTOR shall ensure that the<br>"Applicable Date" and "Received Date"<br>fields are editable at point of capture<br>otherwise they shall default to the<br>capture date.<br>The CONTRACTOR shall ensure that the<br>"Batch Number" field is editable at point<br>of capture otherwise it shall default to<br>the unique system generated number.                                                                                                    | • Implementation of<br>the third core scan<br>mode "Single Case" is<br>documented and<br>implemented in CA-<br>214030 (Capture<br>Single and Barcode<br>Detection).                                                                                                    | • Configure the scan<br>modes to have the editable<br>fields of "Applicable Date",<br>"Received Date" and Batch<br>Number at the time of scan.                                                                                                    |
| 2267   | The CONTRACTOR shall enable drag<br>and drop file upload functionality.                                                                                                    |                                                                                                    | • Configure File Upload<br>scan mode to allow the<br>direct upload of non-<br>barcoded documents into<br>the Imaging Solution                                                                                                    |
| 2503   | The CONTRACTOR shall configure the<br>imaging solution to allow the following<br>documents to act as separators for the<br>capture and indexing multi-case scan<br>mode and returned mail multi-case<br>scan mode:<br>1) Cover Sheets - Will contain a<br>barcode with a case number or a no<br>case identifier<br>2) System Generated Barcoded<br>Documents<br>The CONTRACTOR shall configure the<br>imaging solution to allow the optional<br>use of generic separator sheets for all<br>scan modes to assist in separating<br>documents.<br>The CONTRACTOR shall configure the<br>imaging solution to allow the optional<br>use of envelopes as separator sheets<br>for the returned mail multi-case scan<br>mode. | <ul> <li>The use of<br/>envelopes as<br/>separator sheets will<br/>be for the return mail<br/>multi-case scan mode</li> <li>Implementation of<br/>single case scanning<br/>is documented and<br/>implemented in CA-<br/>214030 (Capture<br/>Single and Barcode<br/>Detection)</li> <li>The identification of<br/>barcodes via Virtual<br/>Print will be<br/>performed with the<br/>aid advanced<br/>Optical Character<br/>Recognition, and is<br/>documented and<br/>implemented in CA-<br/>214048 (Categorize<br/>by OCR).</li> </ul> | <ul> <li>Configure multi-case scan<br/>mode to allow the use of<br/>Cover Sheets and System<br/>Generated Barcoded<br/>Documents as separators of<br/>documents.</li> <li>Optional use of the<br/>generic separator sheets<br/>(patch code sheets).</li> </ul> |

| REQUIREMENT TEXT                                                                                                    | Contractor<br>Assumptions                                                                                                    | How Requirement Met                                                                                                    |
|----------------------------------------------------------------------------------------------------|----------------------------------------------------------------------------------------------------|----------------------------------------------------------------------------------------------------|
| The CONTRACTOR shall enable other<br>county departments to have a<br>""drawer"' in the imaging solution where<br>they can upload, store, and search for<br>documents. | • No notifications will<br>be generated for the<br>"Other County<br>Department" drawers                                                                                                    | • Configure Other County<br>Department Drawers scan<br>modes to allow the<br>scanning of documents into<br>the Adoptions (AAP), Adult<br>Aging Services (IHSS), Child<br>Welfare Services (CWS), and<br>Quality Assurance/Quality<br>Control (QA/QC) drawers                                                                                                    |
| The CONTRACTOR shall create security<br>driven scan modes of Other County<br>Documents with the following four (4)<br>options:                                        |                                                                                                    |                                                                                                    |
| 1) Adoptions (AAP)                                                                                                    |                                                                                                    |                                                                                                    |
| 2) Adult Aging Services (IHSS)                                                                                                    |                                                                                                    |                                                                                                    |
| 3) Child Welfare Services                                                                                                    |                                                                                                    |                                                                                                    |
| 4) Quality Assurance/Quality Control                                                                                                    |                                                                                                    |                                                                                                    |
| (QA/QC)                                                                                                    |                                                                                                    |                                                                                                    |
|                                                                                                    |                                                                                                    |                                                                                                    |
| The scan mode will correspond to a<br>""drawer"" that segments the scanned                                                                                            |                                                                                                    |                                                                                                    |
| images/documents from the rest of the<br>CalSAWS Software and is controlled via<br>security in the CalSAWS Software.                                                  |                                                                                                    | _                                                                                                    |
|                                                                                                    | The CONTRACTOR shall enable other<br>county departments to have a<br>""drawer"" in the imaging solution where<br>they can upload, store, and search for<br>documents.<br>The CONTRACTOR shall create security<br>driven scan modes of Other County<br>Documents with the following four (4)<br>options:<br>1) Adoptions (AAP)<br>2) Adult Aging Services (IHSS)<br>3) Child Welfare Services<br>4) Quality Assurance/Quality Control<br>(QA/QC)<br>The scan mode will correspond to a<br>""drawer" that segments the scanned<br>images/documents from the rest of the<br>CalSAWS Software and is controlled via | AssumptionsThe CONTRACTOR shall enable other<br>county departments to have a<br>"drawer" in the imaging solution where<br>they can upload, store, and search for<br>documents.• No notifications will<br>be generated for the<br>"Other County<br>Department" drawersThe CONTRACTOR shall create security<br>driven scan modes of Other County<br>Documents with the following four (4)<br>options:<br>1) Adoptions (AAP)<br>2) Adult Aging Services (IHSS)<br>3) Child Welfare Services<br>4) Quality Assurance/Quality Control<br>(QA/QC)• No notifications will<br>be generated for the<br>"Other County<br>Department" drawersThe scan mode will correspond to a<br>""drawer" that segments the scanned<br>images/documents from the rest of the<br>CalSAWS Software and is controlled via |

| DDID # | REQUIREMENT TEXT                                                                                                    | Contractor<br>Assumptions                                                                                                    | How Requirement Met                                                                                                    |
|--------|----------------------------------------------------------------------------------------------------|----------------------------------------------------------------------------------------------------|----------------------------------------------------------------------------------------------------|
| 2518   | The CONTRACTOR shall configure the<br>imaging solution to allow designated<br>staff to manually index the following<br>values for images/documents scanned<br>into a ""Other County Department""<br>drawer:<br>1) Department (Drawer) - field will be<br>pre-populated with chosen scan mode<br>2) Case Number - freeform text field<br>3) Document Type - pre-defined based<br>on department<br>4) Applicable Date - pre-populated<br>with system date, editable by the<br>worker<br>5) Received Date - pre-populated with<br>system date, editable by the worker<br>The above fields are mandatory to<br>ensure that images/documents are<br>searchable in the document<br>management solution drawer. | <ul> <li>Searching of<br/>documents will be<br/>implemented in CA-<br/>214035 (Store Index<br/>Values)</li> <li>The implementation<br/>of drawers will be in<br/>CA-214035 (Store<br/>Index Values)</li> </ul> | • Configure Other County<br>Drawers scan modes to<br>allow the scanning of<br>documents into the<br>Adoptions (AAP), Adult<br>Aging Services (IHSS), Child<br>Welfare Services (CWS), and<br>Quality Assurance/Quality<br>Control (QA/QC) drawers |
|        | The CONTRACTOR shall provide the following "Other County Department Documents" search criteria:                                                                                                    |                                                                                                    |                                                                                                    |
|        | 1) Department (Drawer)                                                                                                    |                                                                                                    |                                                                                                    |
|        | 2) Case Number                                                                                                    |                                                                                                    |                                                                                                    |
|        | <ul><li>3) Document Type</li><li>4) Applicable Date</li></ul>                                                                                                    |                                                                                                    |                                                                                                    |
|        | 5) Received Date                                                                                                    |                                                                                                    |                                                                                                    |
|        | 6) Date Scanned                                                                                                    |                                                                                                    |                                                                                                    |
|        | 7) Created by                                                                                                    |                                                                                                    |                                                                                                    |

| DDID # | REQUIREMENT TEXT                                                                                                    | Contractor<br>Assumptions                                                                                                    | How Requirement Met                                                                                        |
|--------|----------------------------------------------------------------------------------------------------|----------------------------------------------------------------------------------------------------|----------------------------------------------------------------------------------------------------|
| 2516   | The CONTRACTOR shall create a<br>security driven scan mode for Special<br>Investigation Unit (SIU) with the<br>following metadata:<br>1) Case Number<br>2) Case Name<br>3) Applicable Date<br>4) Received Date<br>5) Form Name<br>6) Form Number<br>7) Document Type - All<br>images/documents will have the value:<br>'SIU Documents'<br>The CONTRACTOR shall enable the<br>following scan modes for SIU:<br>1) Single Case - Used for capturing one<br>or more documents for a single case<br>2) Virtual Print - Used to print documents<br>directly from any desktop application<br>that allows printing into the imaging<br>solution to a single case                                                | <ul> <li>Single case<br/>scanning is<br/>documented and<br/>implemented in CA-<br/>214030 (Capture<br/>Single and Barcode<br/>Detection)</li> <li>The security rights<br/>driving these scan<br/>modes is<br/>documented and<br/>implemented in CA-<br/>214027 (Security)</li> <li>The available<br/>indexing values are<br/>documented and<br/>implemented in CA-<br/>214035 (Store Index<br/>Values)</li> </ul> | • Configure Virtual Printer to<br>support scanning to SIU,<br>Hearings, RDB, and Single<br>Case Scan modes |
| 2517   | The CONTRACTOR shall create a<br>security driven scan mode for Hearings<br>with the following metadata:<br>1) Case Number<br>2) Case Name<br>3) Applicable Date<br>4) Received Date<br>5) Form Name<br>6) Form Number<br>7) Document Type - All<br>images/documents will have the value:<br>'Court/Hearings Documents'<br>8) State Hearings Number - Optional,<br>editable field<br>The CONTRACTOR shall enable the<br>following scan modes for Hearings:<br>1) Single Case - Used for capturing one<br>or more documents for a single case<br>2) Virtual Print - Used to print documents<br>directly from any desktop application<br>that allows printing into the imaging<br>solution to a single case | <ul> <li>Single case<br/>scanning is<br/>documented and<br/>implemented in CA-<br/>214030 (Capture<br/>Single and Barcode<br/>Detection)</li> <li>The security rights<br/>driving these scan<br/>modes is<br/>documented and<br/>implemented in CA-<br/>214027 (Security)</li> <li>The available<br/>indexing values are<br/>documented and<br/>implemented in CA-<br/>214035 (Store Index<br/>Values)</li> </ul> | • Configure Virtual Printer to<br>support scanning to SIU,<br>Hearings, RDB, and Single<br>Case Scan modes |

| DDID # | REQUIREMENT TEXT                                                                                                    | Contractor<br>Assumptions                                                                                                    | How Requirement Met                                                                                                    |
|--------|----------------------------------------------------------------------------------------------------|----------------------------------------------------------------------------------------------------|----------------------------------------------------------------------------------------------------|
| 2521   | The CONTRACTOR shall create a<br>security driven scan mode for Resource<br>Data Bank (RDB) with the following<br>metadata:<br>1) Resource ID<br>2) Resource Name<br>3) Document Type<br>4) Applicable Date<br>5) Received Date<br>5) Received Date<br>The CONTRACTOR shall enable the<br>following scan modes for RDB:<br>1) Single Case - Used for capturing one<br>or more documents for a single case<br>2) Virtual Print - Used to print documents<br>directly from any desktop application<br>that allows printing into the imaging<br>solution to a single case | <ul> <li>Single case<br/>scanning is<br/>documented and<br/>implemented in CA-<br/>214030 (Capture<br/>Single and Barcode<br/>Detection)</li> <li>The security rights<br/>driving these scan<br/>modes is<br/>documented and<br/>implemented in CA-<br/>214027 (Security)</li> <li>The available<br/>indexing values are<br/>documented and<br/>implemented in CA-<br/>214035 (Store Index<br/>Values)</li> </ul>                                                                                                    | • Configure Virtual Printer to<br>support scanning to SIU,<br>Hearings, RDB, and Single<br>Case Scan modes                                                                      |
| 2502   | The CONTRACTOR shall ensure that the<br>following scan modes attempt to<br>locate a CalSAWS Software system<br>generated barcode:<br>1) Capture and Indexing Single Case<br>2) Capture and Indexing Multi-Case<br>3) Capture and Indexing Virtual Print<br>4) Returned Mail<br>The CONTRACTOR shall read the<br>CalSAWS Software system generated<br>imaging/tracking barcodes.                                                                                                    | <ul> <li>Implementation of<br/>single case scanning<br/>is documented and<br/>implemented in CA-<br/>214030 (Capture<br/>Single and Barcode<br/>Detection)</li> <li>The identification of<br/>barcodes via Virtual<br/>Print will be<br/>performed with the<br/>aid advanced<br/>Optical Character<br/>Recognition, and is<br/>documented and<br/>implemented in CA-<br/>214048 (Categorize<br/>by OCR).</li> <li>Returned mail<br/>scanning mode is<br/>documented and<br/>implemented in CA-<br/>214061 (Returned Mail<br/>Scan Modes).</li> </ul> | • Configure Multi-Case<br>capture mode in Perceptive<br>Experience to allow for the<br>scanning of both barcoded,<br>and non-barcoded<br>documents into the Imaging<br>Solution |

| DDID # | REQUIREMENT TEXT                                                                                                    | Contractor<br>Assumptions                                                                                                    | How Requirement Met                                                                                                    |
|--------|----------------------------------------------------------------------------------------------------|----------------------------------------------------------------------------------------------------|----------------------------------------------------------------------------------------------------|
| 2255   | The CONTRACTOR shall configure the<br>imaging solution to read a unique 2D<br>barcode from all CalSAWS Software<br>system generated forms. This barcode<br>will contain the barcode number which<br>is used to identify the document(s)<br>metadata from the CalSAWS Software. | • The identification of<br>barcodes via Virtual<br>Print will be<br>performed with the<br>aid advanced<br>Optical Character<br>Recognition, and<br>described in CA-<br>214048 (Categorize<br>by OCR). | • Configure Multi-Case<br>capture mode in Perceptive<br>Experience to allow for the<br>scanning of both barcoded,<br>and non-barcoded<br>documents into the Imaging<br>Solution |

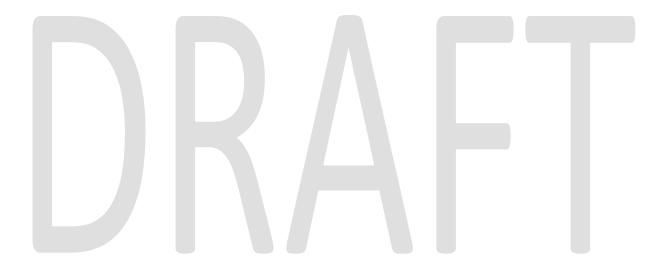

#### **4 APPENDIX**

# DRAFT